# **User Guide** IS650P & ISMG Series AC Servo Drive and Motor **Pulse & Analog Reference 20-bit Incremental Encoder**

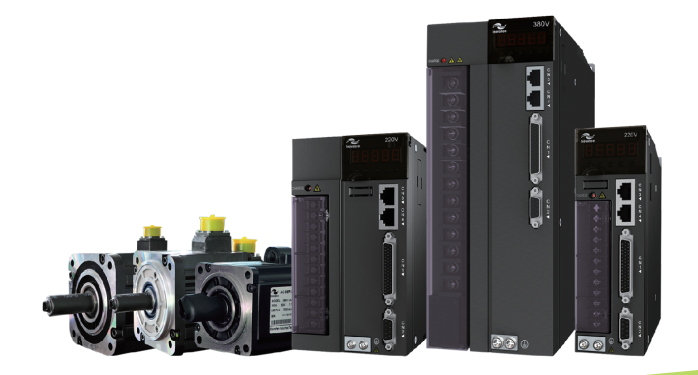

A00 Data code: 19010459

# Contents

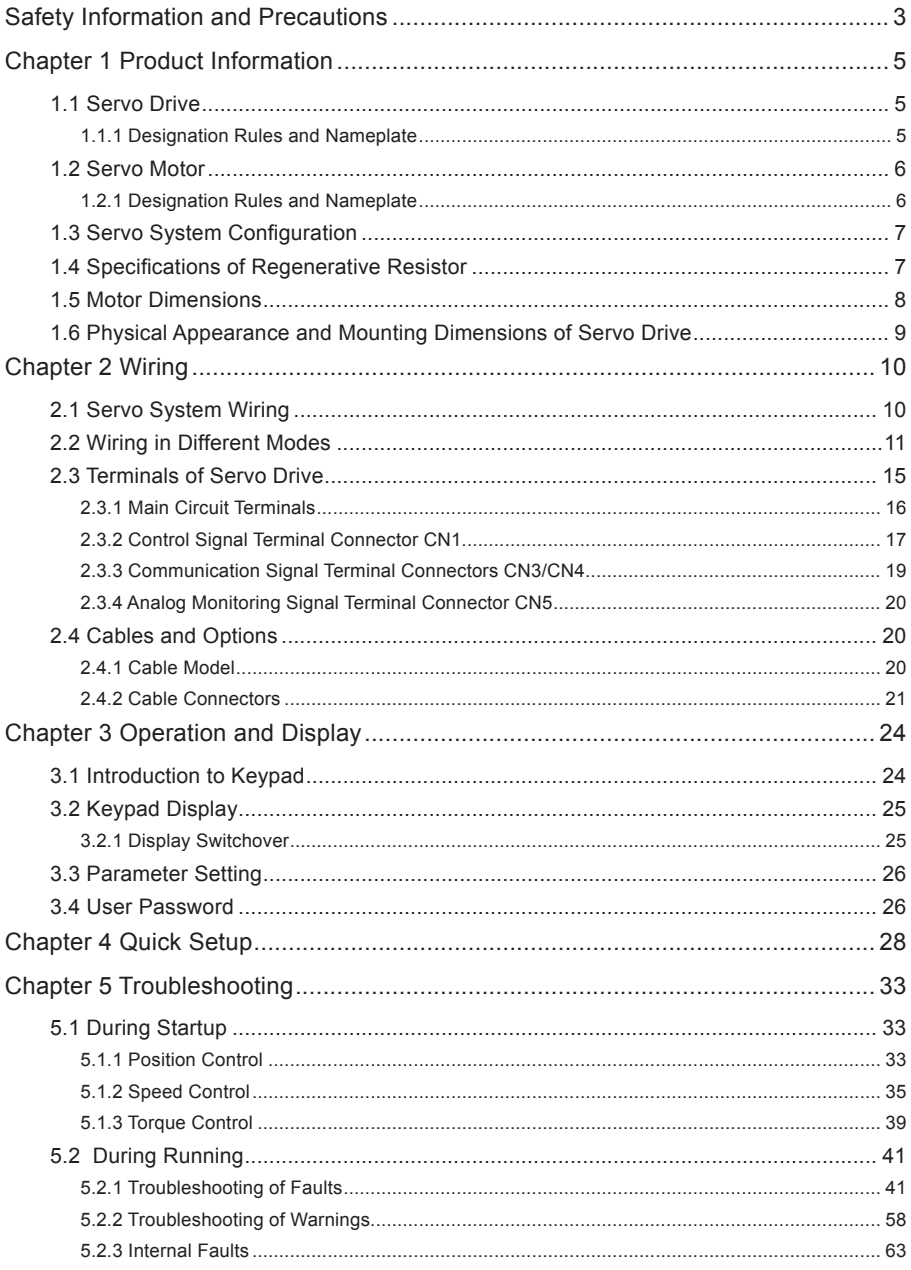

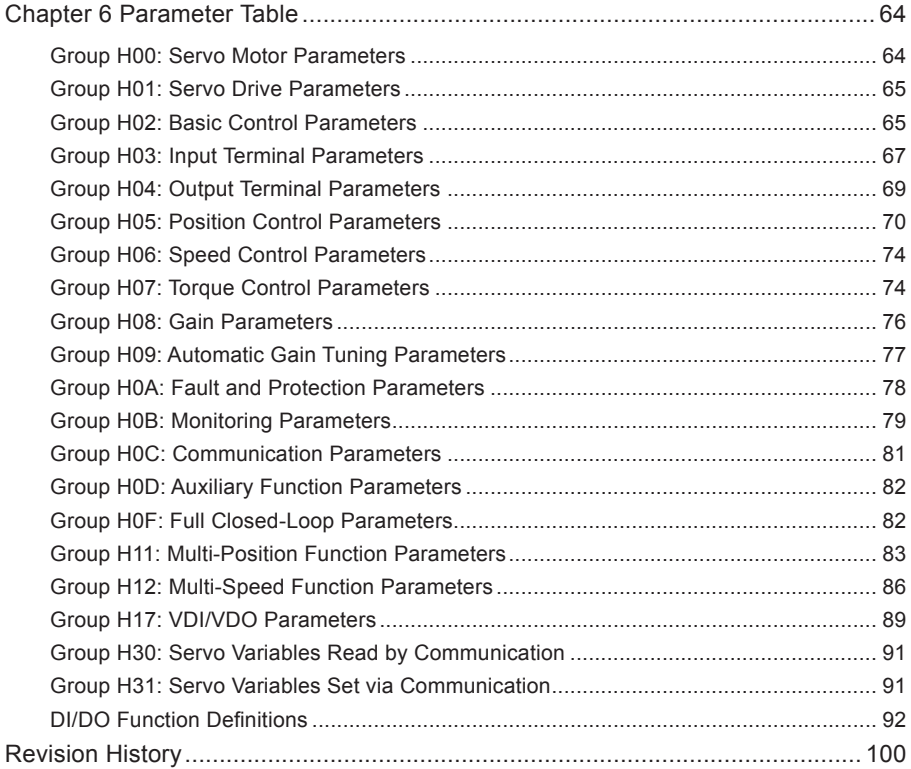

# <span id="page-3-0"></span>Safety Information and Precautions

This User Guide is packaged together with the IS620P Servo Drive. It contains basic information for quick start of the drive. For safety and more information, please refer to the IS620P Advanced User Guide, which can be downloaded on the website http://www.inovance.cn.

#### **Electrical Safety**

Extreme care must be taken at all times when working with the Servo Drive or within the area of the Servo Drive. The voltages used in the Servo Drive can cause severe electrical shock or burns and is potentially lethal. Only authorized and qualified personnel should be allowed to work on Servo Drives.

#### **Machine/System Design and Safety of Personnel**

Machine/system design, installation, commissioning startups and maintenance must be carried out by personnel who have the necessary training and experience. They must read this safety information and the contents of this manual. If incorrectly installed, the Servo Drive may present a safety hazard.

The Servo Drive uses high voltages and currents (including DC), carries a high level of stored electrical energy in the DC bus capacitors even after power OFF. These high voltages are potentially lethal.

The Servo Drive is NOT intended to be used for safety related applications/functions. The electronic "STOP & START" control circuits within the Servo Drive must not be relied upon for the safety of personnel. Such control circuits isolates mains power voltages from the output of the Servo Drive. The mains power supply must be disconnected by an electrical safety isolation device before accessing the internal parts of the Servo Drive.

Safety risk assessments of the machine or process system which uses a Servo Drive must be undertaken by the user and or by their systems integrator/designer. In particular the safety assessment/design must take into consideration the consequences of the Servo Drive failing or tripping out during normal operation and whether this leads to a safe stop position without damaging machine, adjacent equipment and machine operators/users. This responsibility lies with the user or their machine/process system integrator.

System integrator/designer must ensure the complete system is safe and designed according to the relevant safety standards. Inovance Technology and Authorized Distributors can provide recommendations related to the Servo Drive to ensure long term safe operation.

The installer of the Servo Drive is responsible for complying with all relevant regulations for wiring, circuit fuse protection, earthing, accident prevention and electromagnetic (EMC regulations). In particular fault discrimination for preventing fire risk and solid earthing practices must be adhered to for electrical safety (also for good EMC practice). Within the European Union, all machinery in which this product is used must comply with required directives.

#### **Electrical Installation - Safety**

Electrical shock risk is always present within a Servo Drive including the output cable leading to the motor terminals. Where dynamic brake resistors are fitted external to the Servo Drive, care must be taken with regards to live contact with the brake resistors, terminals which are at high DC voltage and potentially lethal. Cables from the Servo Drive to the dynamic brake resistors should be double insulated as DC voltages are typically 600 to 700 VDC.

Mains power supply isolation switch should be fitted to the Servo Drive. The mains power supply must be disconnected via the isolation switch before any cover of the Servo Drive can be removed or before any servicing work is undertaken stored charge in the DC bus capacitors of the PWM inverter is potentially lethal after the AC supply has been disconnected. The AC supply must be isolated at least 10 minutes before any work can be undertaken as the stored charge will have been discharged through the internal bleed resistor fitted across the DC bus capacitors.

Whenever possible, it is good practice to check DC bus voltage with a VDC meter before accessing the inverter bridge. Where the Servo Drive input is connected to the mains supply with a plug and socket, then upon disconnecting the plug and socket, be aware that the plug pins may be exposed and internally connected to DC bus capacitors (via the internal bridge rectifier in reversed bias). Wait 10 minutes to allow stored charge in the DC bus capacitors to be dissipated by the bleed resistors before commencing work on the Servo Drive.

#### **Electrical Shock Hazard**

Ensure the protective earthing conductor complies with technical standards and local safety regulations. Because the leakage current exceeds 3.5 mA in all models, IEC 61800-5-1 states that either the power supply must be automatically disconnected in case of discontinuity of the protective earthing conductor or a protective earthing conductor with a cross-section of at least 10 mm<sup>2</sup> (Cu) or 16 mm<sup>2</sup> (Al) must be used. Failure to comply may result in death or serious injury.

When using an earth leakage circuit breaker, use a residual current operated protective device (RCD) of type B (breaker which can detect both AC and DC). Leakage current can cause unprotected components to operate incorrectly. If this is a problem, lower the carrier frequency, replace the components in question with parts protected against harmonic current, or increase the sensitivity amperage of the leakage breaker to at least 200 mA per drive.

Factors in determining leakage current:

- Size of the Servo Drive
- Servo drive carrier frequency
- Motor cable type and length
- EMI/RFI filter

#### ■ **Approvals**

Certification marks on the product nameplate indicate compliance with the corresponding certificates and standards.

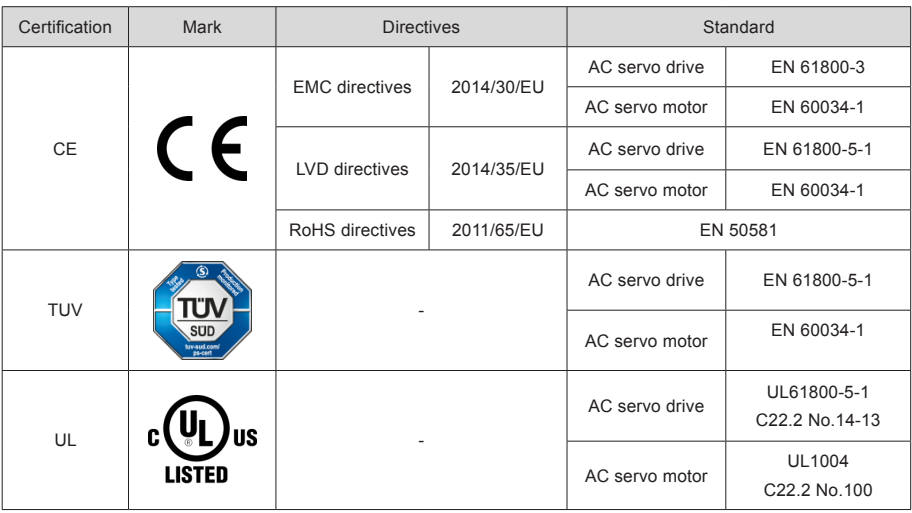

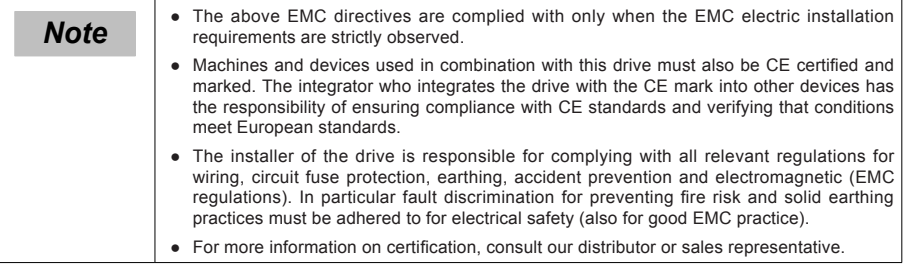

# <span id="page-5-0"></span>Chapter 1 Product Information

## 1.1 Servo Drive

#### 1.1.1 Designation Rules and Nameplate

Figure 1-1 Designation rules and nameplate of servo drive

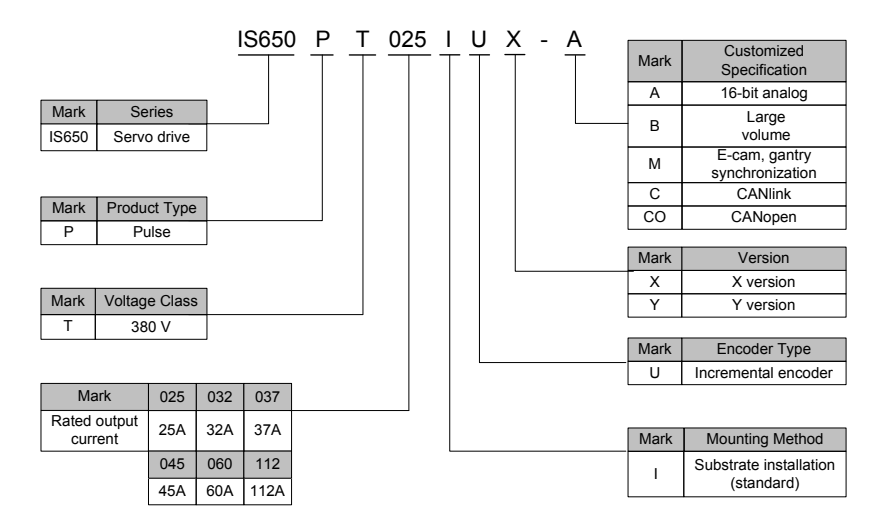

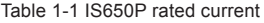

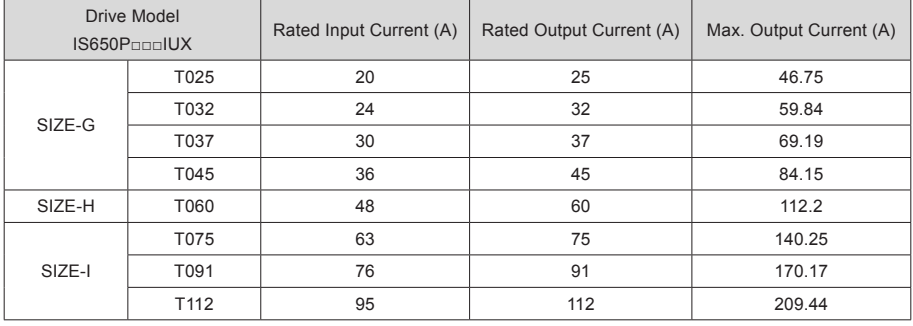

# <span id="page-6-0"></span>1.2 Servo Motor

#### 1.2.1 Designation Rules and Nameplate

Figure 1-2 Designation rules and nameplate of servo motor

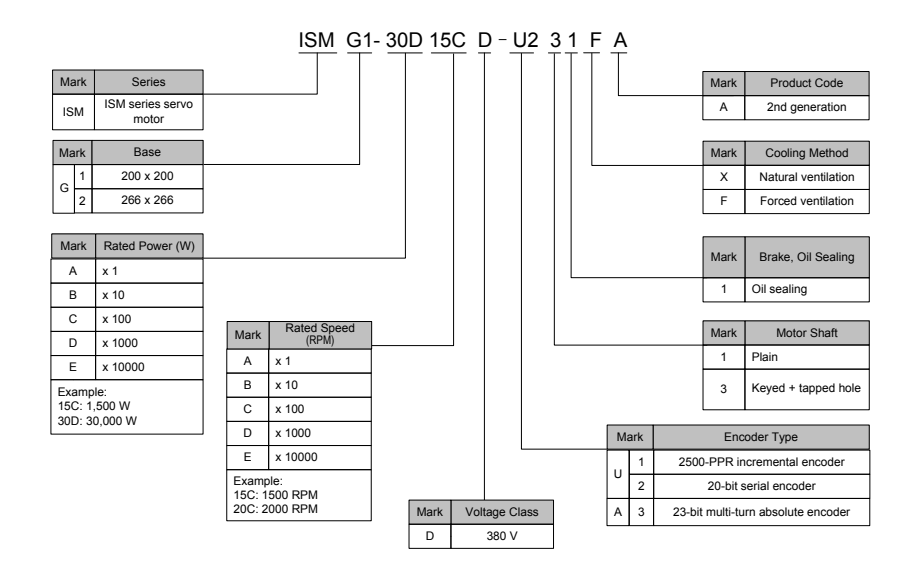

The standard motor model is -U231<sup>\*</sup>, and other models need to be booked in advance.

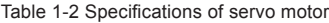

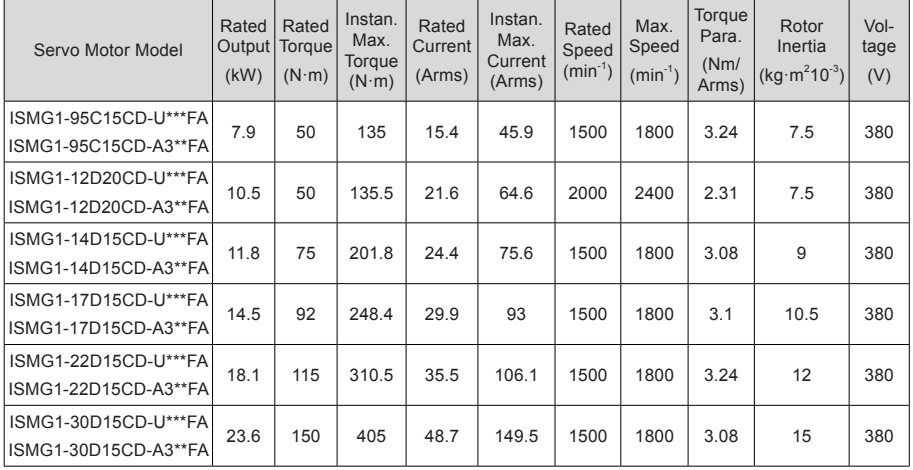

<span id="page-7-0"></span>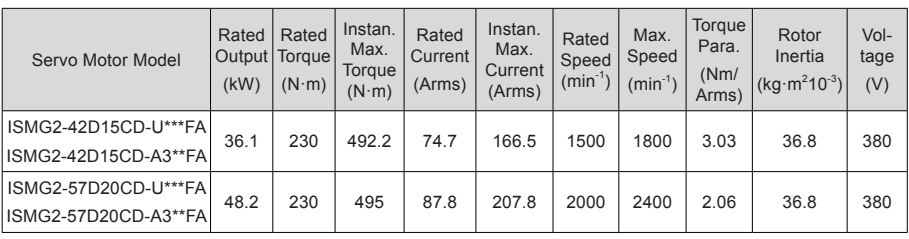

**Note** The standard motor model is -U231\*. If you require other models, contact Inovance. Instan. = Instantaneous

# 1.3 Servo System Configuration

Table 1-3 Servo motor and drive matching configuration

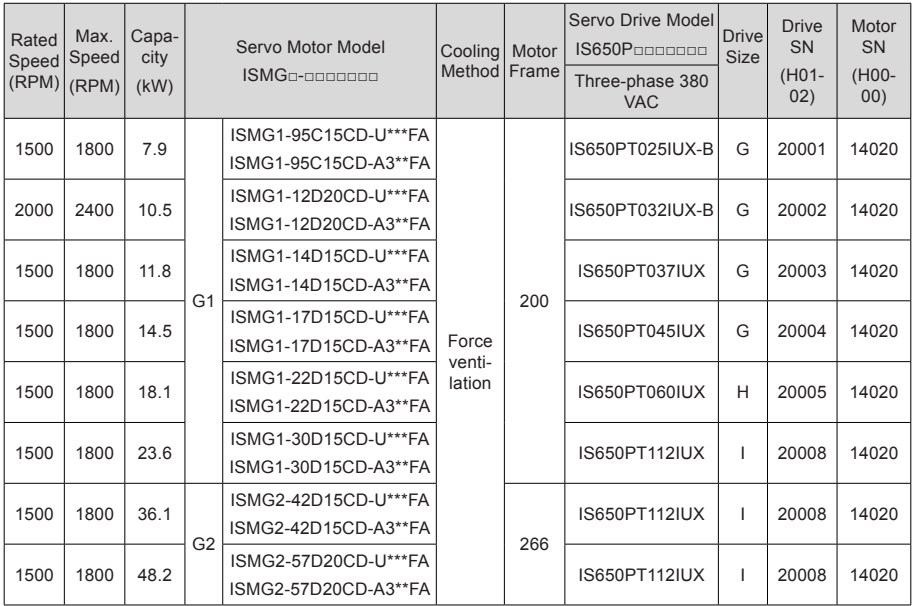

## 1.4 Specifications of Regenerative Resistor

Table 1-4 Recommendation of regenerative resistor

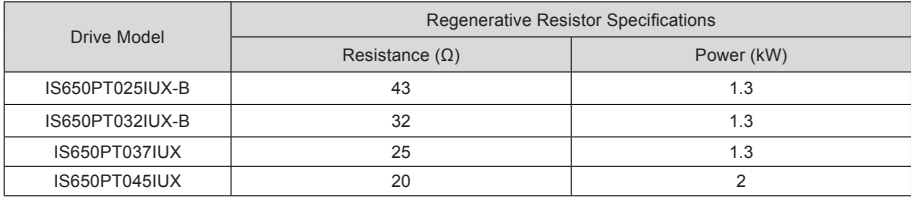

<span id="page-8-0"></span>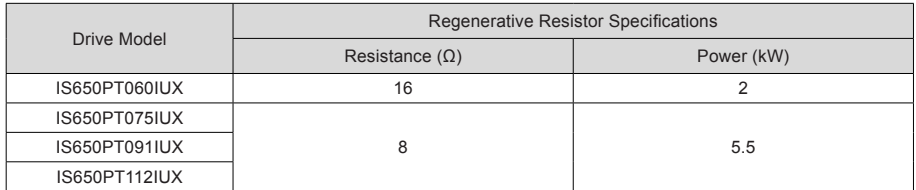

More descriptions of the table are as follows:

● The preceding table lists the typical reference data. Selection of the regenerative resistor is related the actual motor power, and also the system inertia, deceleration time, and energy of the potential energy load.

The larger the system inertia, the shorter the deceleration time, and the more frequent the braking is. In this case, you need to select a regenerative resistor of larger power and smaller resistance. Select the appropriate resistance and power based on actual conditions; for details on how to make calculation, contact Inovance.

- The resistance and power must not be lower than the recommended value.
- Set the parameters of the regenerative resistor in H02-25, H02-26, H02-27 based on actual conditions. Otherwise, a fault will be tripped.

## 1.5 Motor Dimensions

1. Solid shaft, forced ventilation motor (ISMG2)

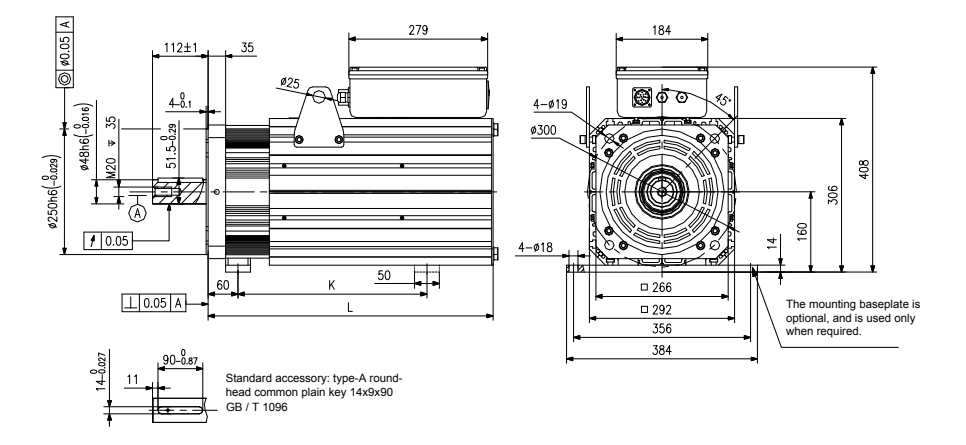

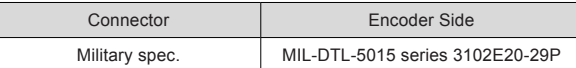

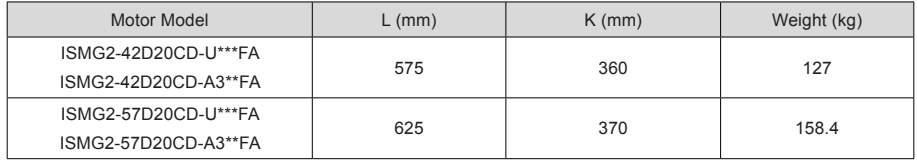

<span id="page-9-0"></span>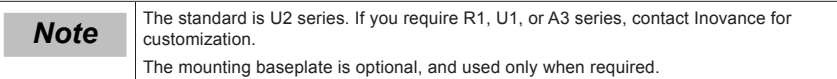

# 1.6 Physical Appearance and Mounting Dimensions of Servo Drive

Figure 1-3 Physical appearance and mounting dimensions of servo drive

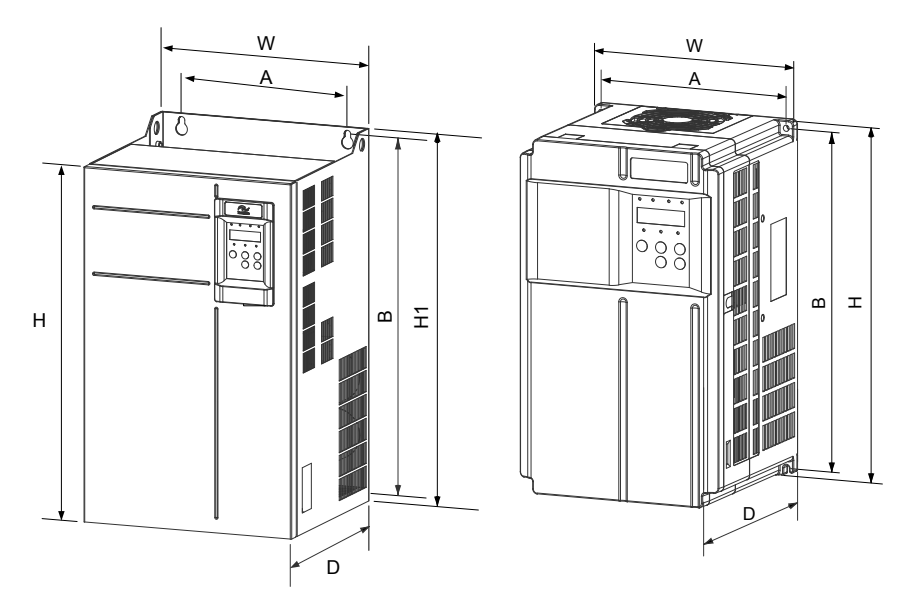

a. Plastic structure b. Sheet metal structure

| <b>Drive Model</b> | Mounting<br>Hole (mm) |     | Physical Dimensions (mm) |     |     |     | Hole<br>Diameter | Weight | Structure   |
|--------------------|-----------------------|-----|--------------------------|-----|-----|-----|------------------|--------|-------------|
|                    | $\overline{A}$        | B   | H                        | H1  | W   | D   | (mm)             | (kg)   |             |
| IS650PT025IUX-B    | 195                   | 335 | 350                      |     | 210 | 192 | Ø6               | 9.1    | Plastic     |
| IS650PT032IUX-B    |                       |     |                          |     |     |     |                  |        |             |
| IS650PT037IUX      |                       |     |                          |     |     |     |                  |        |             |
| IS650PT045IUX      |                       |     |                          |     |     |     |                  |        |             |
| IS650PT060IUX      | 230                   | 380 | 400                      |     | 250 | 220 | Ø7               | 17     | Plastic     |
| IS650PT075IUX      |                       |     |                          |     |     |     |                  |        |             |
| IS650PT091IUX      | 245                   | 523 | 523                      | 540 | 300 | 275 | Ø10              | 35     | Sheet metal |
| IS650PT112IUX      |                       |     |                          |     |     |     |                  |        |             |

2

# <span id="page-10-0"></span>Chapter 2 Wiring

# 2.1 Servo System Wiring

#### Figure 2-1 IS650P system wiring example

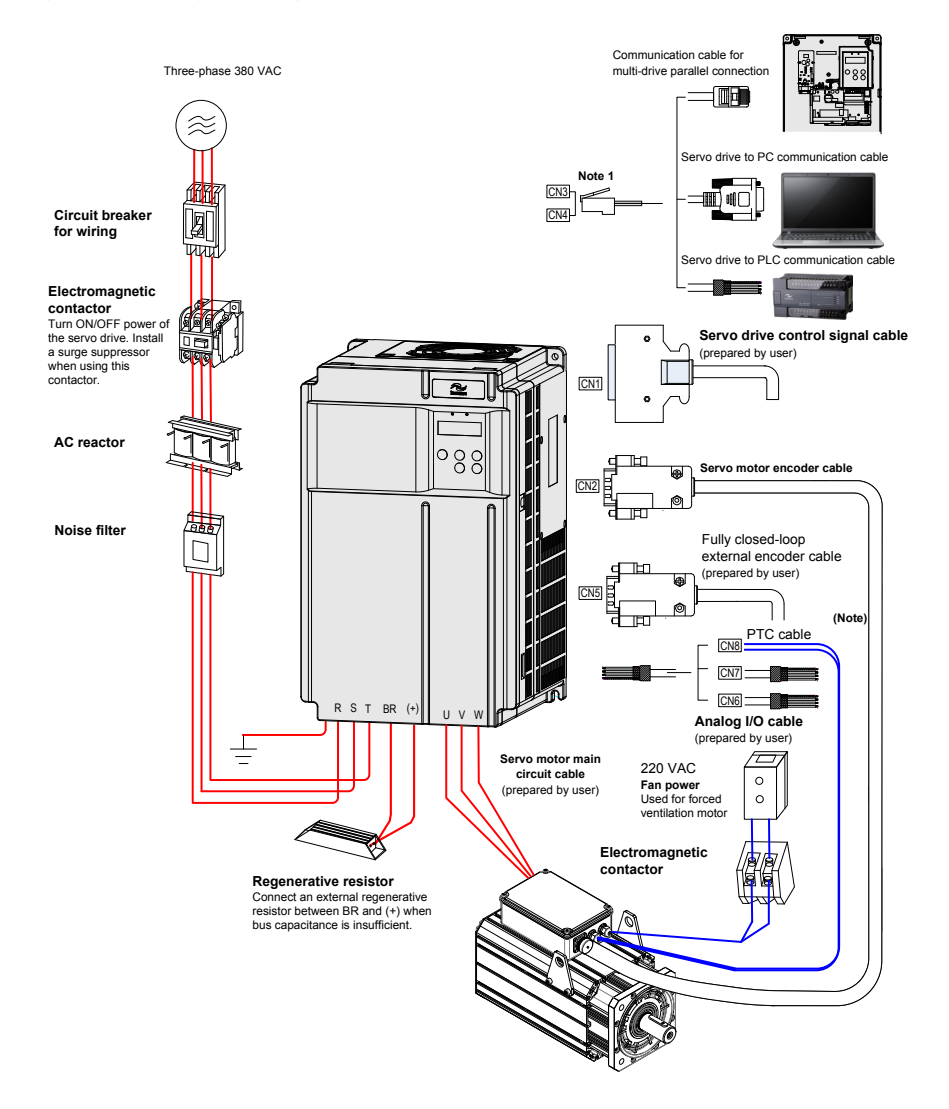

<span id="page-11-0"></span>(Note): NEVER connect the PTC to the power supply.

The servo drive is directly connected to an industrial power supply, with no isolation such as transformer. In this case, a fuse or circuit breaker must be connected on the input power supply to prevent cross electric accidents in the servo system. The servo drive is not configured with the built-in protective grounding circuit. Thus, connect a RCD against both overload and short-circuit or a specialized RCD combined with protective grounding.

It is forbidden to run or stop the motor by using the electromagnetic contactor. As a high-inductance device, the motor generates instantaneous high voltage, which may damage the contactor.

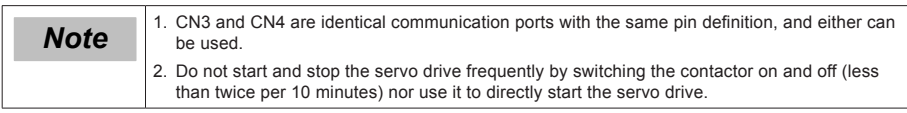

## 2.2 Wiring in Different Modes

The following are the notices for the wiring diagrams in three different modes:

- Use the shielded twisted-pair as the AI/AO circuit cables, with both ends of the shield tied to PE.
- Internal +24V power supply, voltage range: 20–28 V, maximum output current: 200 mA
- DI8 and DI9 are high-speed DIs. Use them according to their functions allocated.
- Use the shielded twisted-pair as the cables of the high-speed/low-speed pulse terminals, with both ends of the shield tied to PE. Connect GND and signal ground of the host controller reliably.
- Use the shielded twisted-pair as the encoder frequency-division cables, with both ends of the shield tied to PE. Connect GND and signal ground of the host controller reliably.
- Customers need to prepare the power supply for DOs, with voltage range 5–24 V. The DO terminals support 30 VDC voltage and 50 mA current to the maximum.
- The internal  $+5$  V power supply supports a maximum of 200 mA current.

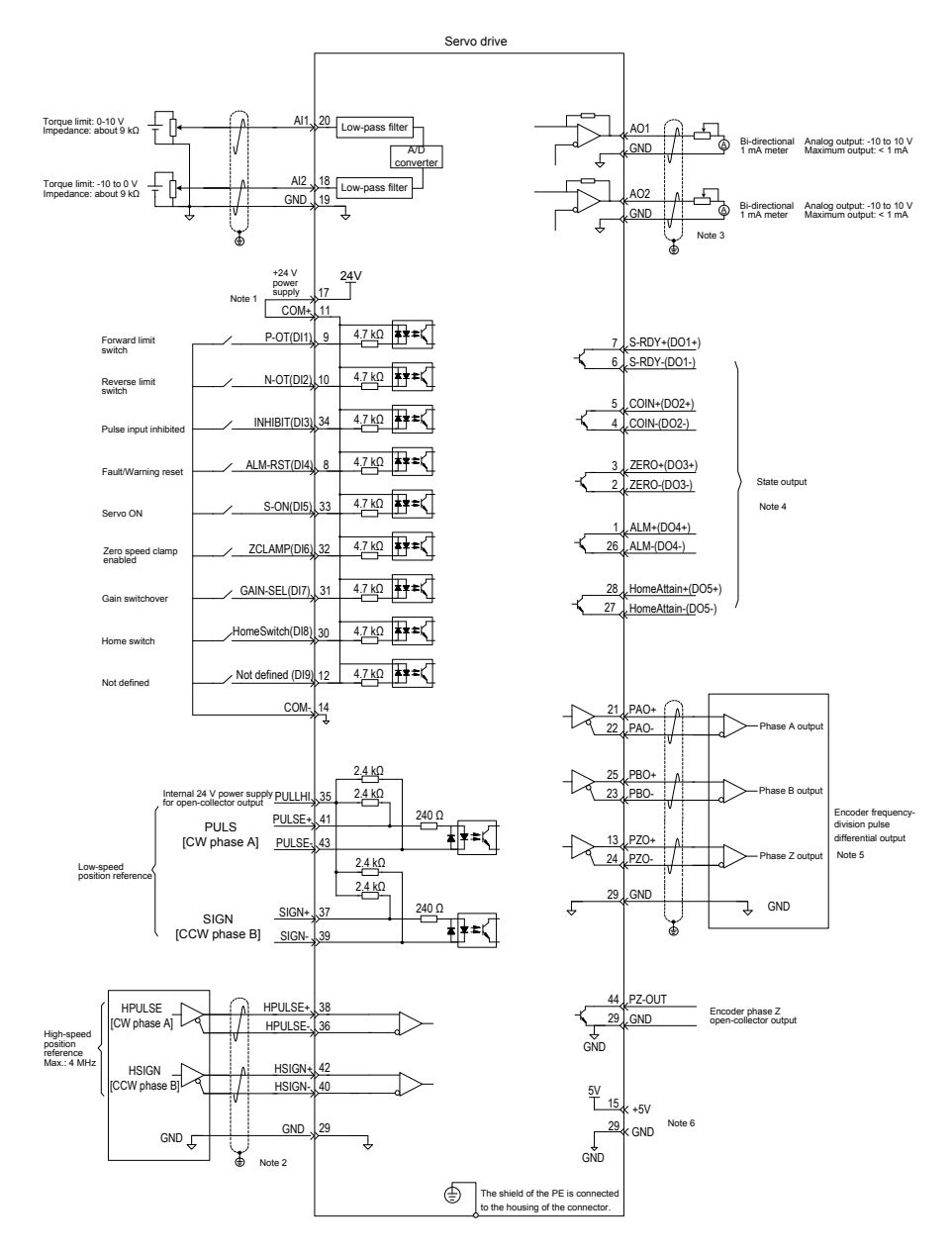

#### Figure 2-2 Wiring of the position control mode

#### Figure 2-3 Wiring of the speed control mode

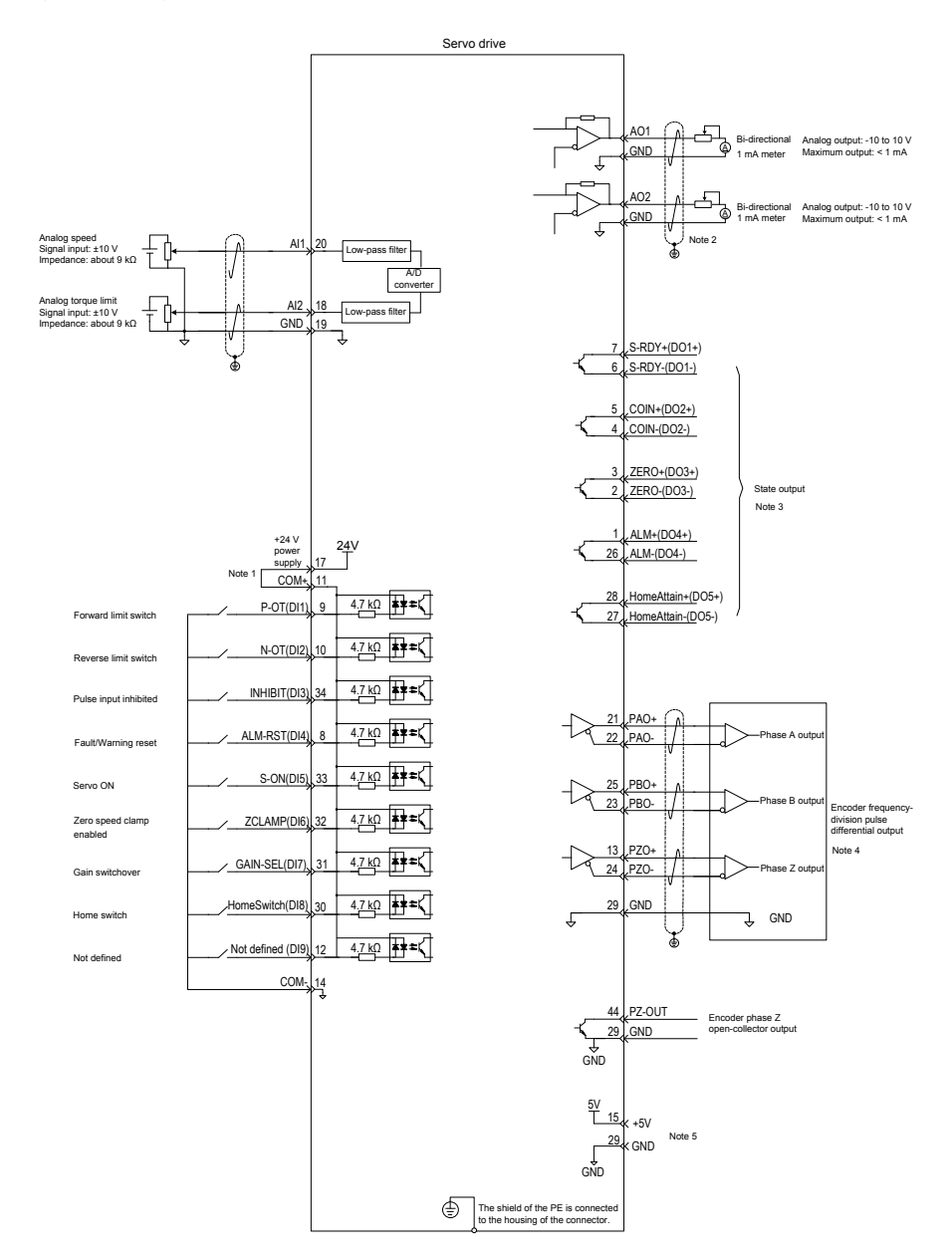

#### Figure 2-4 Wiring of the torque control mode

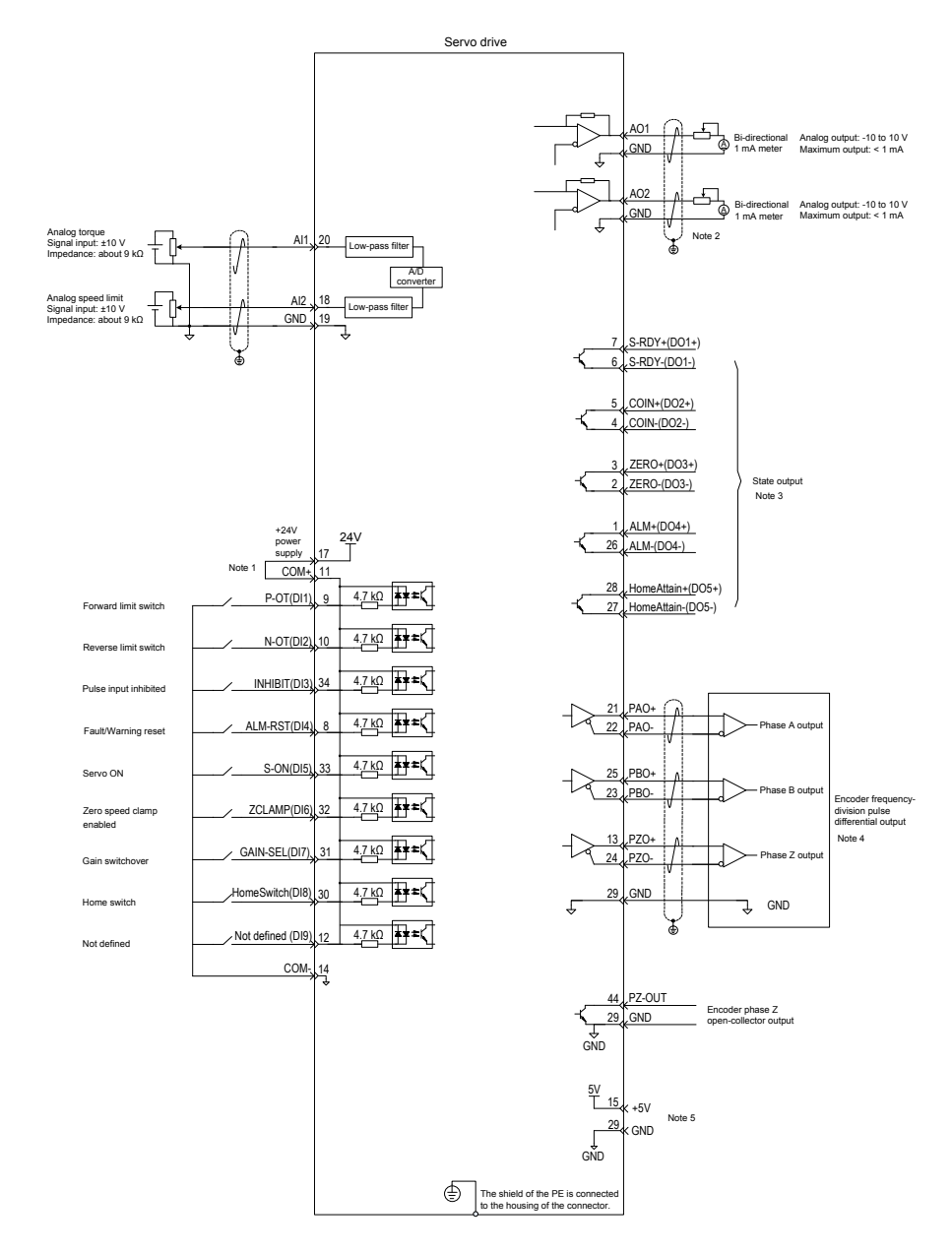

# <span id="page-15-0"></span>2.3 Terminals of Servo Drive

Figure 2-5 Terminal arrangement of IS650P

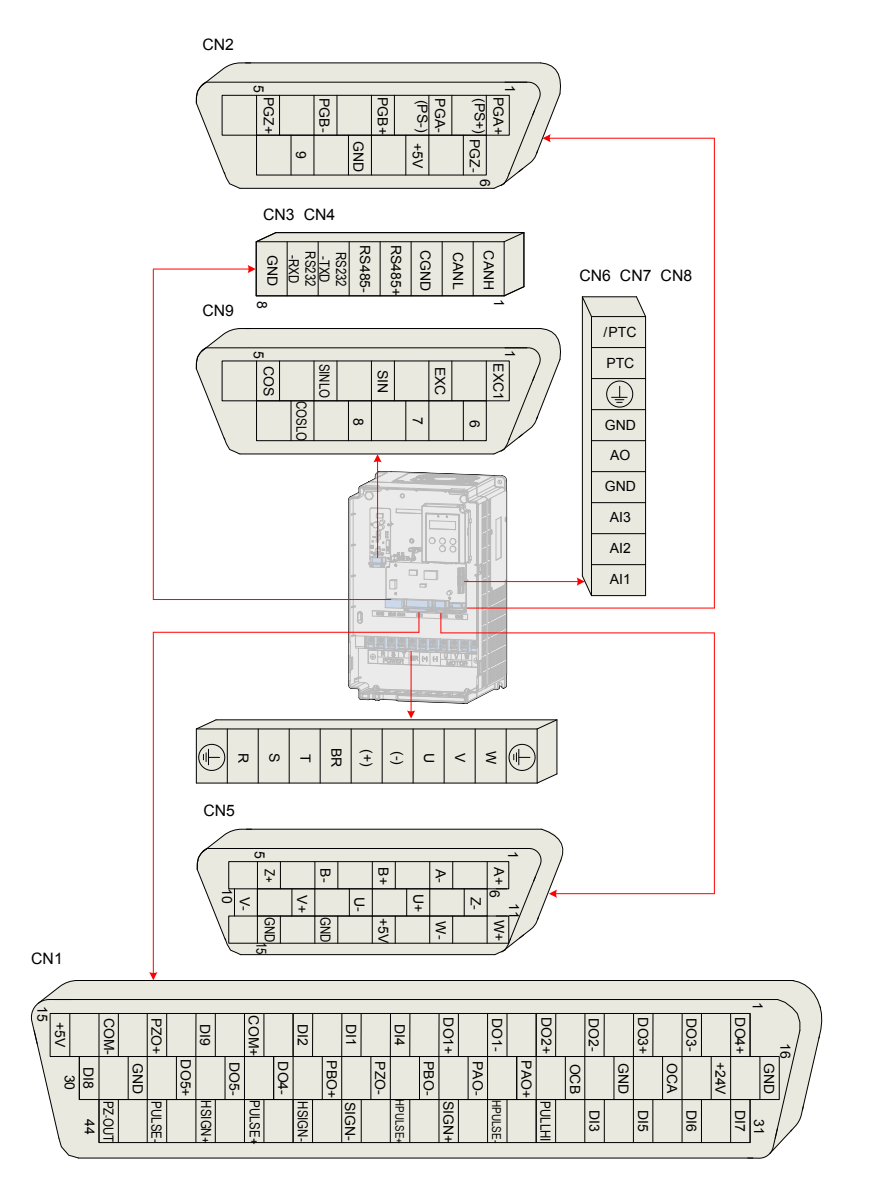

2

#### <span id="page-16-0"></span>2.3.1 Main Circuit Terminals

Figure 2-6 Terminal block arrangement of IS650P

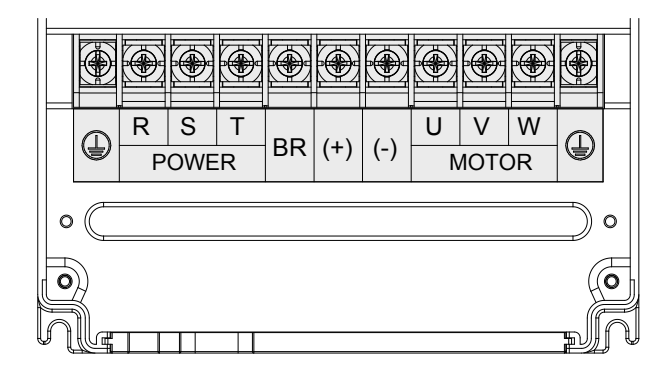

Table 2-1 Names and functions of main circuit terminals

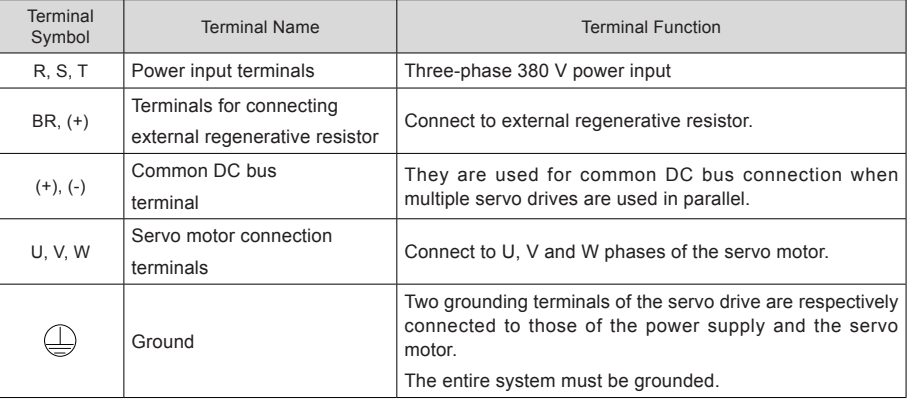

## <span id="page-17-0"></span>2.3.2 Control Signal Terminal Connector CN1

Figure 2-7 Pin layout of control circuit terminal connector of servo drive

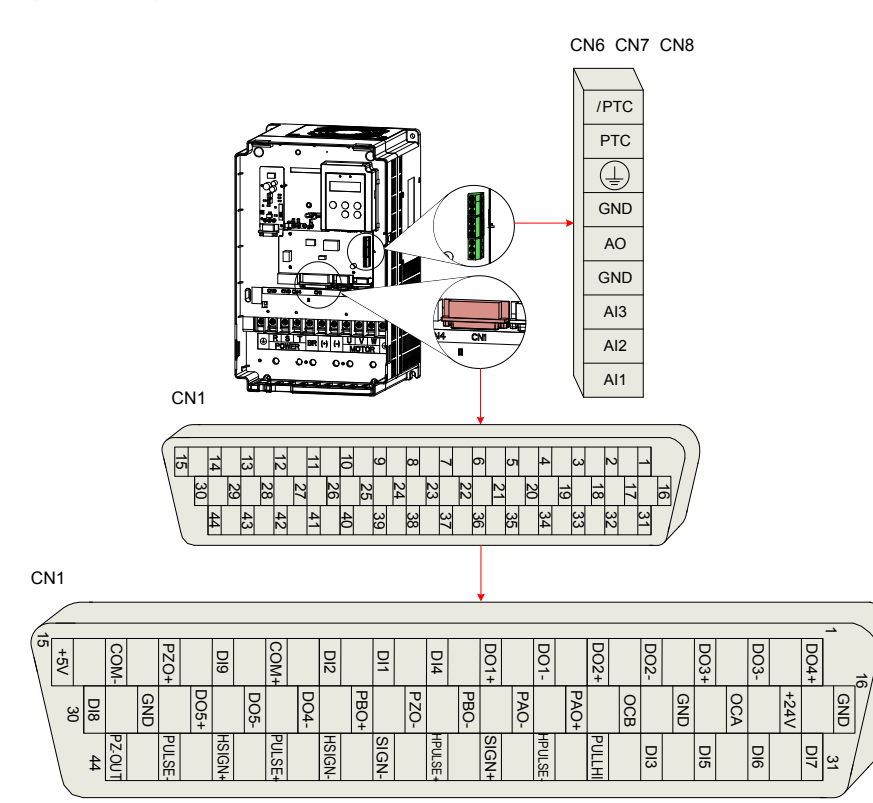

Table 2-2 Pulse position reference input signals

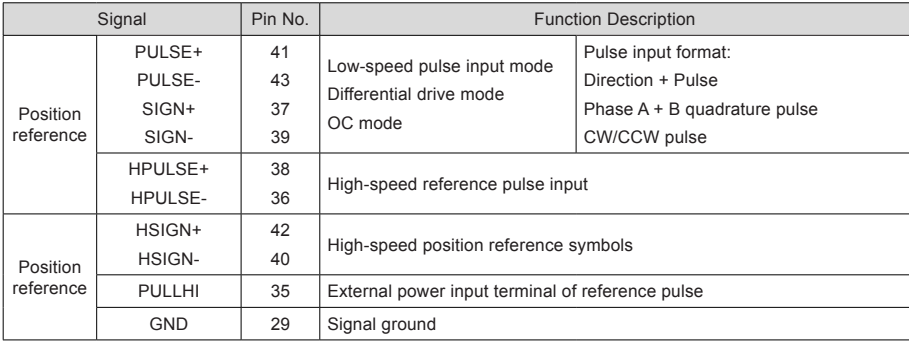

## **DI/DO Signals**

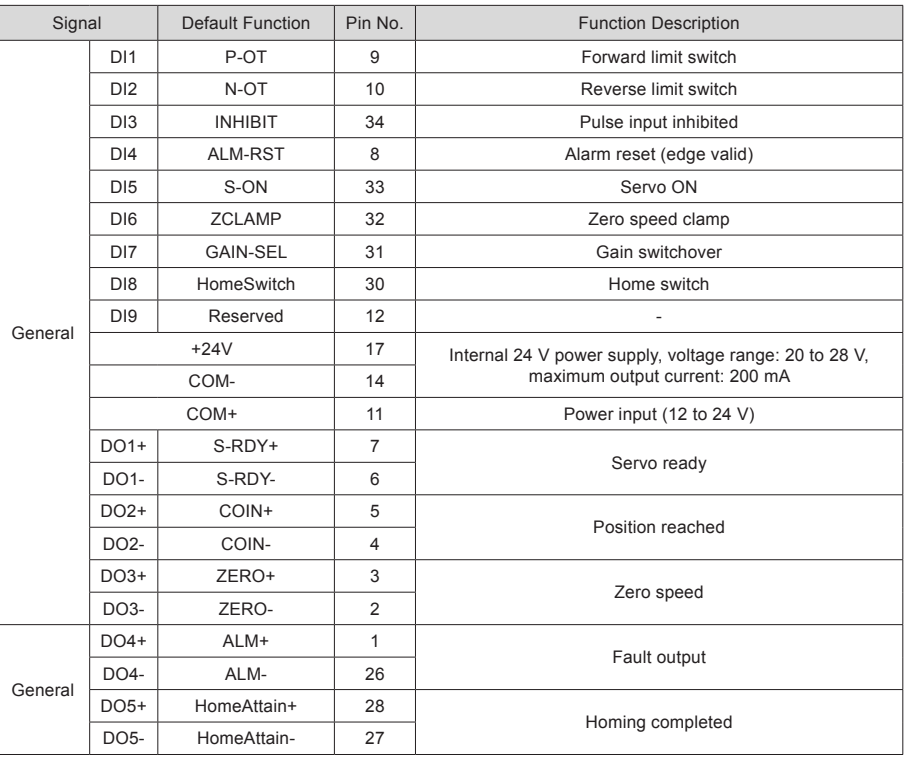

#### **AI/AO Signals**

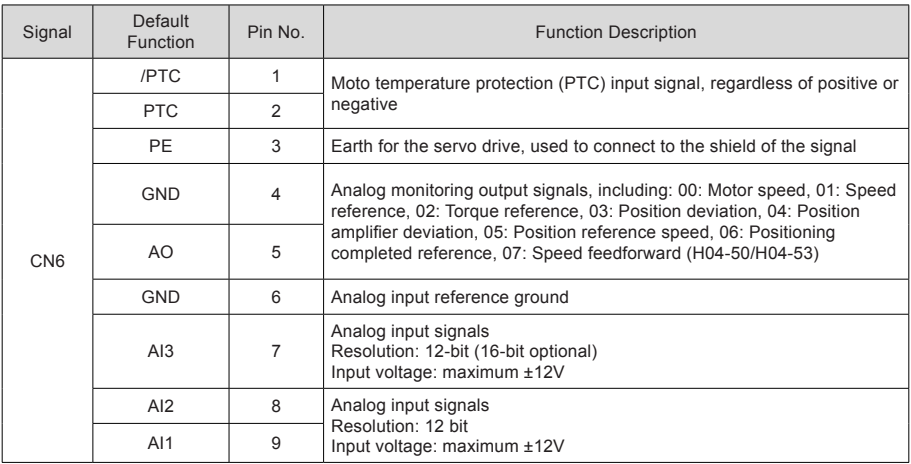

#### <span id="page-19-0"></span>**Encoder Frequency-Division Output Signal**

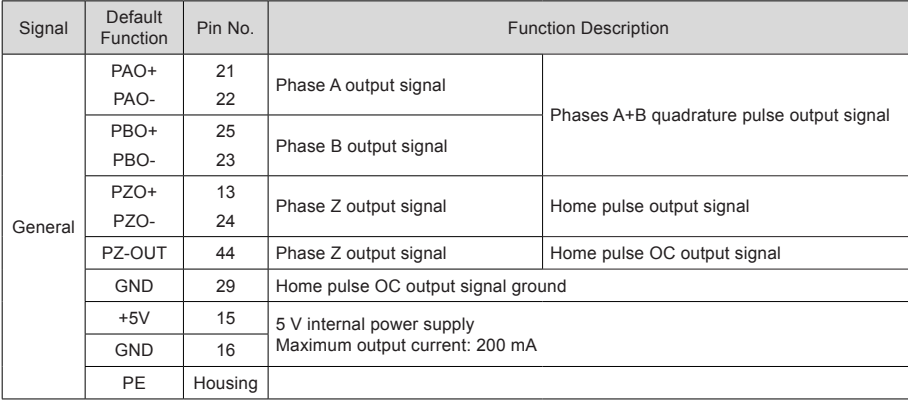

Table 2-3 Encoder frequency-division output signal specifications

The encoder frequency-division output circuit outputs OC signals via the differential drive. Generally, it provides feedback signals to the host controller in the closed-loop position control system. A differential or optocoupler circuit shall be used in the host controller to receive feedback signals. The maximum output current is 20 mA.

#### 2.3.3 Communication Signal Terminal Connectors CN3/CN4

The CN3/CN4 terminals of the servo drive are used for communication connection between the servo drive and the PC, PLC, and other servo drives. The following table describes the pin definitions of the CN3/CN4 terminals.

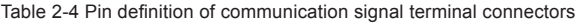

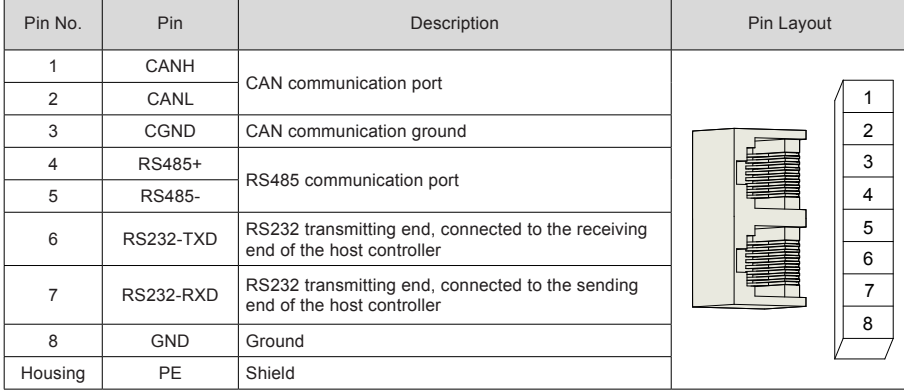

### <span id="page-20-0"></span>2.3.4 Analog Monitoring Signal Terminal Connector CN5

The following figure shows pin layout of the analog monitoring signal terminal connector CN5.

Figure 2-8 Analog monitoring signal terminal connector

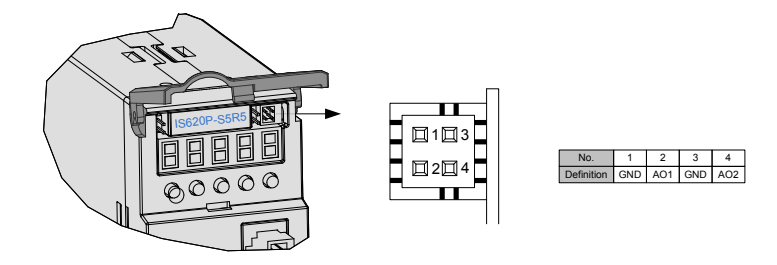

Corresponding interface circuit: Analog output: -10 to +10 V Maximum output current: 1 mA

# 2.4 Cables and Options

#### 2.4.1 Cable Model

Table 2-5 Servo motor cables

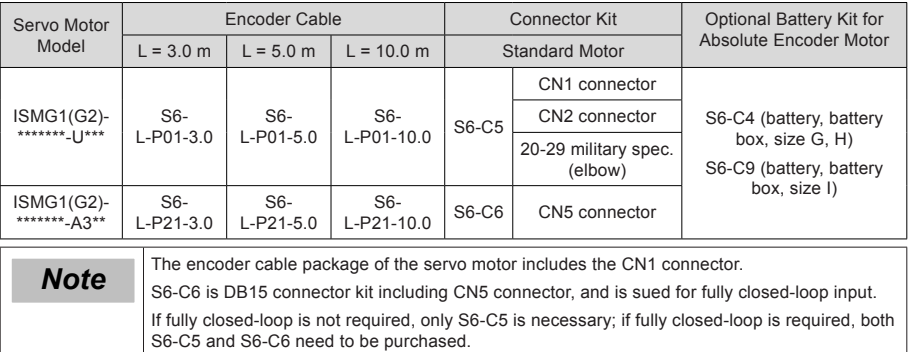

#### Table 2-6 Communication cables

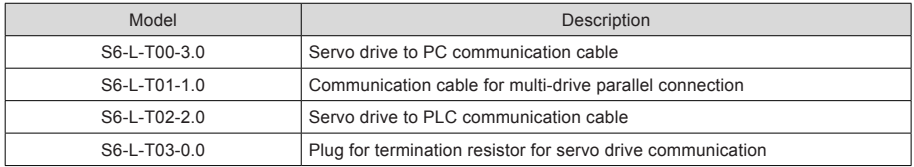

#### <span id="page-21-0"></span>Table 2-7 Mounting options

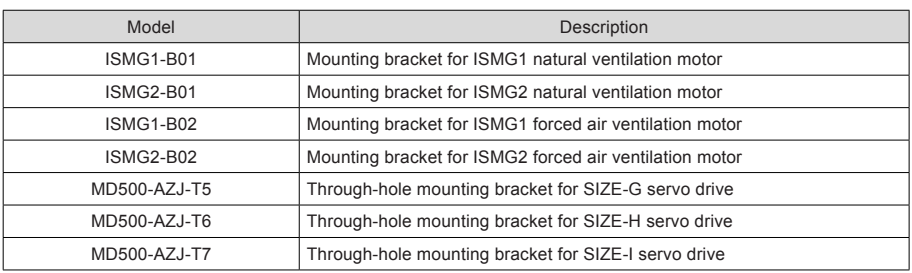

#### 2.4.2 Cable Connectors

#### **Cables of Serial Incremental Encoder**

Table 2-8 Connectors of 20-bit encoder cables on servo drive side

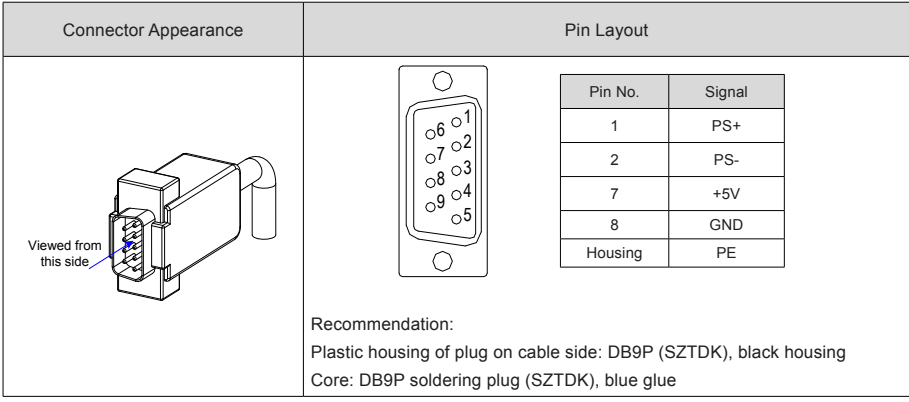

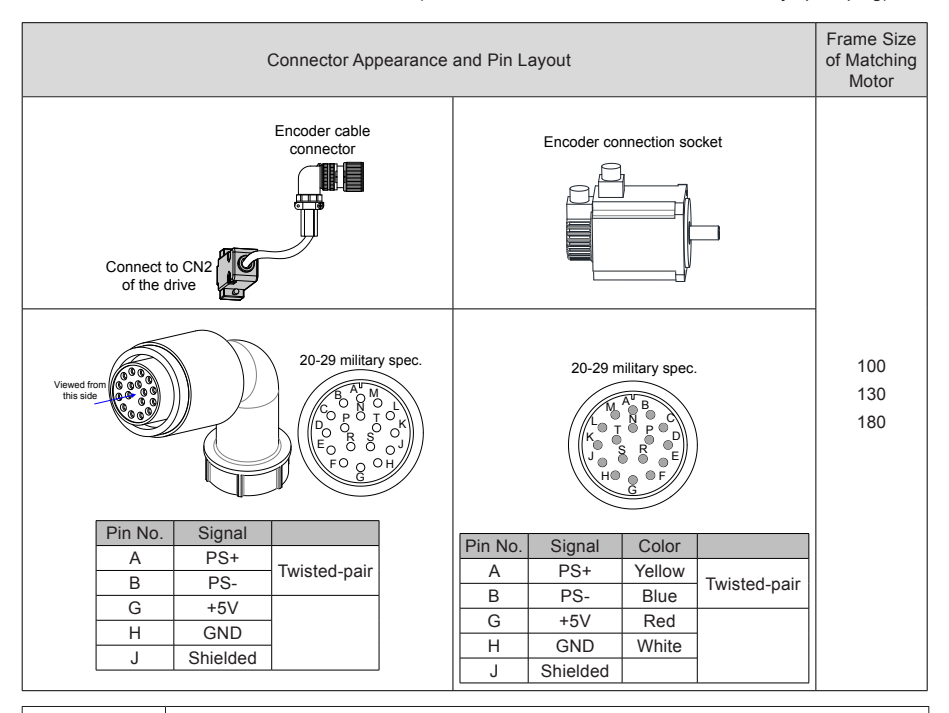

Table 2-9 Connectors of 20-bit encoder cables (MIL-DTL-5015 series 3108E20-29S military spec. plug)

$$
f_{\rm{max}}
$$

**Note** rame size of motor: indicates the width of motor flange.

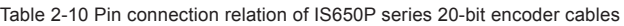

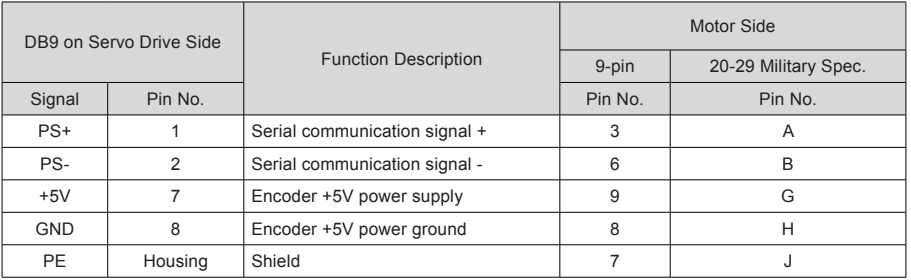

Observe the following precautions when wiring the encoder:

- Ground the servo drive and shielded layer of the servo motor reliably. Otherwise, the servo drive will report a false alarm.
- Do not connect cables to the reserved pins.
- To determine the length of the encoder cable, consider voltage drop caused by the cable resistance and signal attenuation caused by the distributed capacitance. It is recommended to use twisted-pair cable of size 26AWG or above (as per UL2464 standard) and with a length within 10 m.

 $\mathfrak{p}$ 

#### Table 2-11 Recommended cable sizes

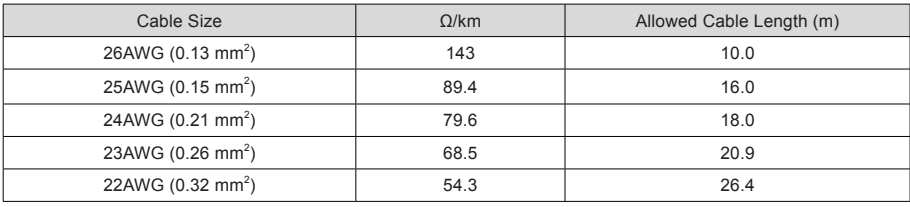

**Note** If the cables of above 22AWG are required, contact Inovance.

# <span id="page-24-0"></span>Chapter 3 Operation and Display

# 3.1 Introduction to Keypad

Figure 3-1 Diagram of the keypad

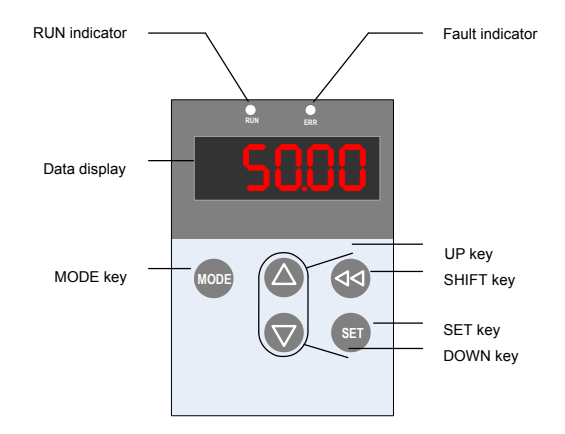

The keypad on the servo drive consists of the 5-digit 7-segment LEDs and keys. The keypad is used for display, parameter setting, user password setting and general functions operations. When the keypad is used for parameter setting, the functions of the keys are described as follows.

Table 3-1 Functions of keys on the keypad

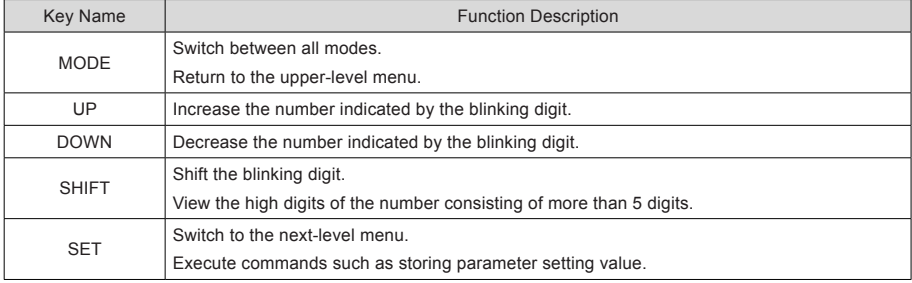

# <span id="page-25-0"></span>3.2 Keypad Display

The keypad can display the running status, parameter, faults, and monitored information during running of the servo drive.

- Status display: Displays the current servo drive status, such as servo ready or running.
- Parameter display: Displays function codes and their values.
- Fault display: Displays the fault and warnings occurring in the servo drive.
- Monitoring display: Displays the current running parameters of the servo drive.

#### 3.2.1 Display Switchover

Figure 3-2 Switching between different display

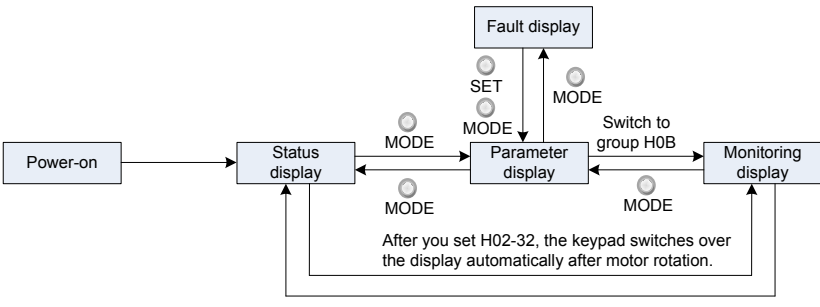

Motor static

- After the power is on, the keypad enters the status display mode.
- Press key MODE to switch over between different modes, as shown in the preceding figure.
- In status display mode, set H02-32 and select the monitored parameters. When the motor rotates, the keypad automatically switches over to monitoring display. After the motor becomes stopped, the keypad automatically restores to status display.
- In parameter display mode, set group H0B and select the parameters to be monitored, and the keypad switches over to the monitoring display mode.
- Once a fault occurs, the keypad immediately enters the fault display mode, and all 5-digit LEDs blink. Press key SET to stop blinking, and then press key MODE to switch over to the parameter display mode.

# <span id="page-26-0"></span>3.3 Parameter Setting

Parameter setting can be performed on the keypad. For details on the parameters, refer to the IS650P User Manual. The following figure shows the keypad operation of switching the position control mode to the speed control mode after the power is on.

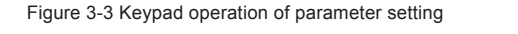

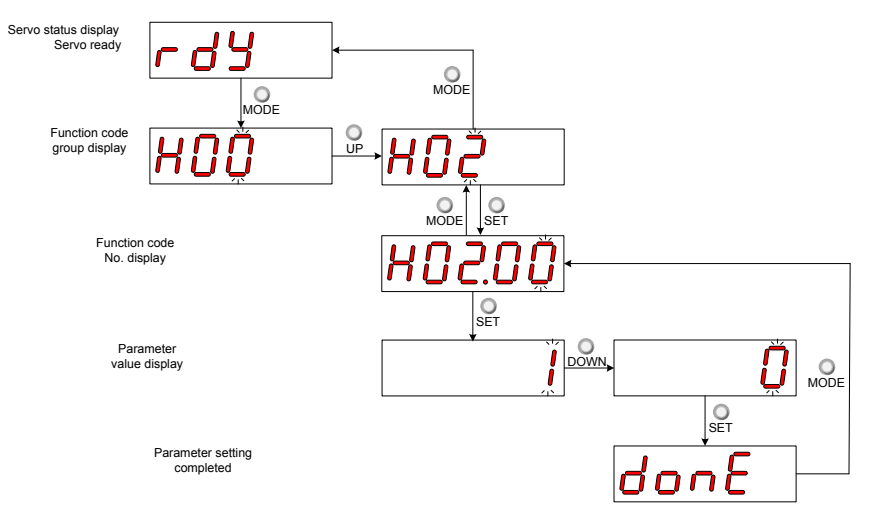

- MODE: Switch the display mode and return to the upper-level menu.
- UP/DOWN: Increase or decrease the value of the current blinking digit.
- SHIFT: Shifting the blinking digit.
- SET: Store the current setting value or switch to the next-level menu.

After parameter setting is completed, that is, "Done" is displayed, press key MODE to return to the parameter group display (H02-00).

#### 3.4 User Password

After the user password function (H02-30) is enabled, only the authorized user has the parameter setting rights; other operations can only view the parameters.

#### **Setting User Password**

The following figure shows the operation procedure of setting the password to "00001".

Figure 3-4 Keypad operation of user password setting

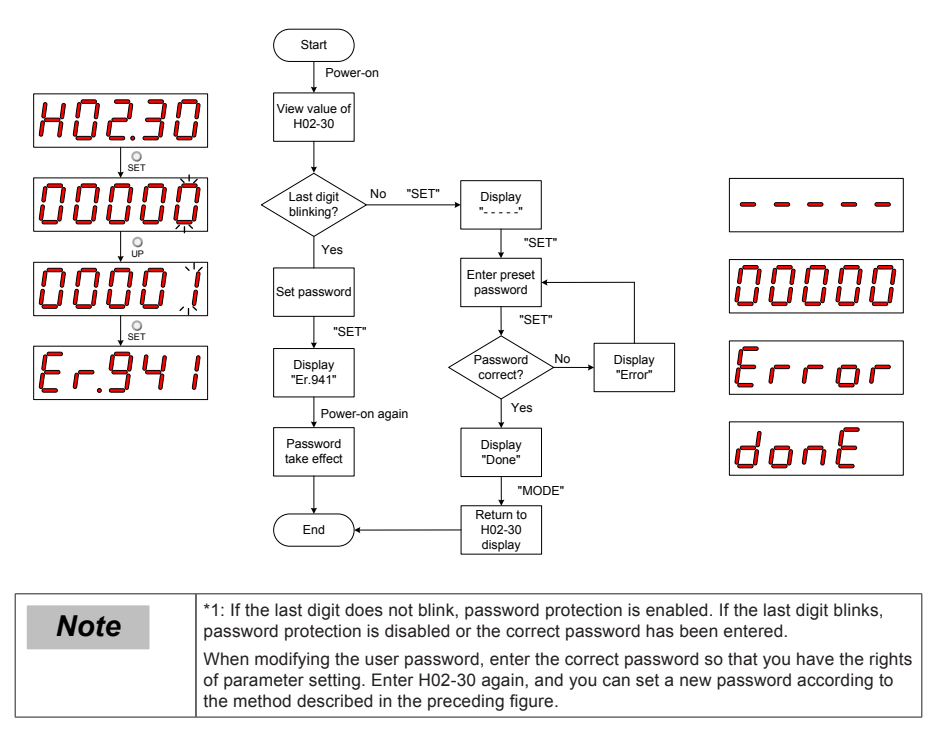

#### **Canceling User Password**

Enter the existing user password, and set H02-30 to "00000". Then, the user password is cancelled.

# <span id="page-28-0"></span>Chapter 4 Quick Setup

The following part shows the quick setup flowchart.

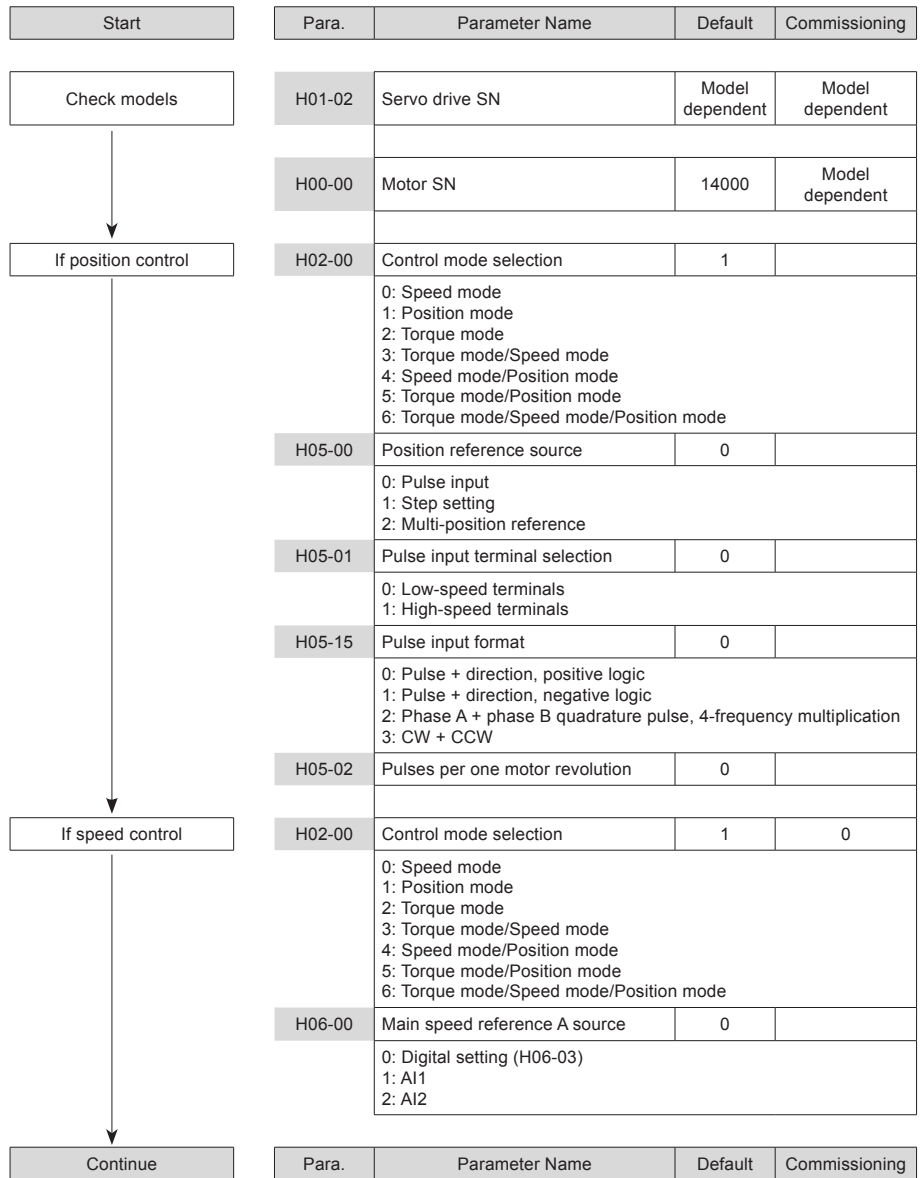

- 28 -

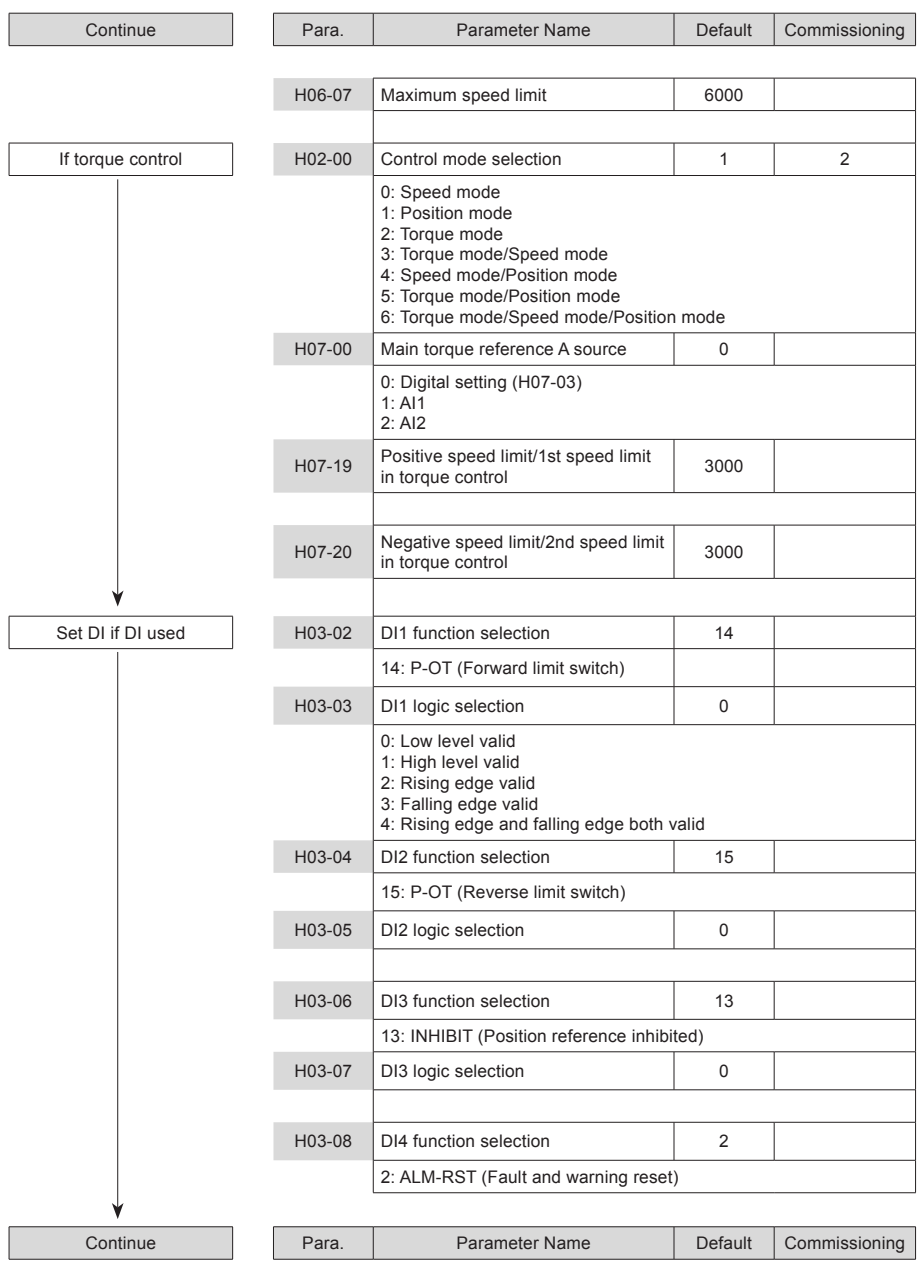

4

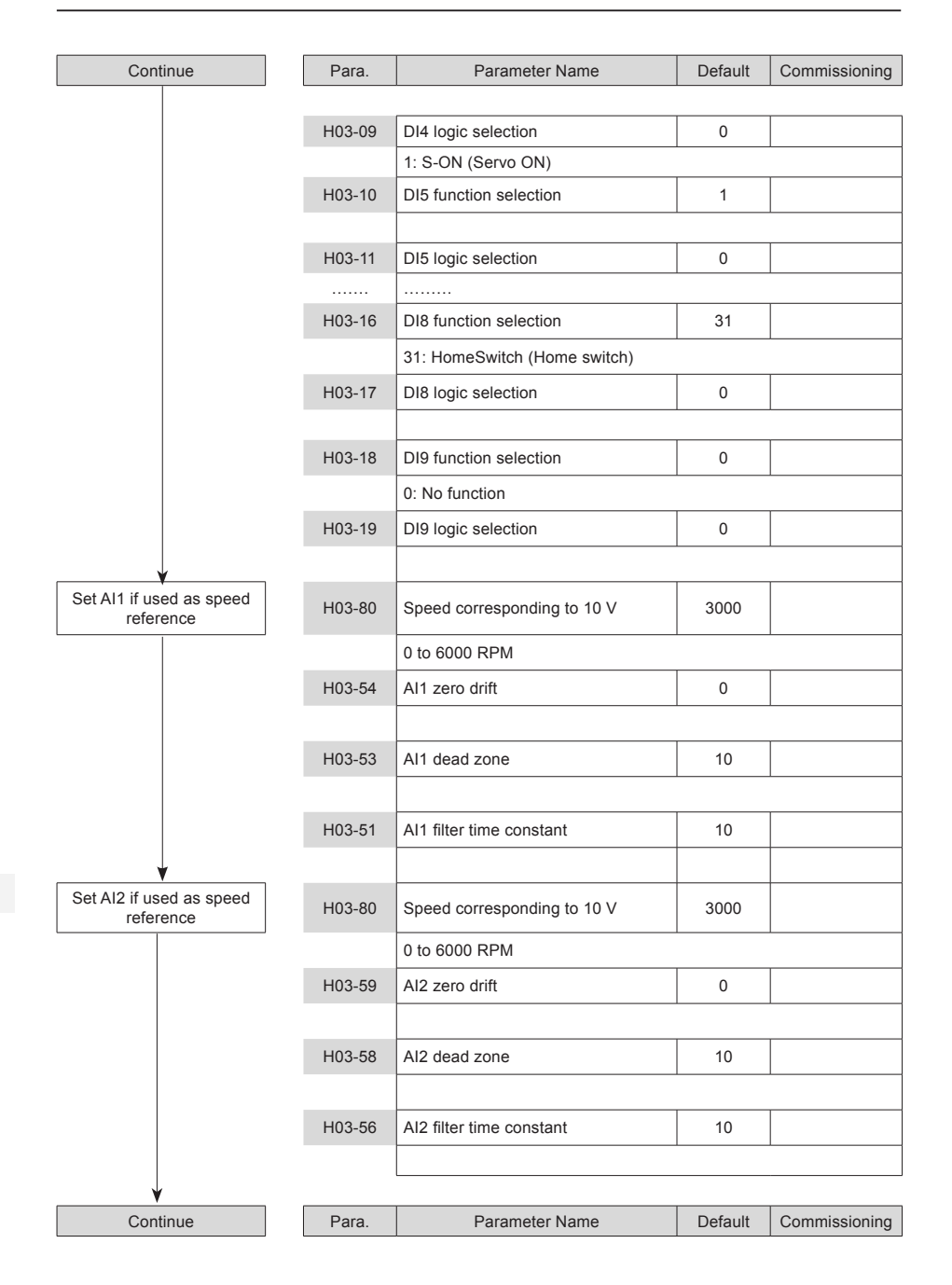

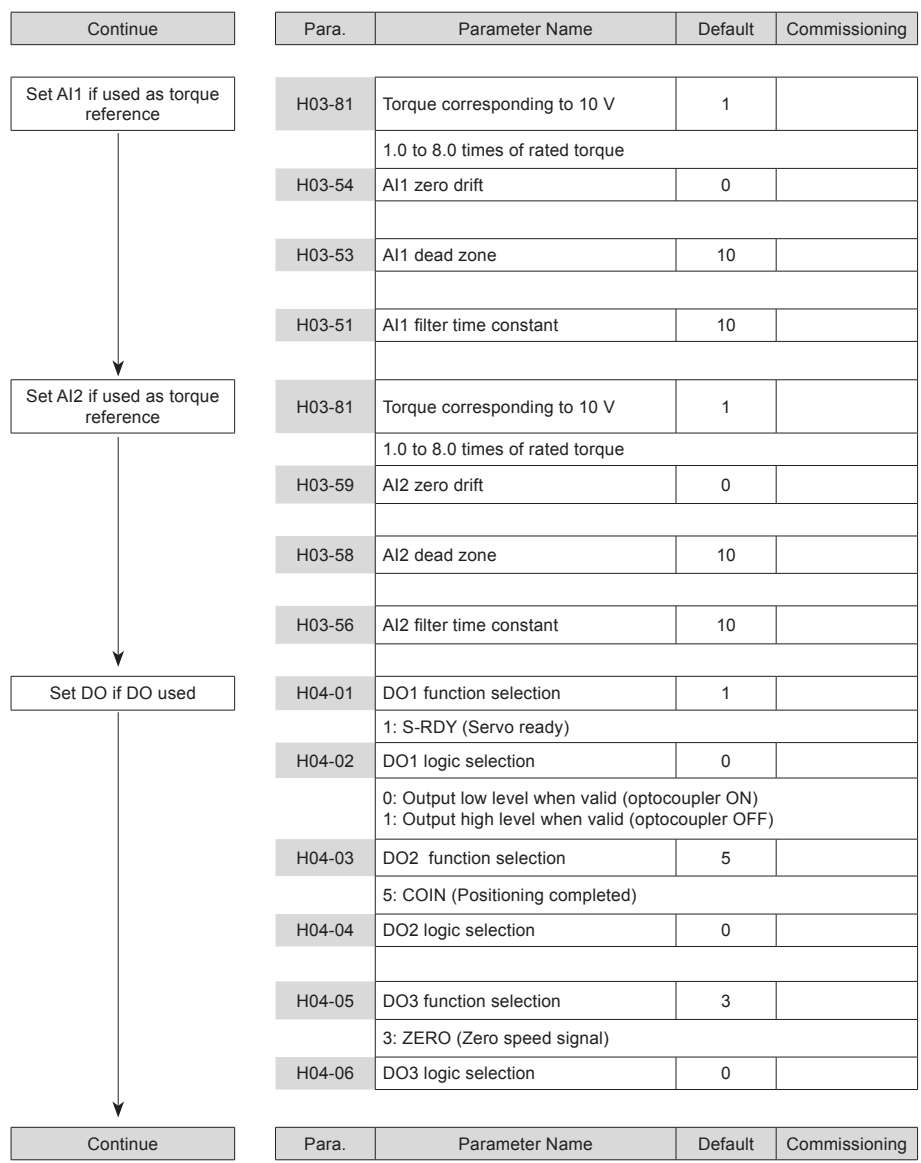

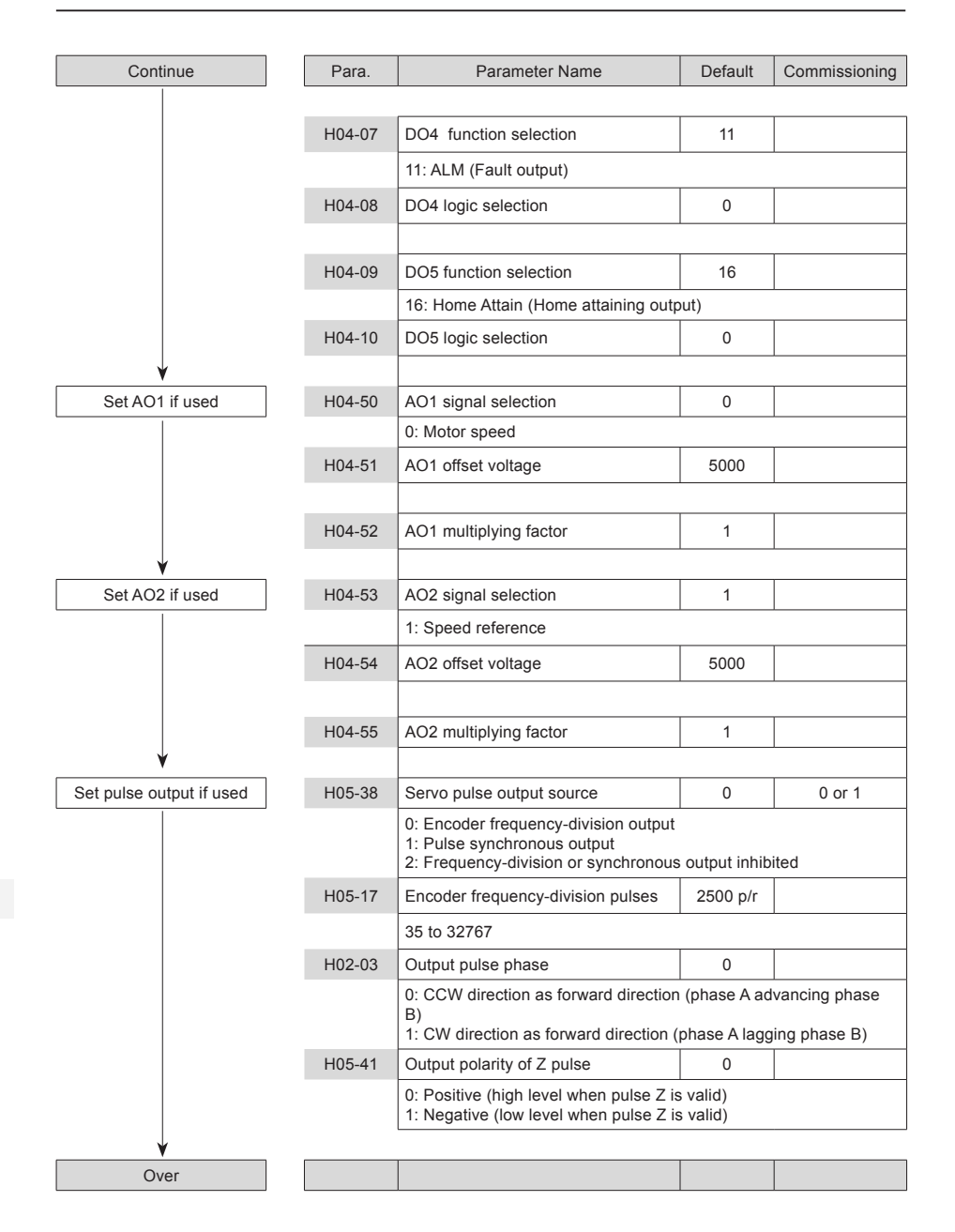

# <span id="page-33-0"></span>Chapter 5 Troubleshooting

# 5.1 During Startup

## 5.1.1 Position Control

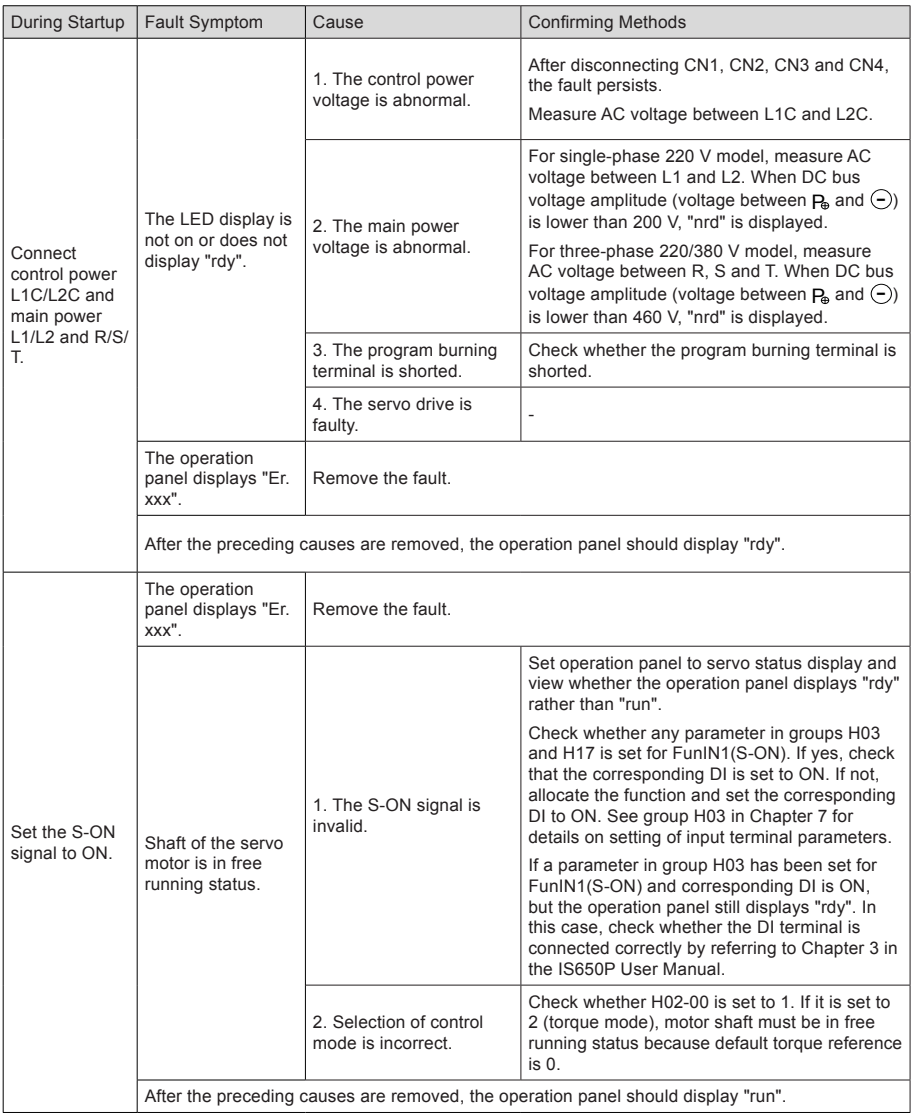

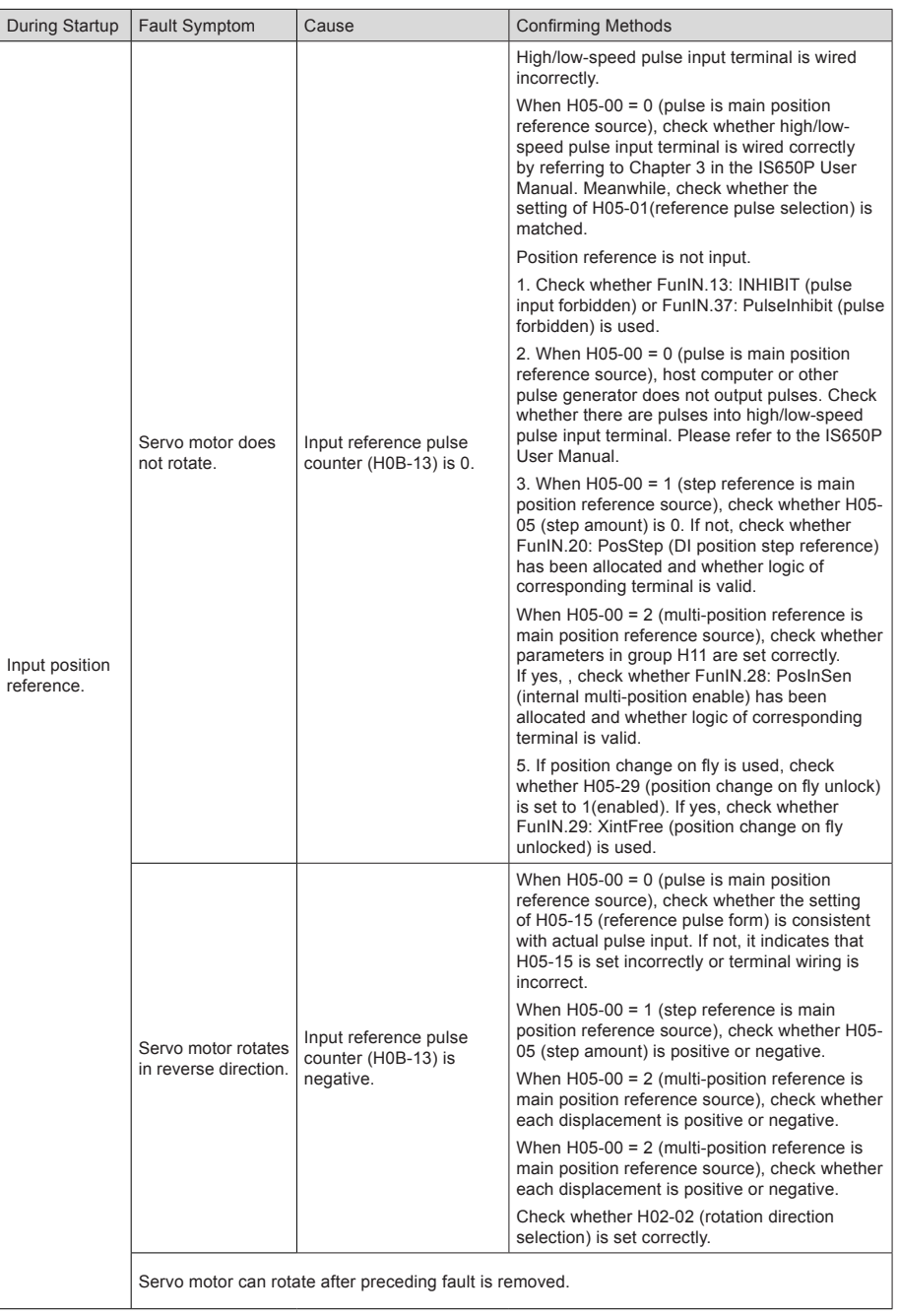

<span id="page-35-0"></span>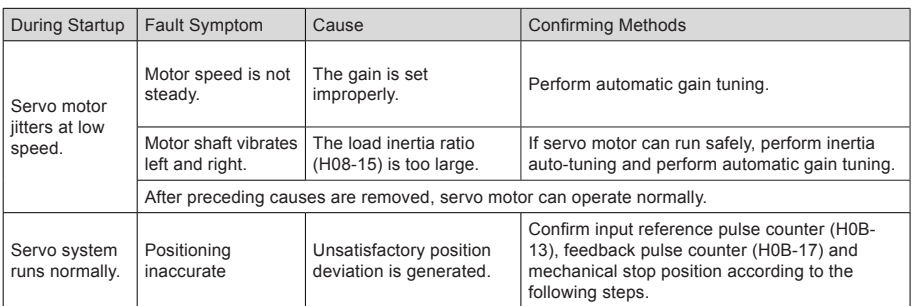

## 5.1.2 Speed Control

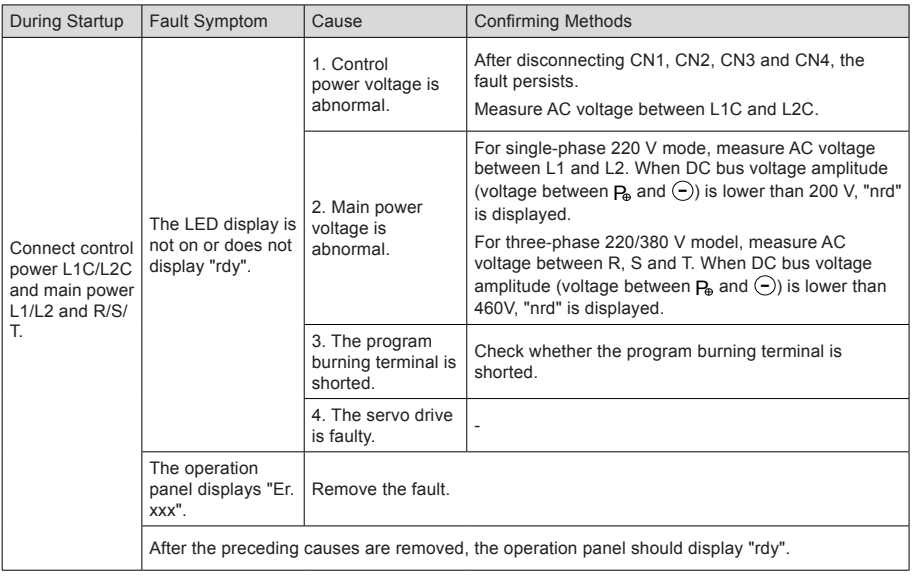
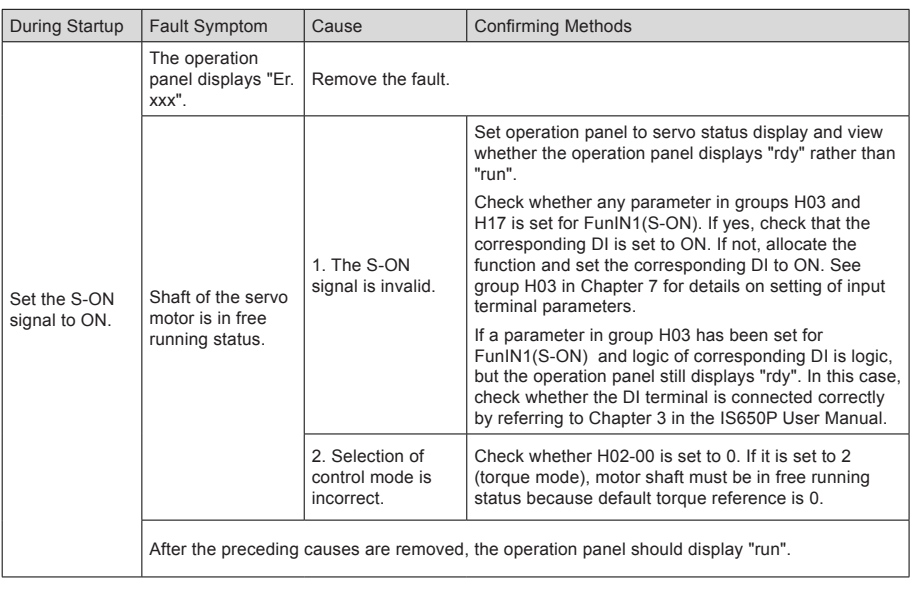

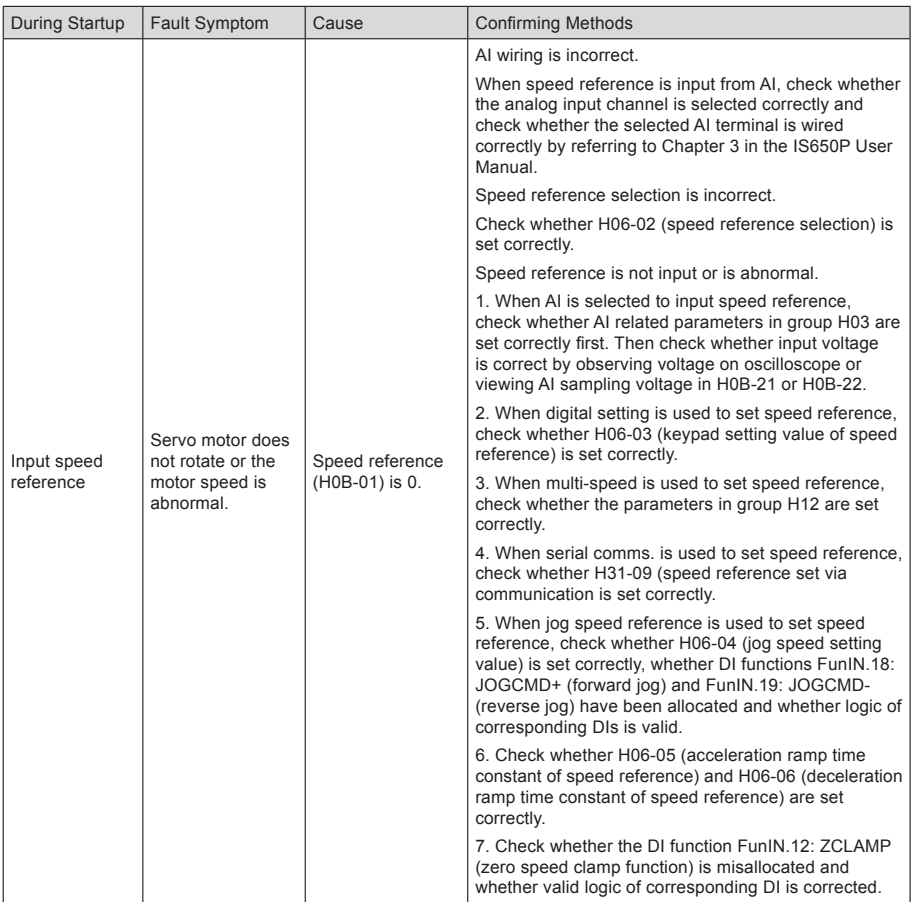

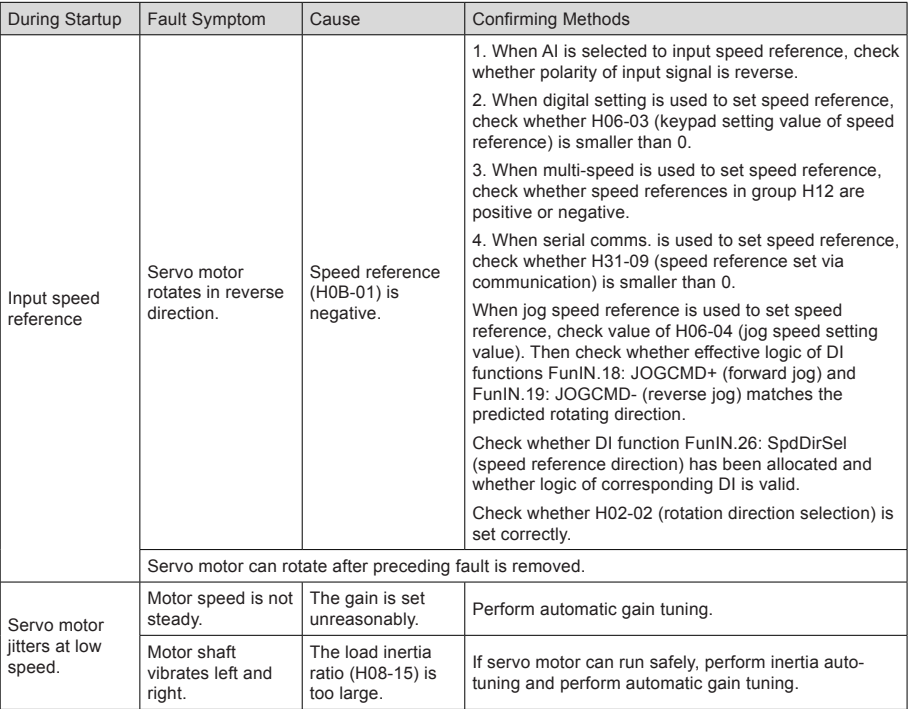

# 5.1.3 Torque Control

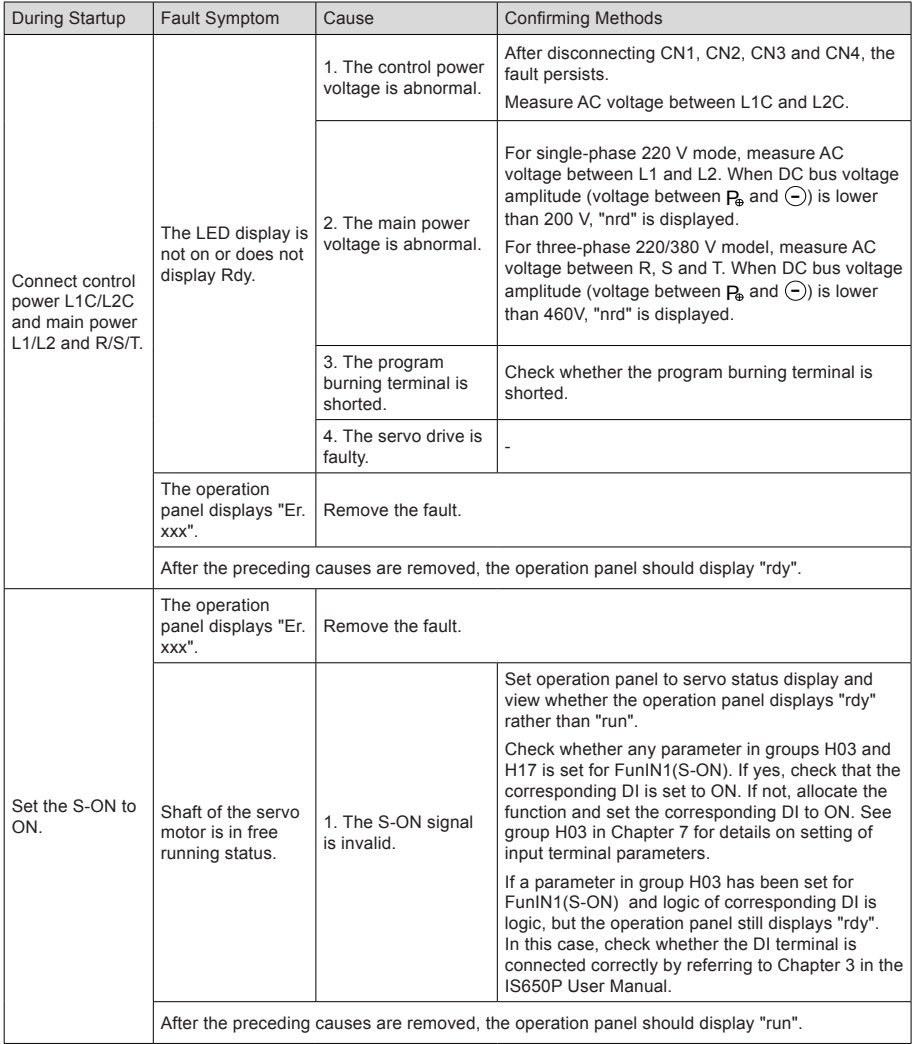

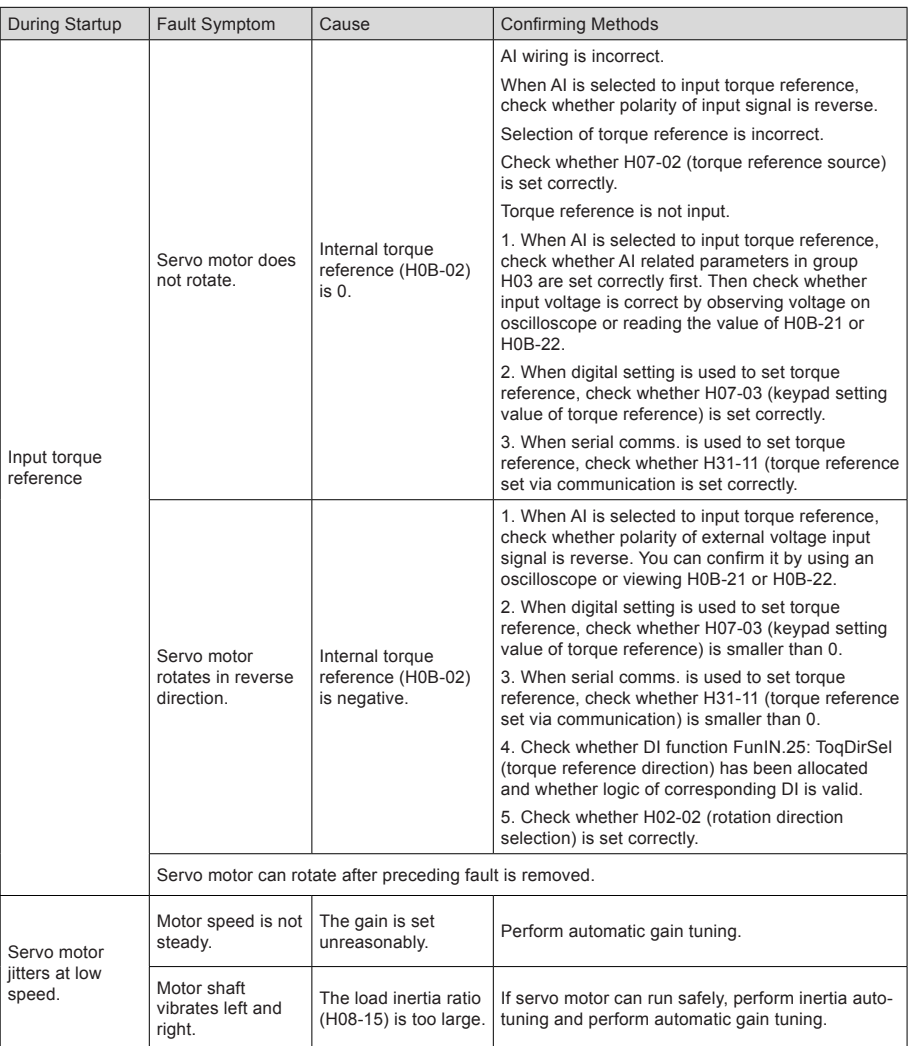

# 5.2 During Running

# 5.2.1 Troubleshooting of Faults

#### Er.101: Groups H02 and above parameters abnormal

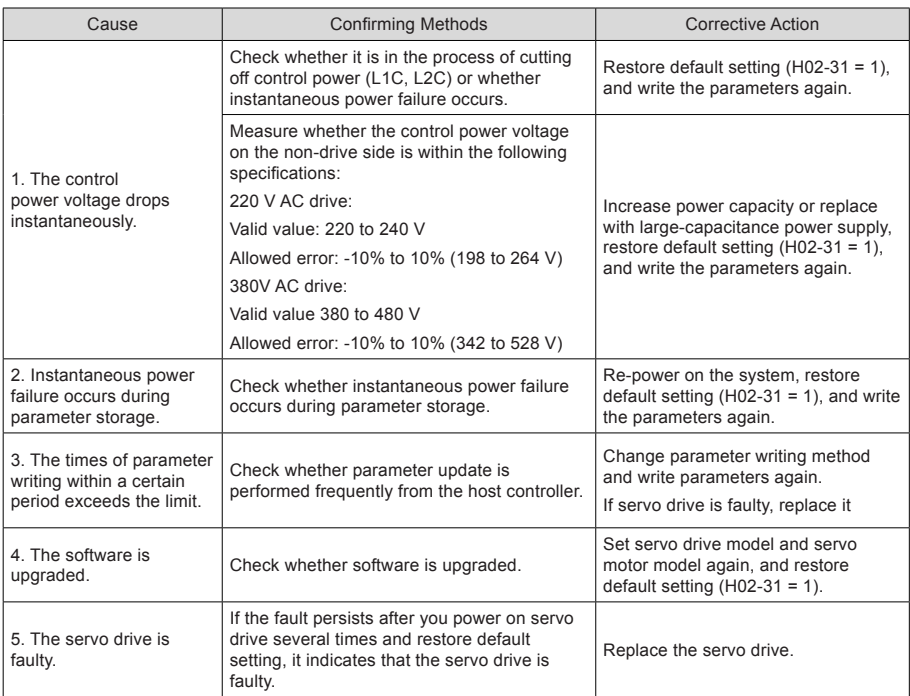

# Er.102: Programmable logic configuration fault

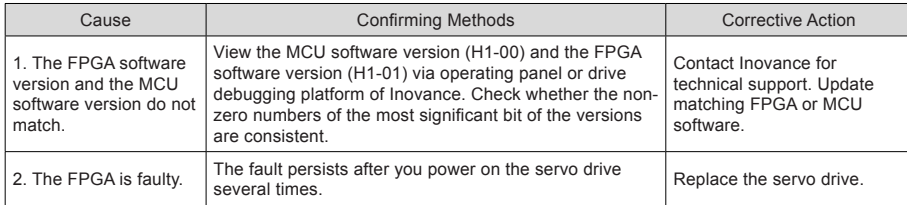

# Er.104: Programmable logic interruption

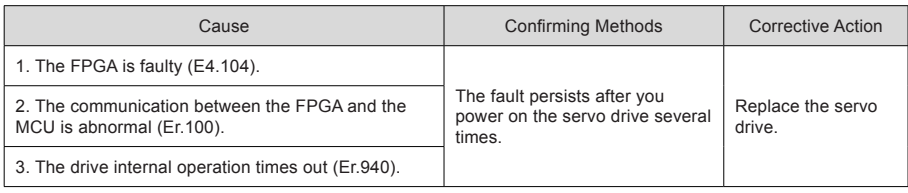

## Er.105: Internal program abnormal

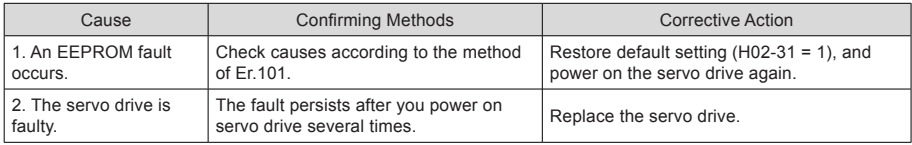

#### Er.108: Parameter storage fault

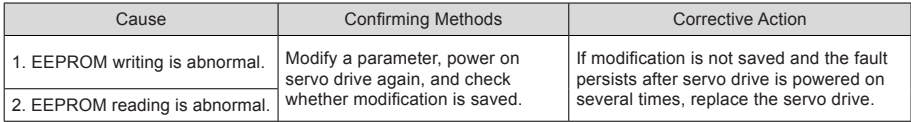

# Er.120: Product model matching fault

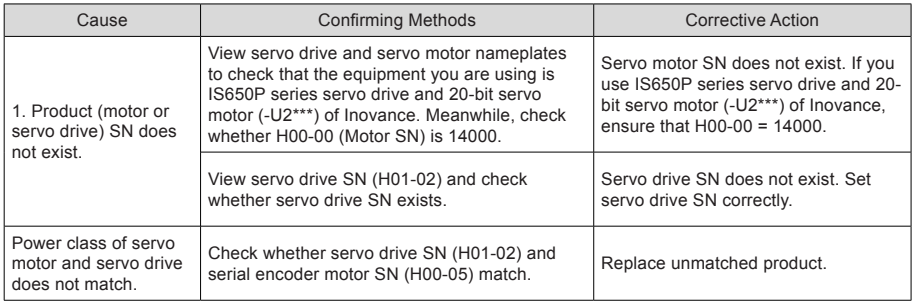

# Er.121: S-ON signal invalid

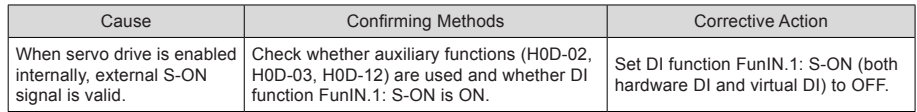

# Er.122: Product matching fault in absolute position mode

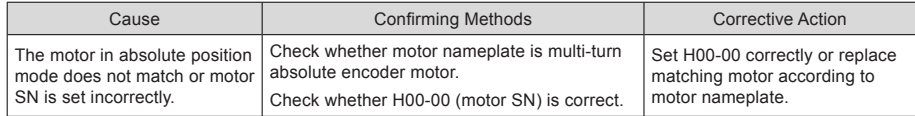

#### Er.130: Different DIs allocated with the same function

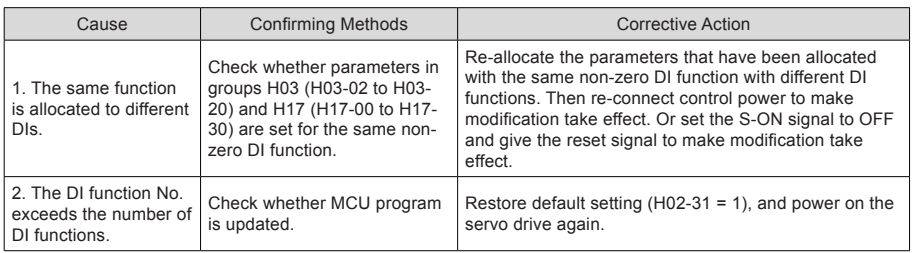

# Er.131: Number of DO functions exceeding the limit

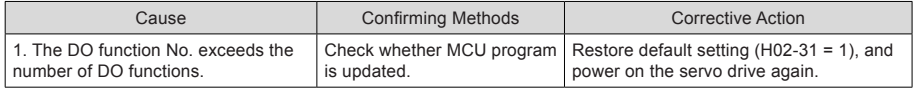

#### Er.136: Data check error or no parameter stored in the motor ROM

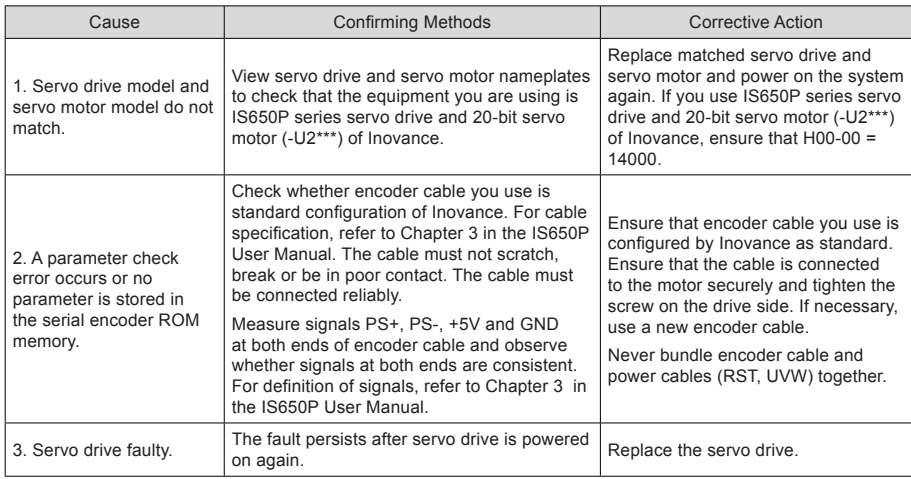

# Er.201: Overcurrent 2

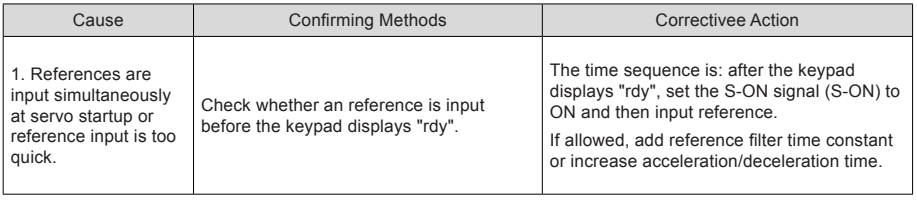

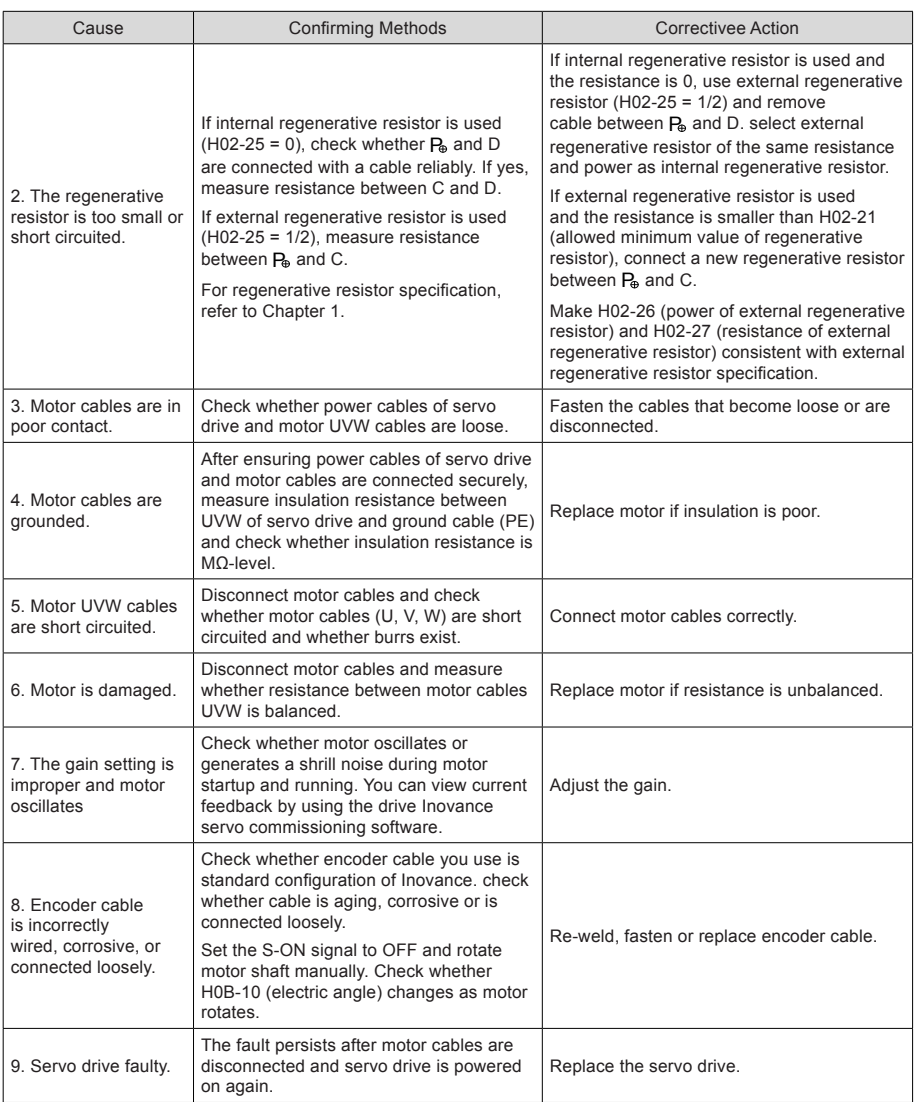

### Er.207: Shaft D/Q current overflow

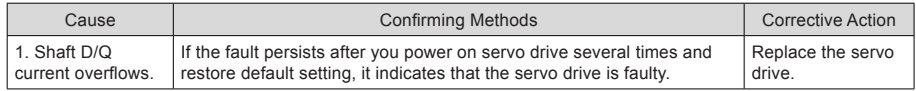

# Er.208: FPGA system sampling operation timeout

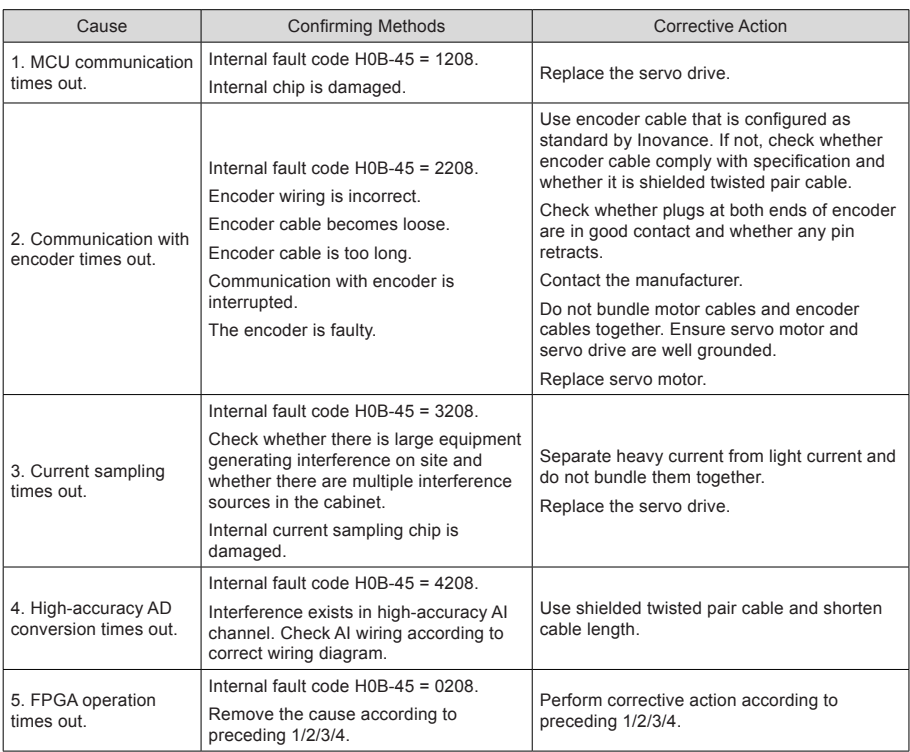

# Er.210: Output short-circuit to ground

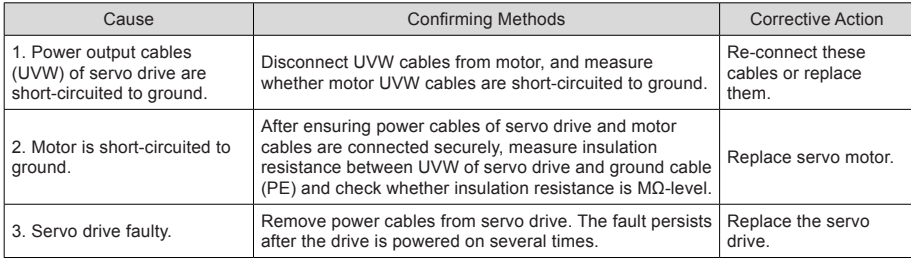

# Er.220: Phase sequence incorrect

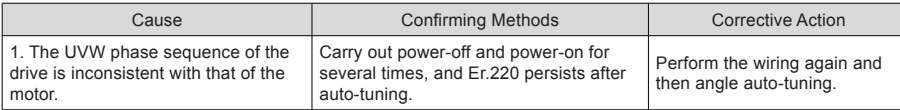

# Er.234: Runaway

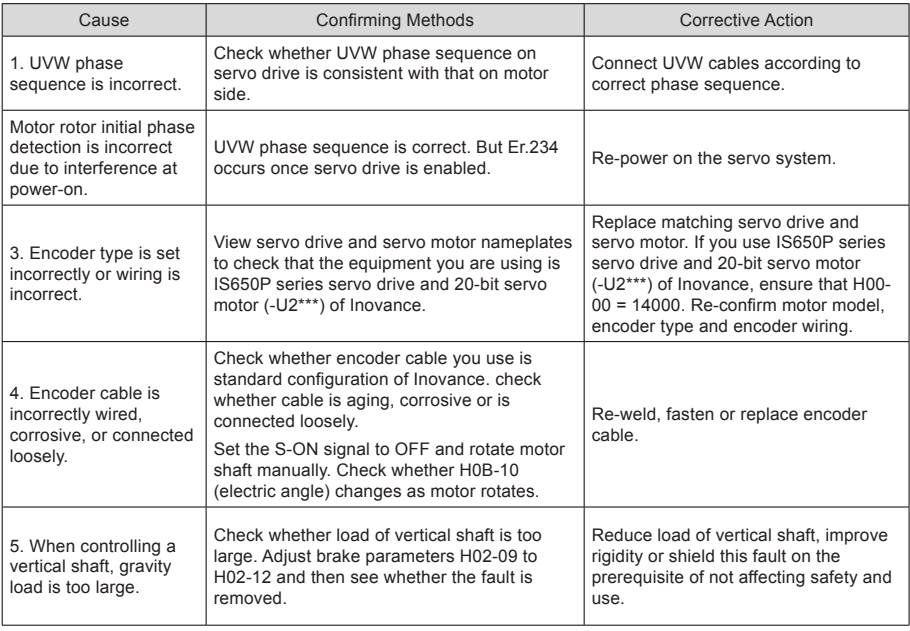

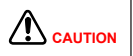

On working condition of controlling a vertical shaft or one motor dragging the other, set H0A-12 = 0 to shield the runaway fault.

# Er.400: Main circuit overvoltage

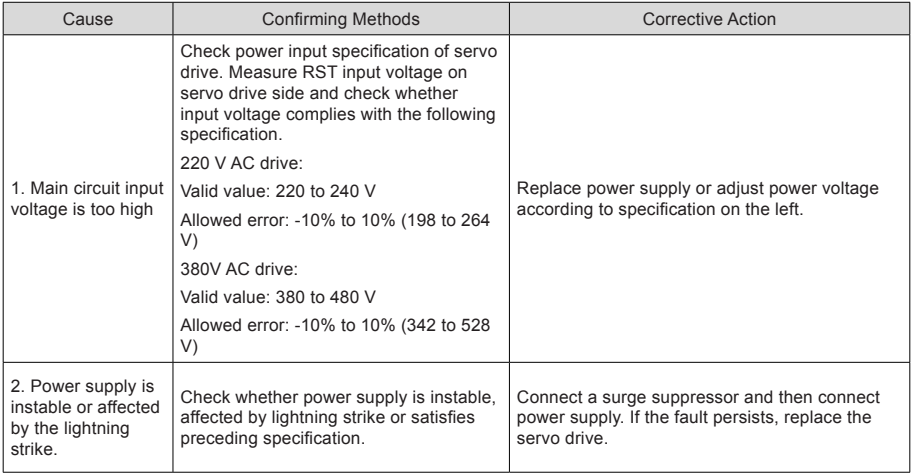

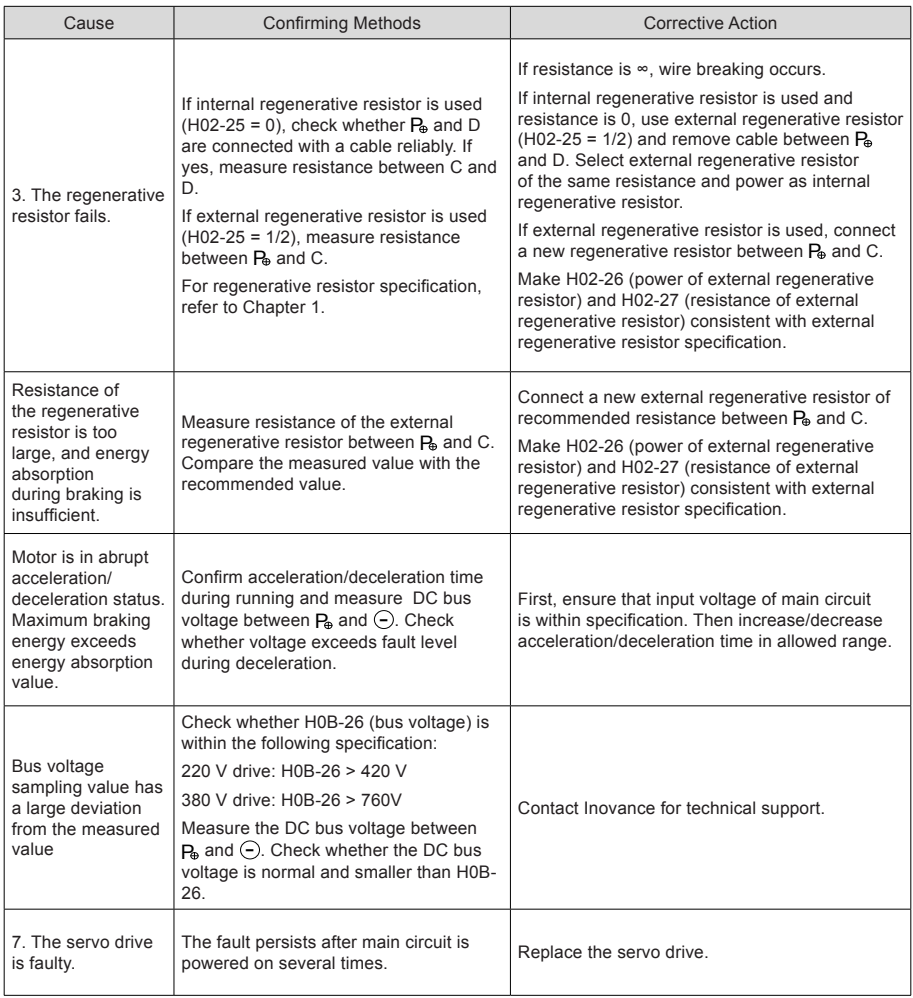

# Er.410: Main circuit undervoltage

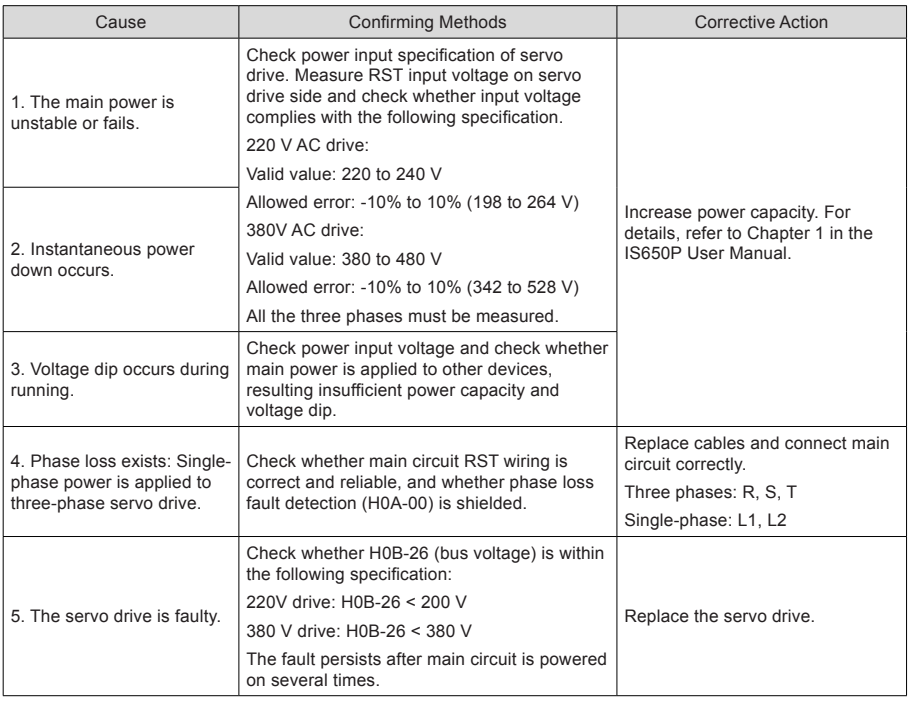

### Er.420: Power cable phase loss

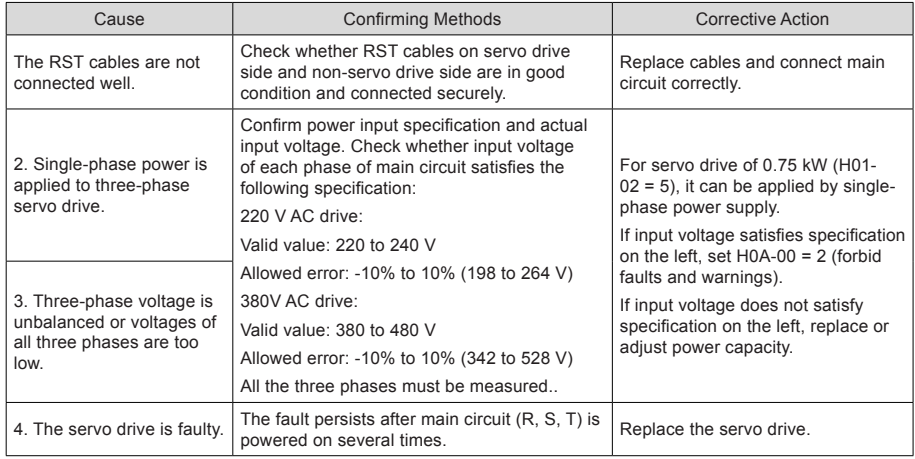

# Er.430: Control power undervoltage

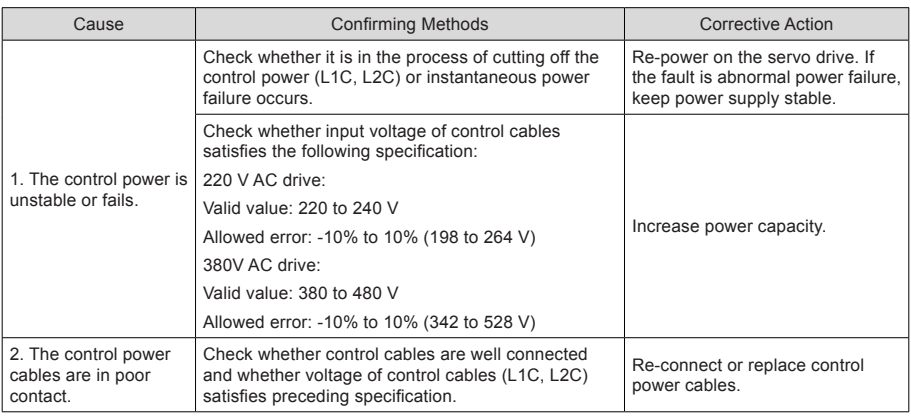

#### Er.500: Overspeed

#### Cause:

Actual speed of servo motor exceeds overspeed level.

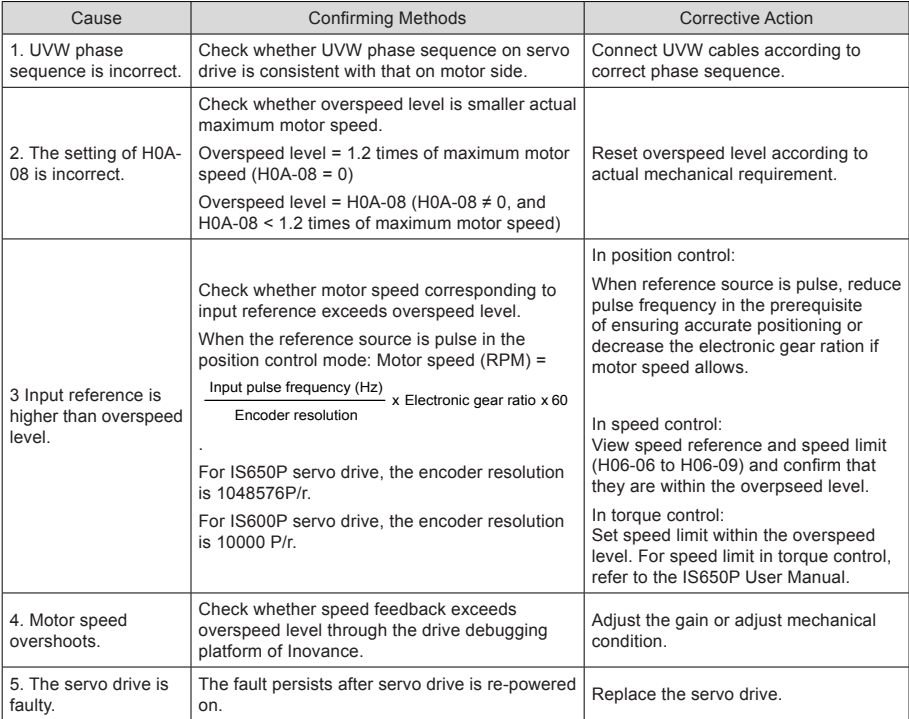

# Er.510: Pulse output overspeed

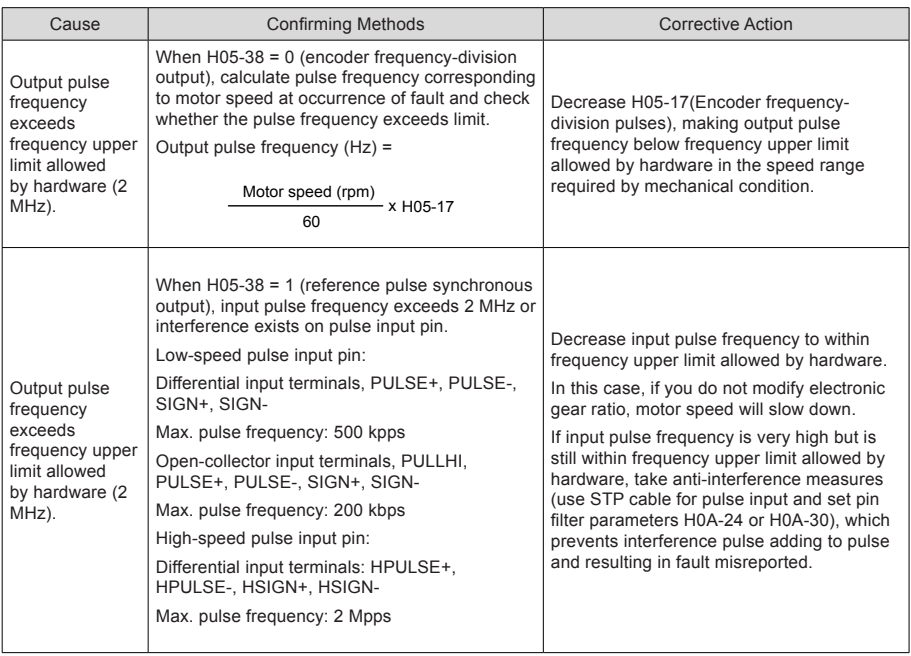

# Er.602: Angle auto-tuning failure

# Er.610: Servo drive overload

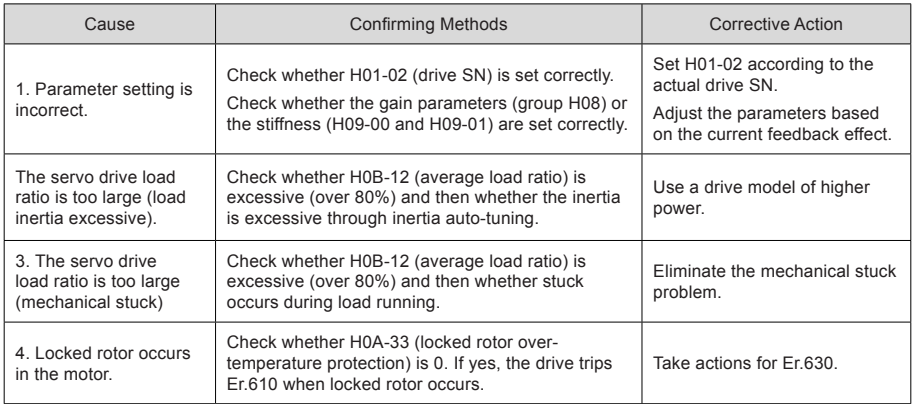

### Er.620: Motor overload

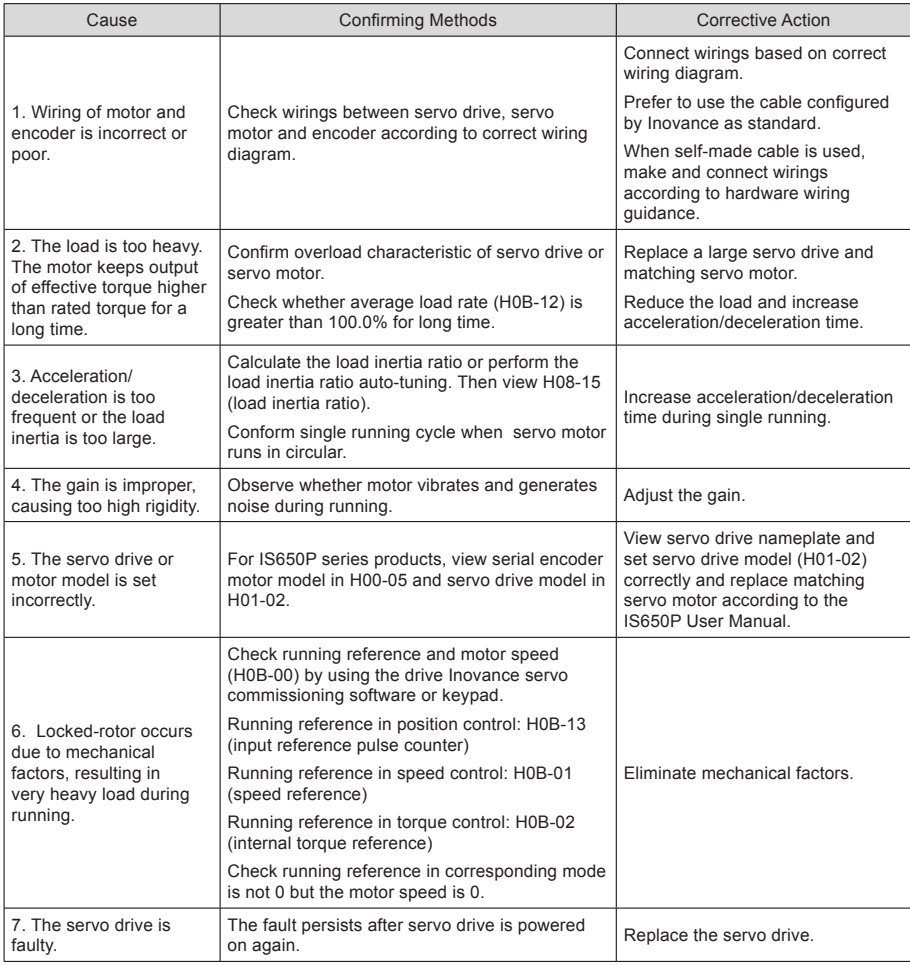

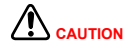

CAUTION You can clear the fault or re-power on the system 30s after overload occurs.

## Er.625: Brake applied abnormally

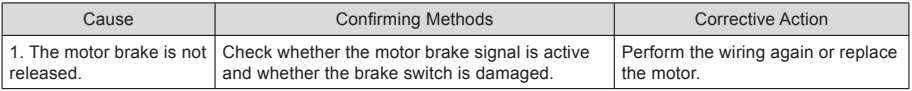

# Er.626: Brake released abnormally

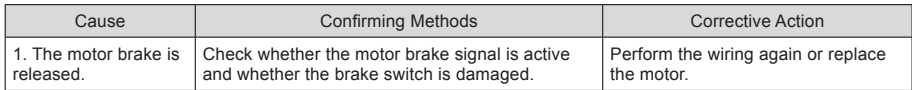

#### Er.630: Overheat protection of locked-rotor motor

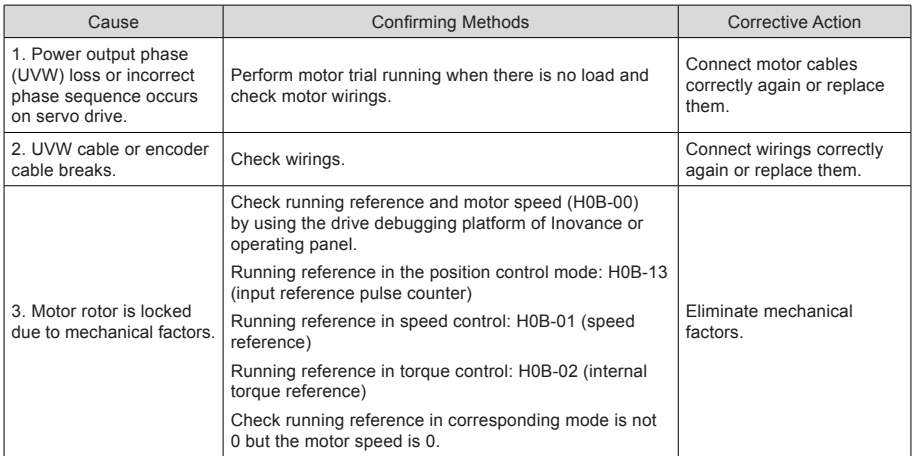

### Er.650: Heatsink overheat

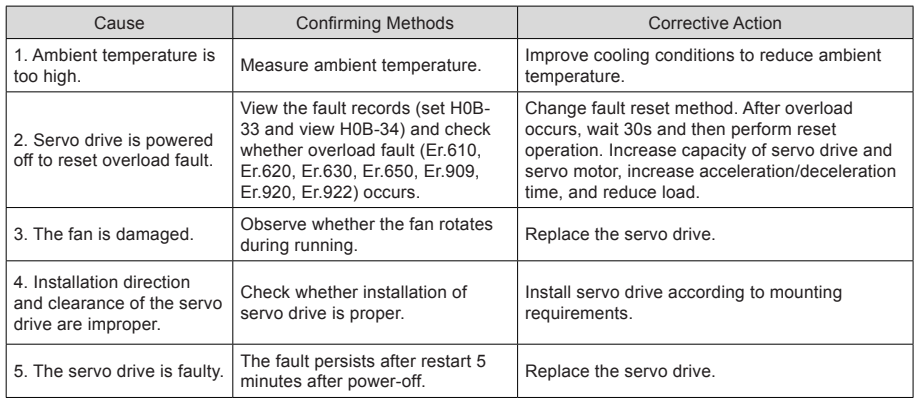

# Er.731: Encoder battery failure

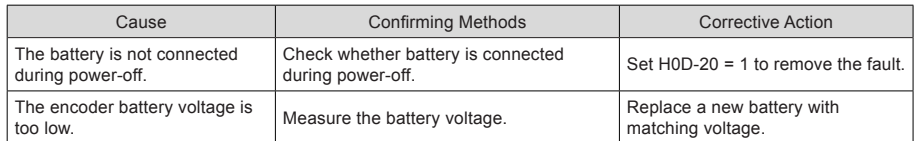

# Er.733: Encoder multi-turn counting error

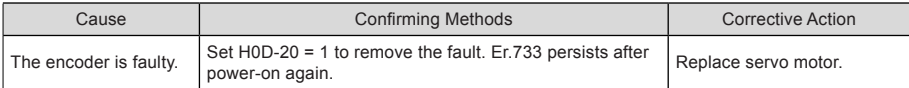

#### Er.735: Encoder multi-turn counting overflow

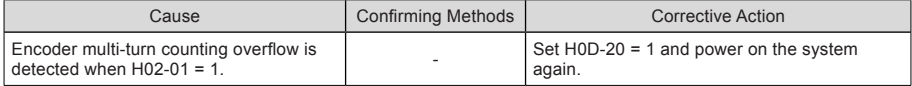

### Er.740: Encoder interference

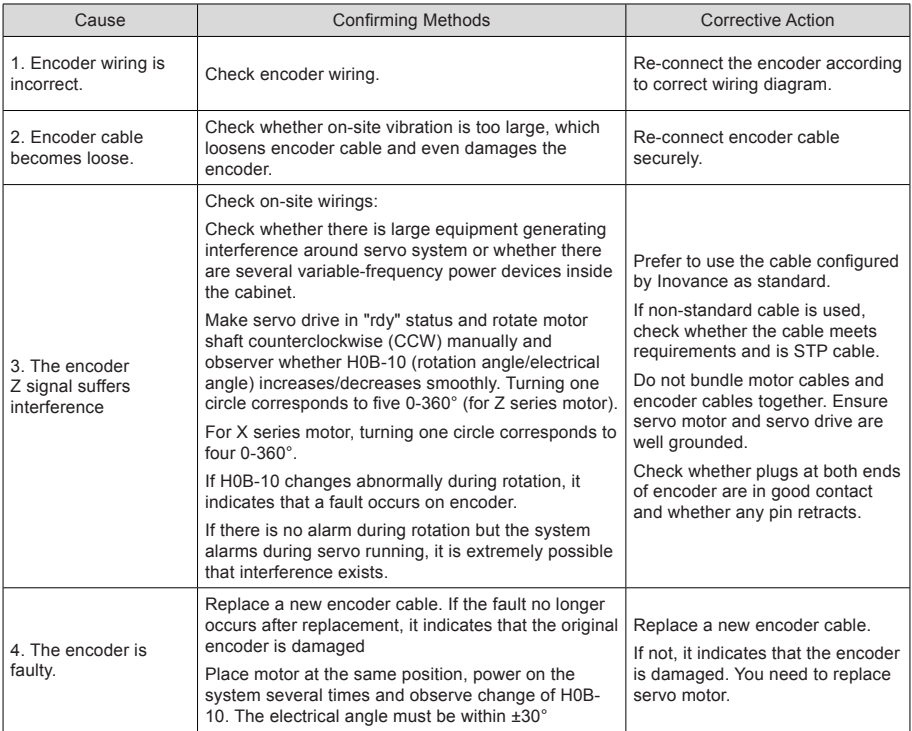

# Er.834: AD sampling overvoltage

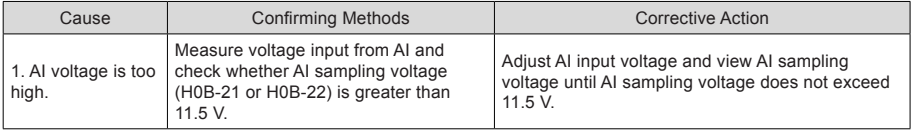

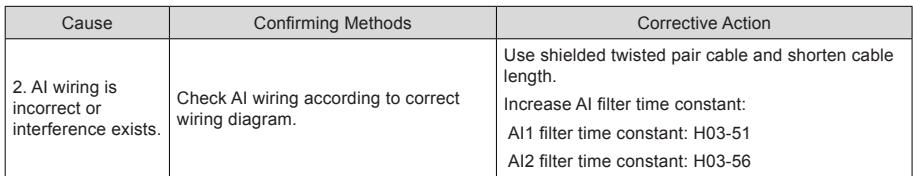

### Er.835: High-accuracy AD sampling fault

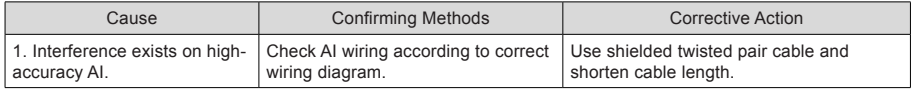

# Er.A33: Encoder data abnormal

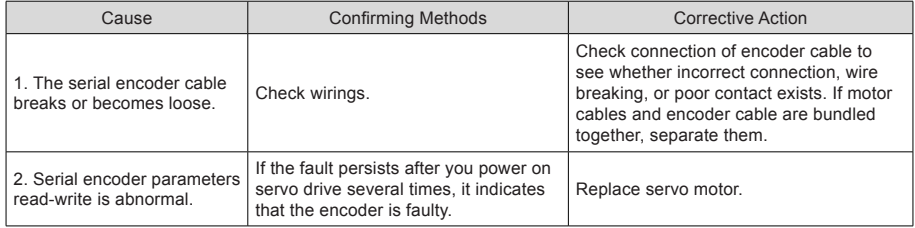

### Er.A34: Encoder communication check abnormal

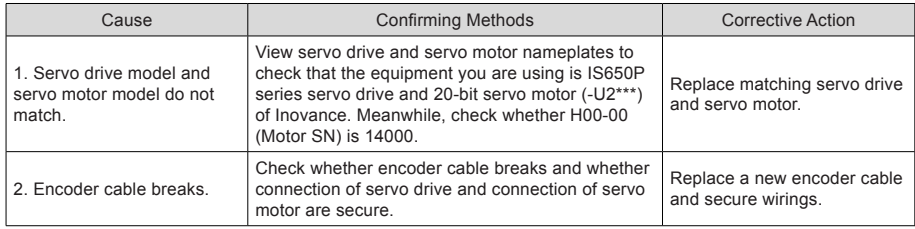

#### Er.A35: Z signal lost

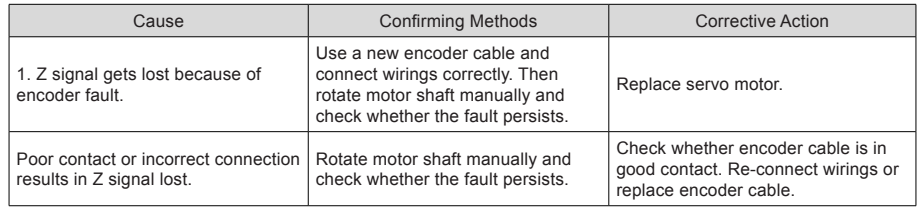

# Er.B00: Position deviation being large

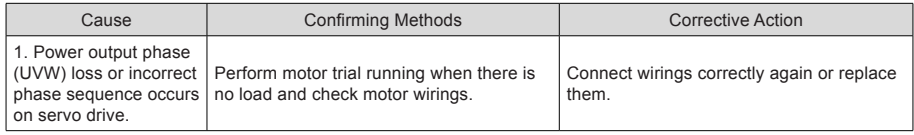

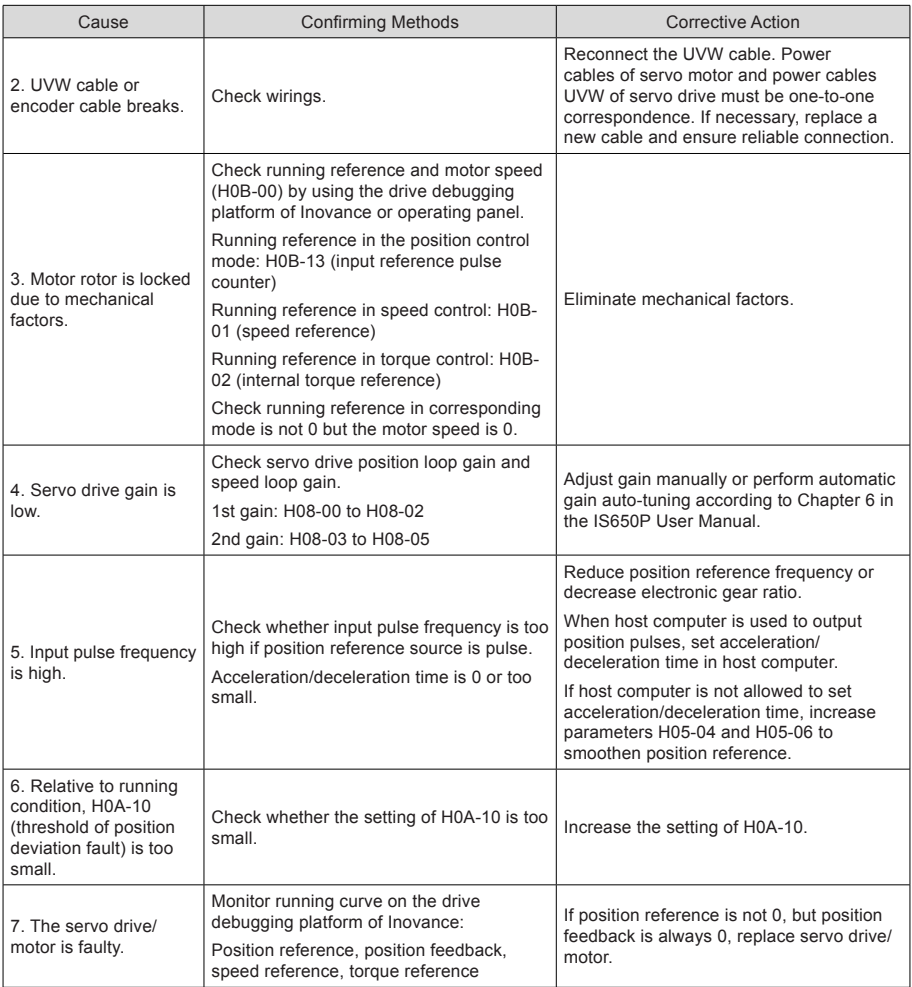

# Er.B01: Pulse input abnormal

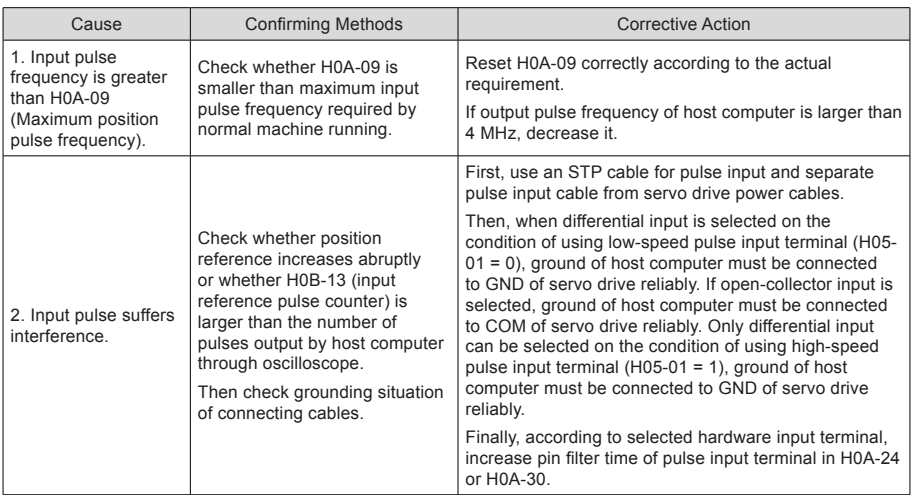

Er.B02: Position deviation being too large in full closed-loop

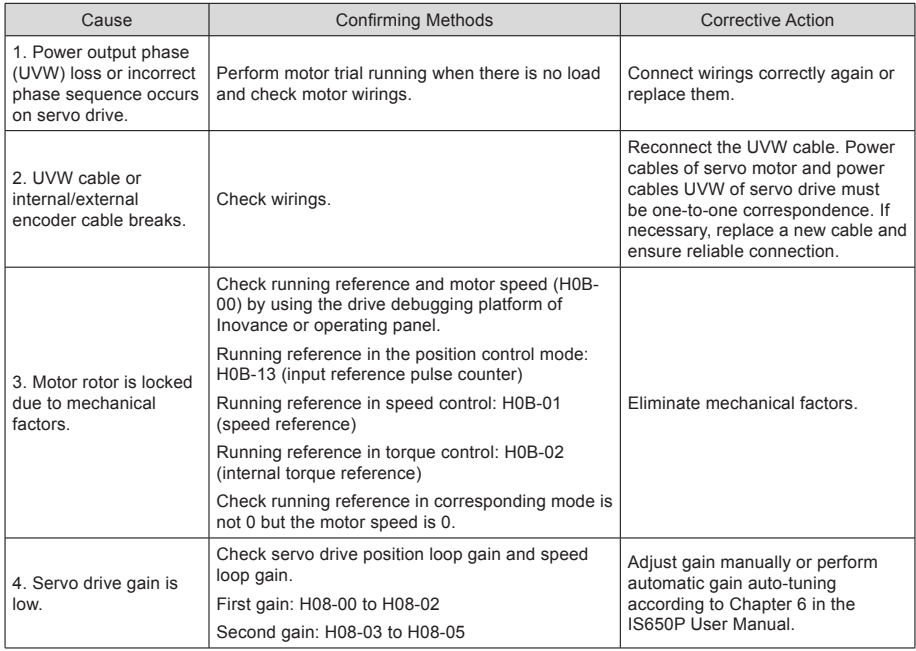

5

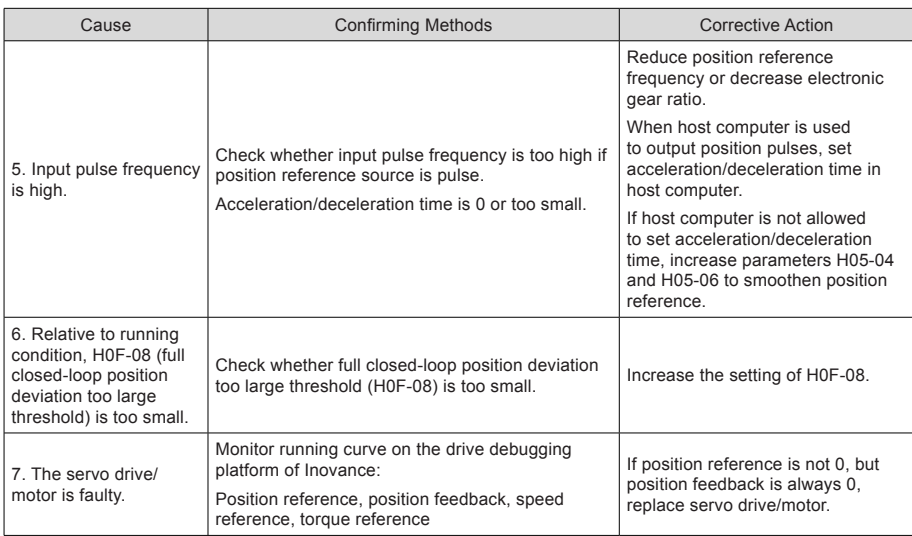

# Er.B03: Electronic gear ratio setting exceeding limit

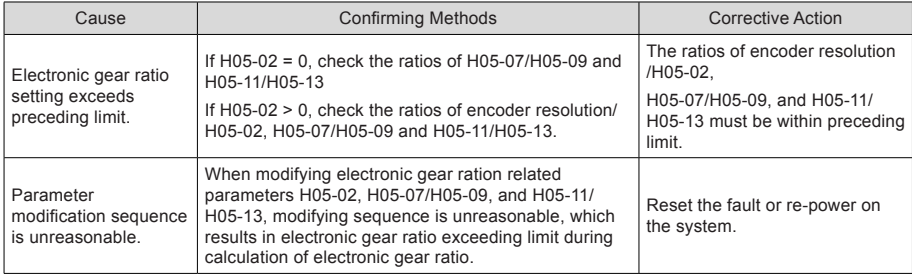

# Er.B04: Fully closed-loop function parameter setting error

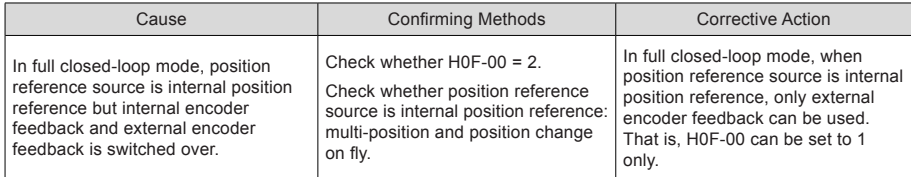

#### Er.D03: CAN communication interrupted

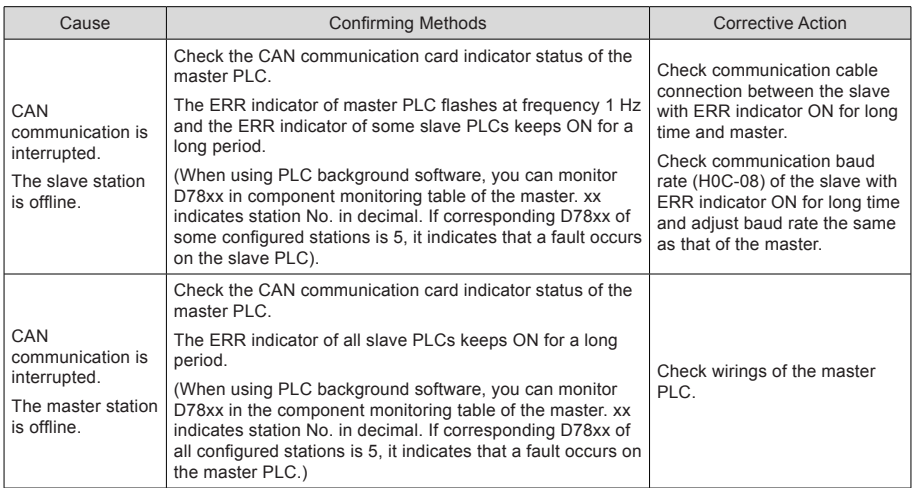

# 5.2.2 Troubleshooting of Warnings

Er.110: Setting error of frequency-division pulse output

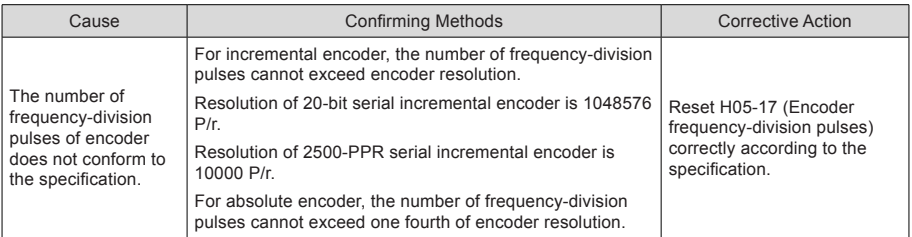

#### Er.601: Homing timeout

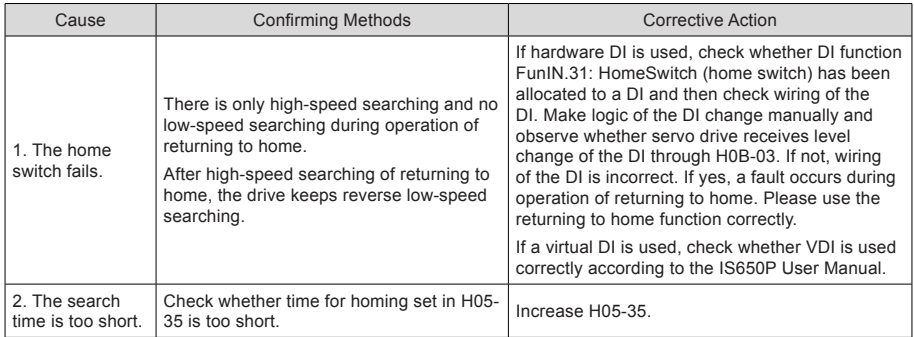

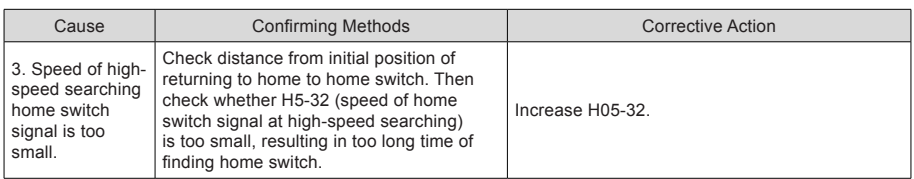

Er.730: Encoder battery warning

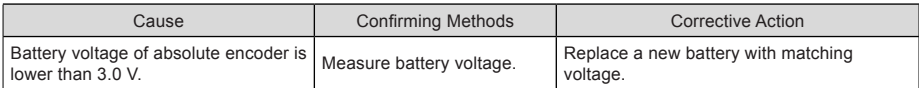

# Er.831: AI zero drift too large

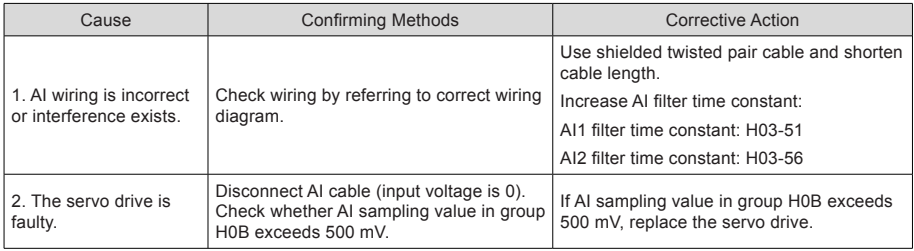

# Er.900: DI emergency braking

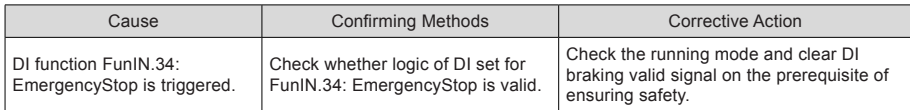

### Er.909: Motor overload warning

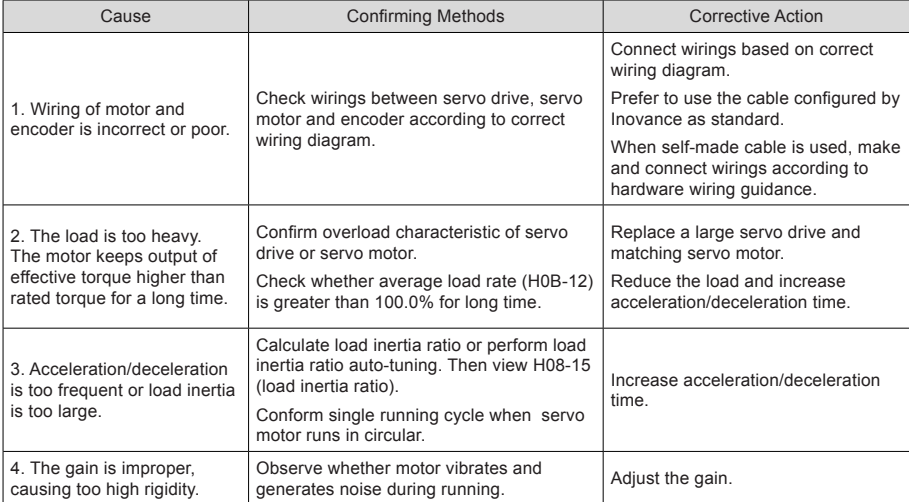

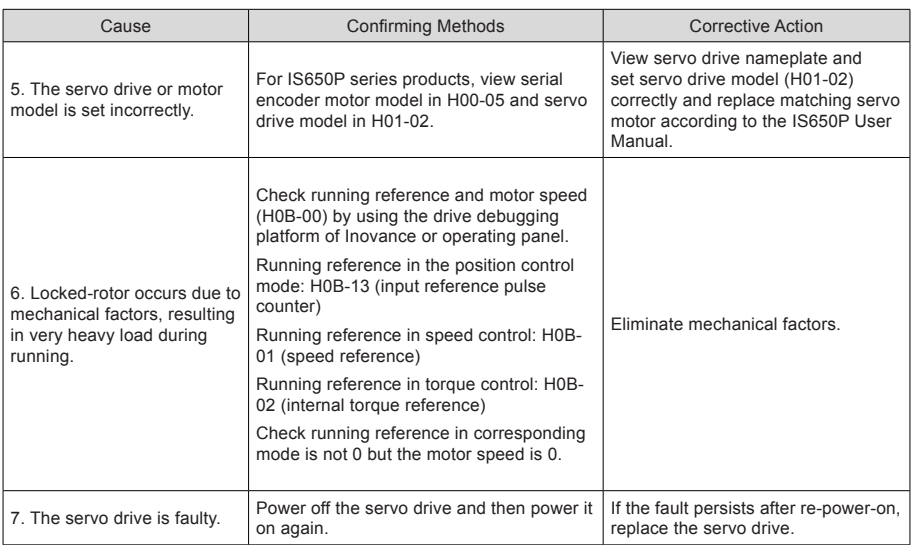

## Er.920: Regenerative resistor overload

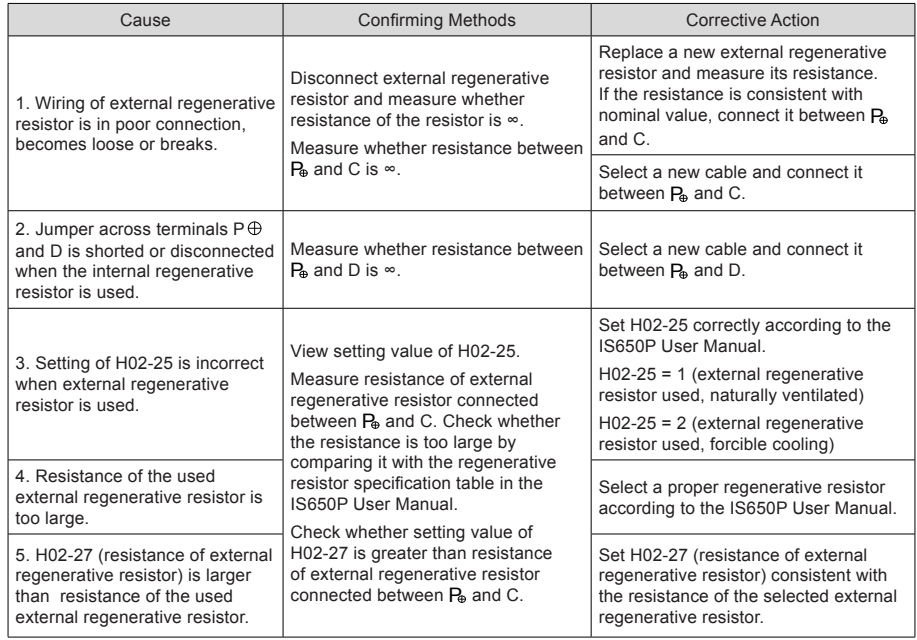

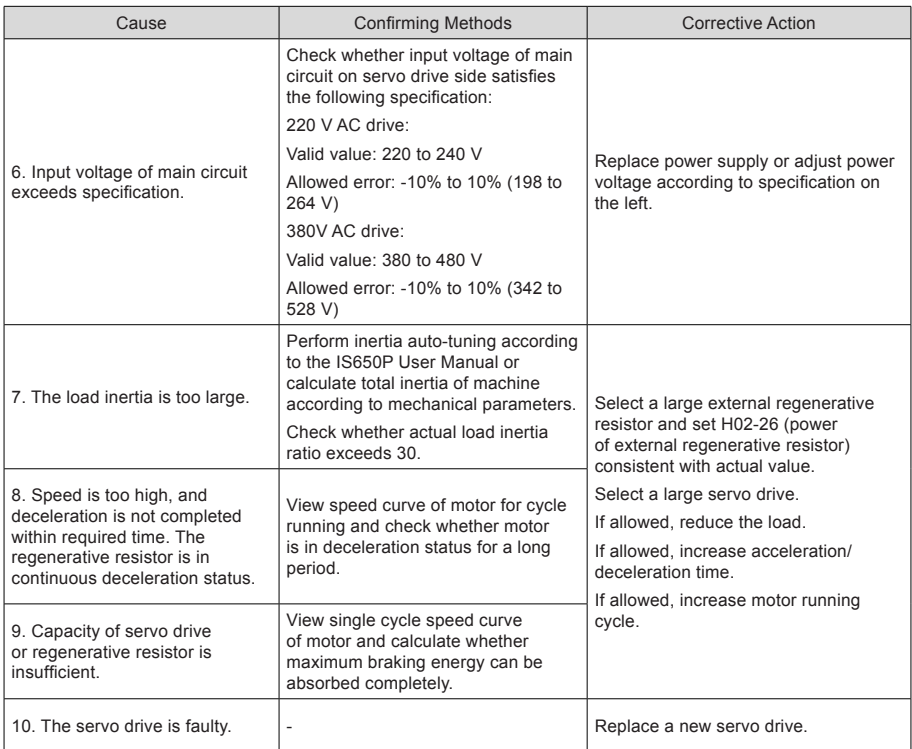

# Er.922: Resistance of external braking resistor too small

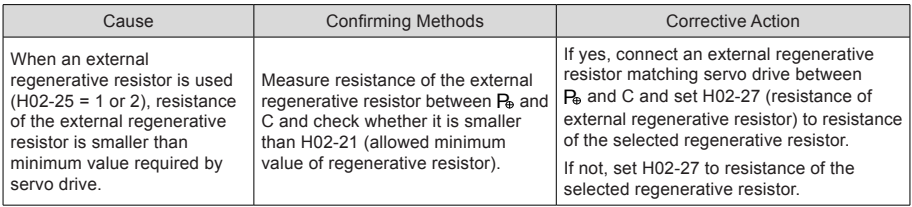

# Er.939: Motor power cable breaking

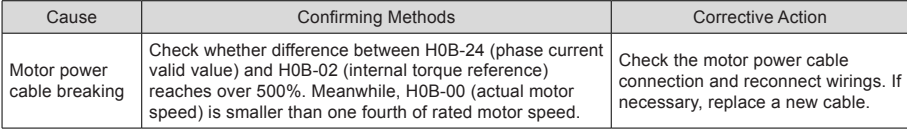

### Er.941: Parameter modification taking effect only after re-power-on

Cause:

Modification of some parameters takes effect only after servo drive is powered on again. After these parameters are modified, servo drive reminds of re-power-on.

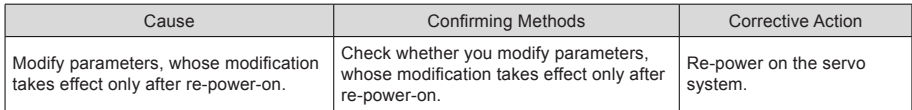

#### Er.942: Parameter storage too frequent

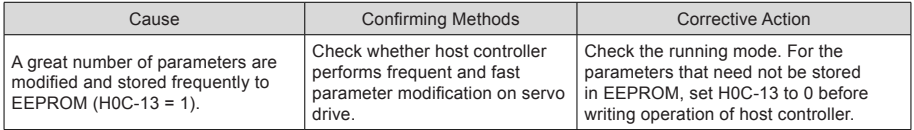

#### Er.950: Forward limit switch warning

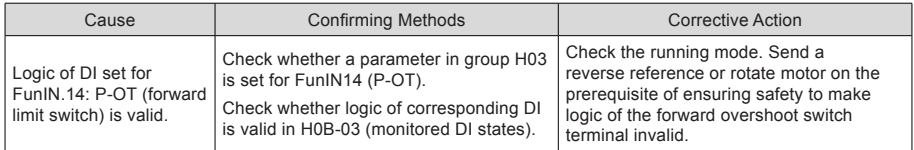

#### Er.952: Reverse limit switch warning

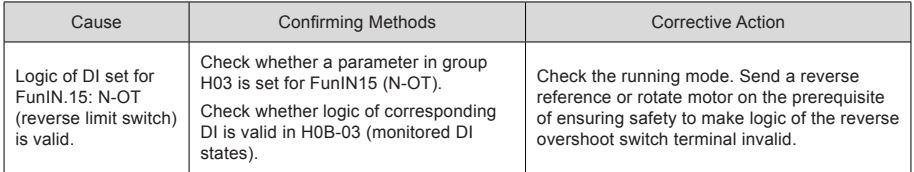

### Er.980: Encoder internal fault

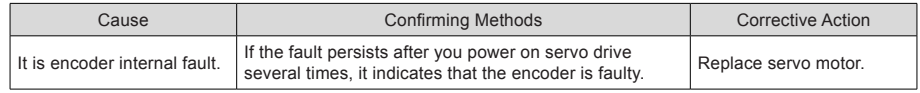

### Er.990: Power input phase loss warning

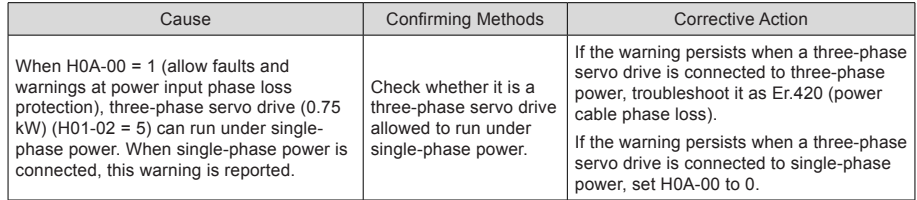

### Er.994: CAN address conflict

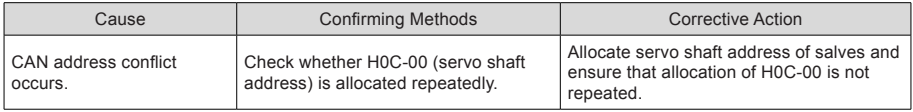

# 5.2.3 Internal Faults

When any of the following fault occurs, contact Inovance for technical support.

Er.602: Angle auto-tuning failure

Er.220: Phase sequence incorrect

Er.A40: Motor auto-tuning failure

Er.111: Servo internal parameters abnormal

# Chapter 6 Parameter Table

The abbreviations in the parameter table are described as follows:

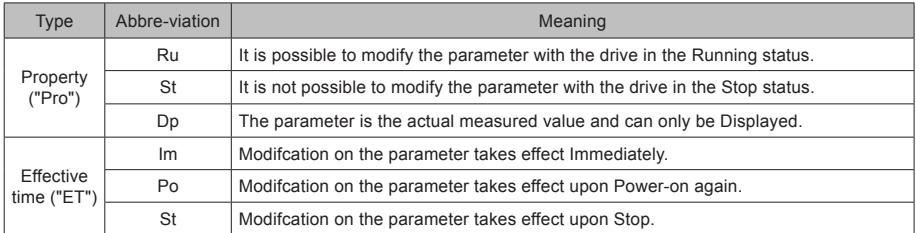

Control mode: CM; Reference unit: Ref; Enc: Enc

# Group H00: Servo Motor Parameters

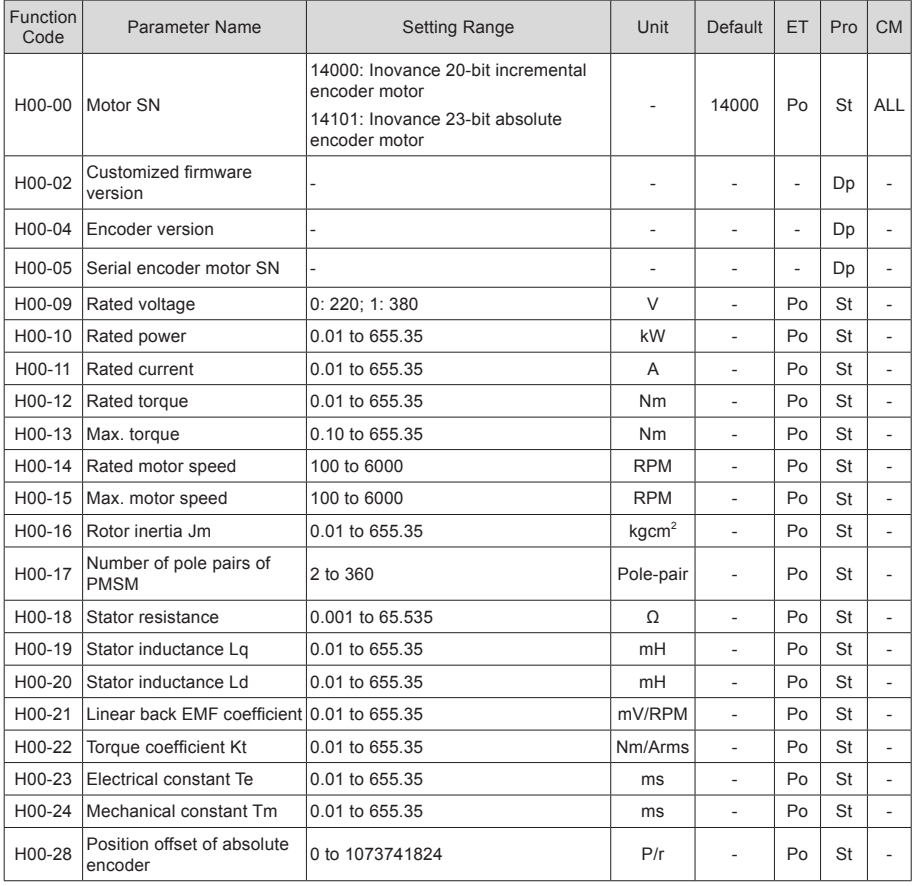

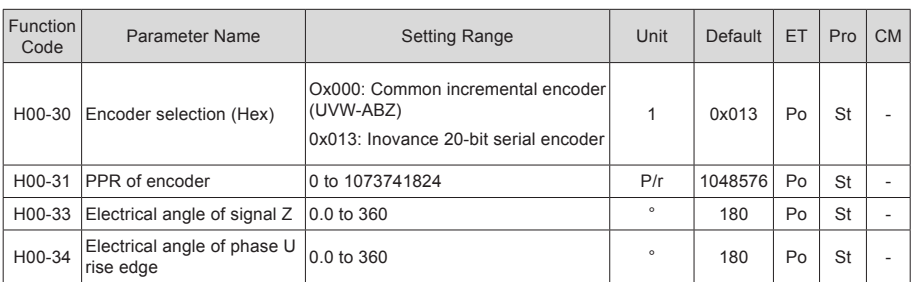

# Group H01: Servo Drive Parameters

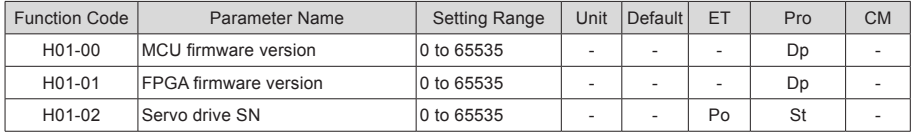

# Group H02: Basic Control Parameters

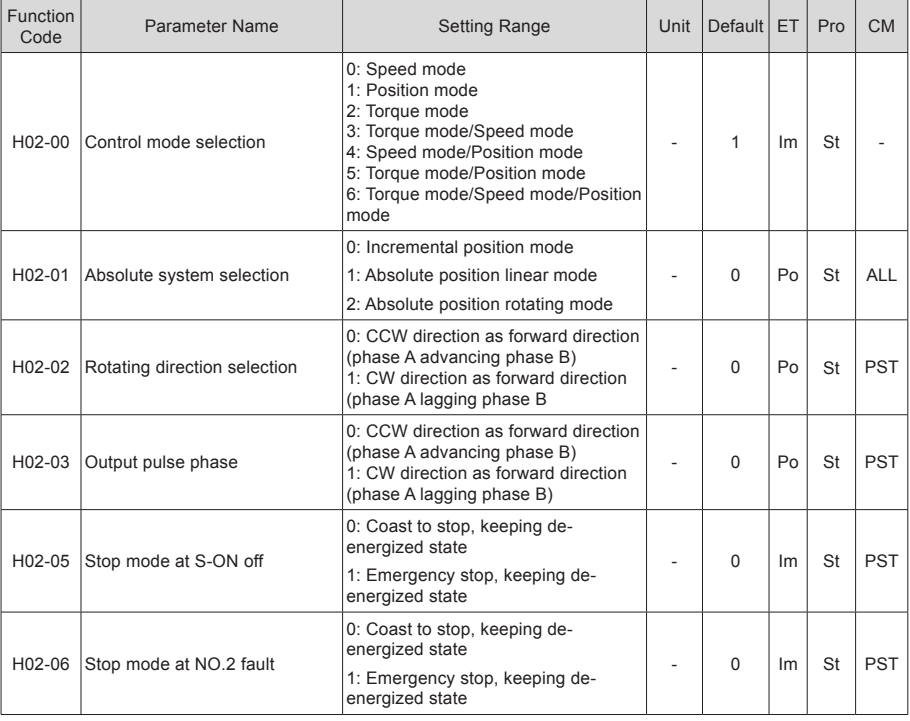

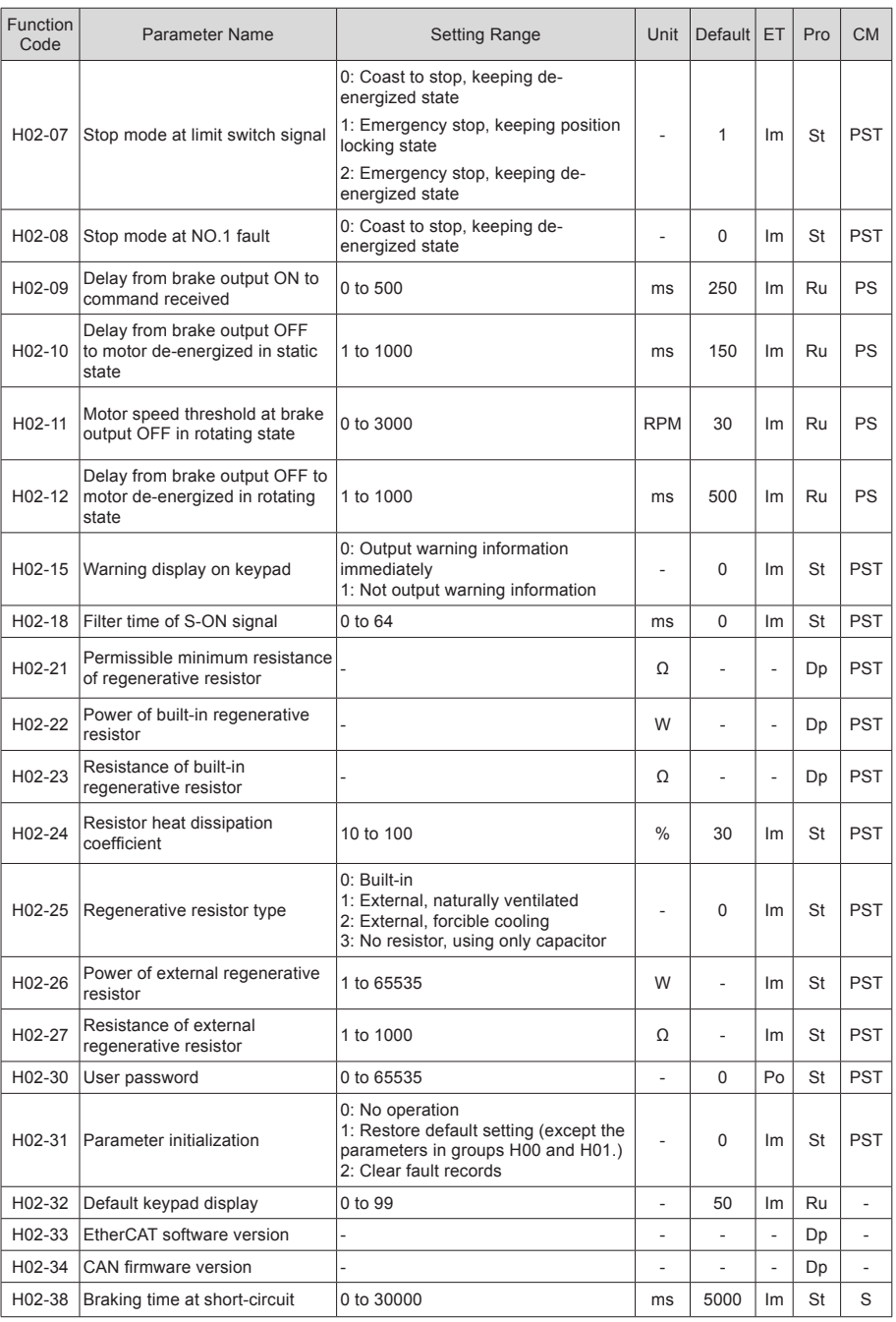

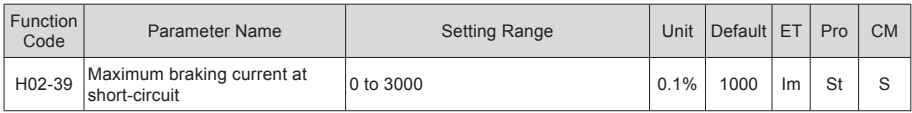

# Group H03: Input Terminal Parameters

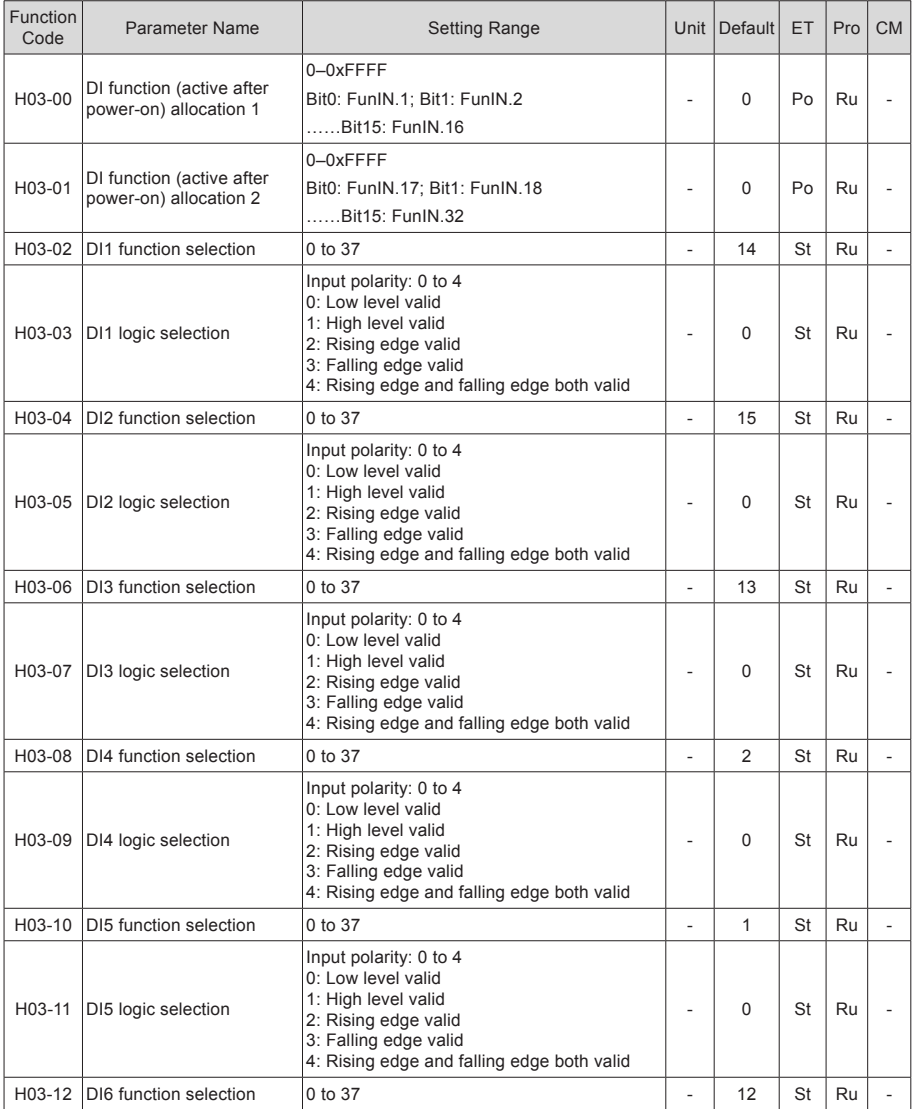

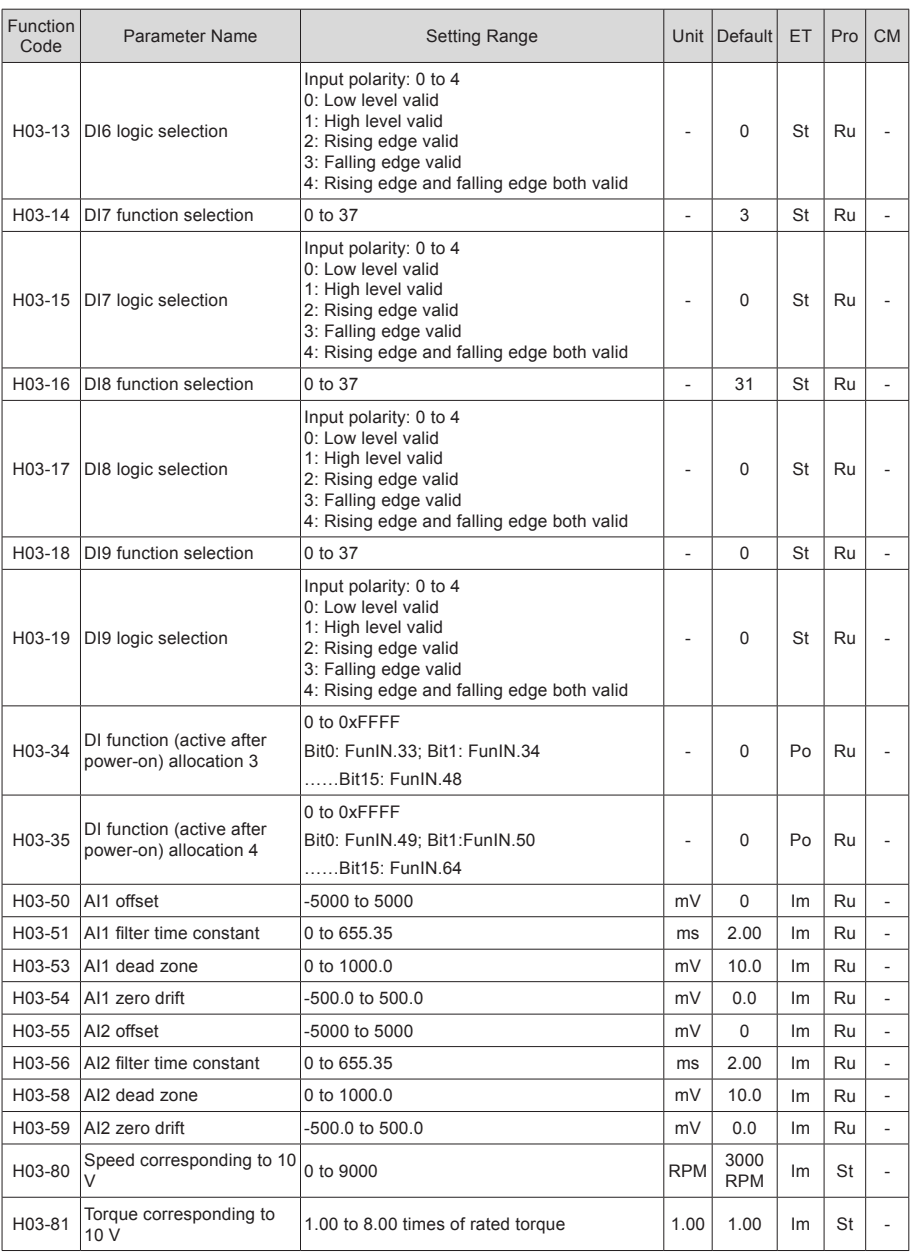

# Group H04: Output Terminal Parameters

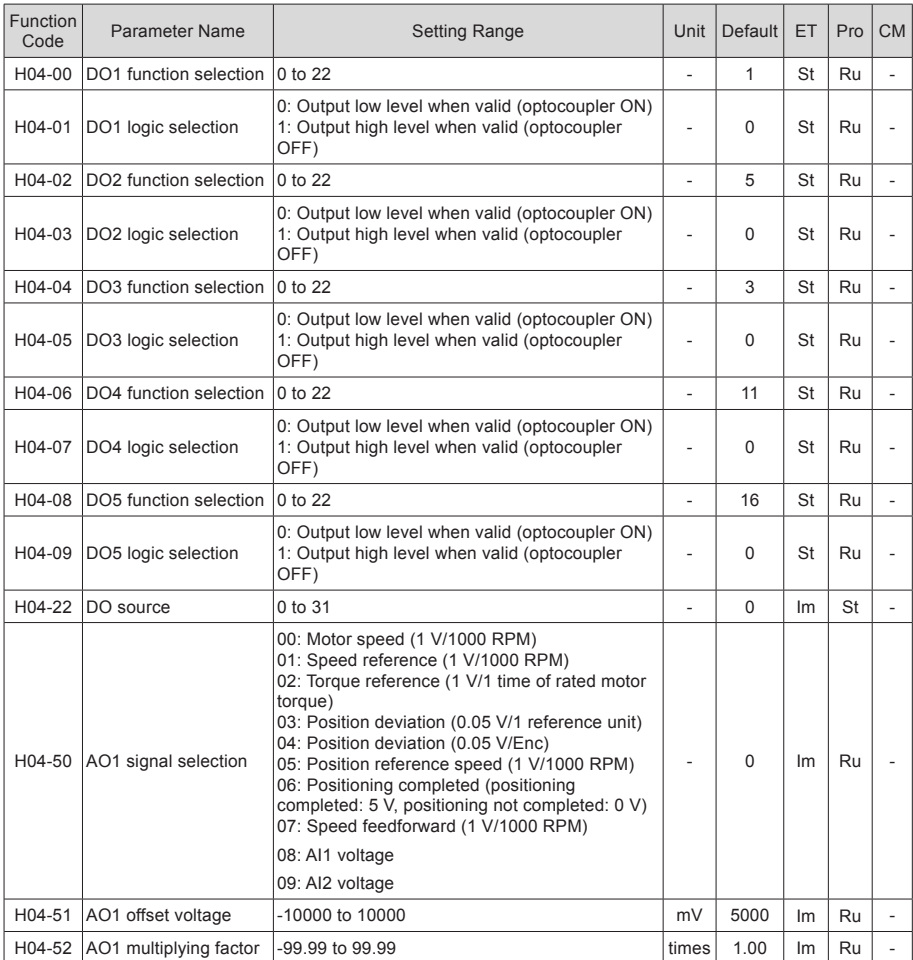

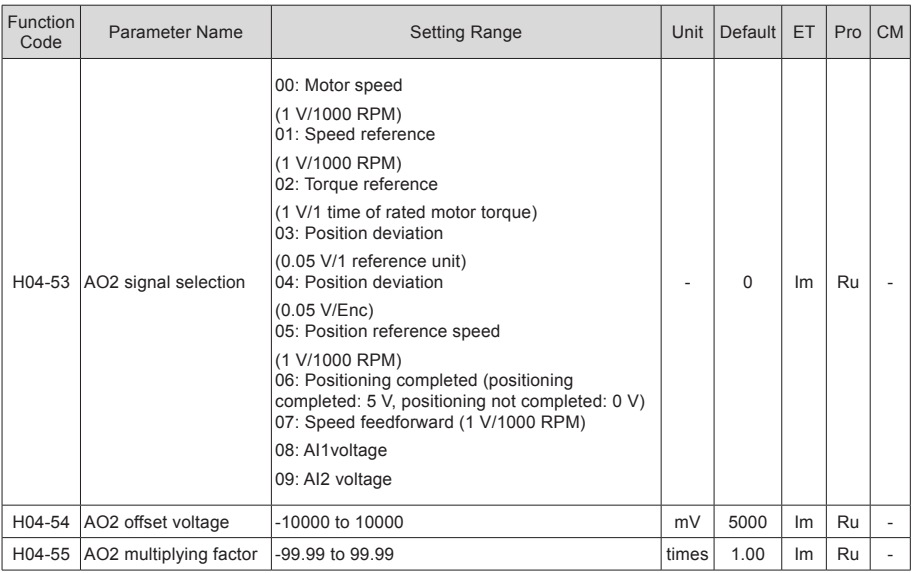

# Group H05: Position Control Parameters

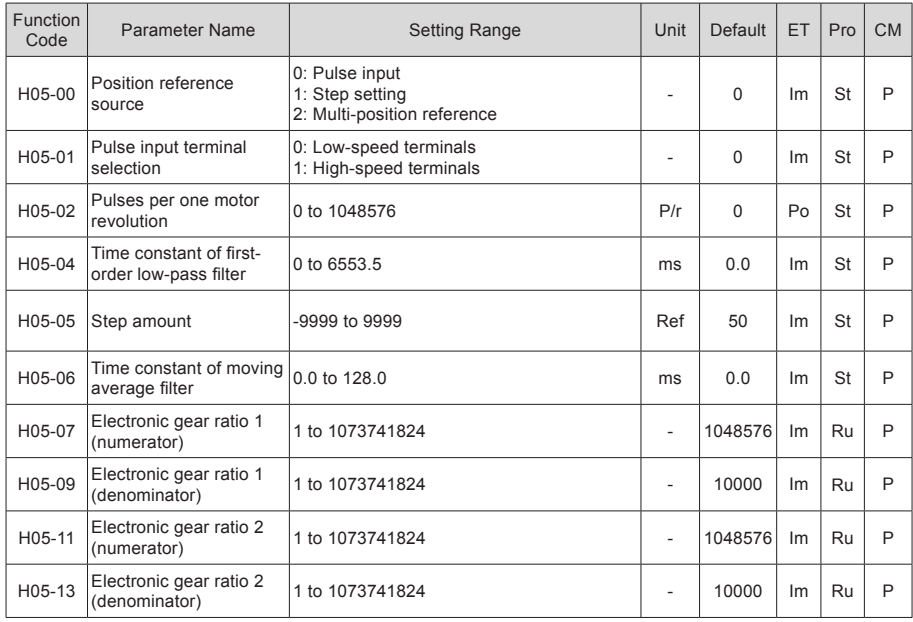

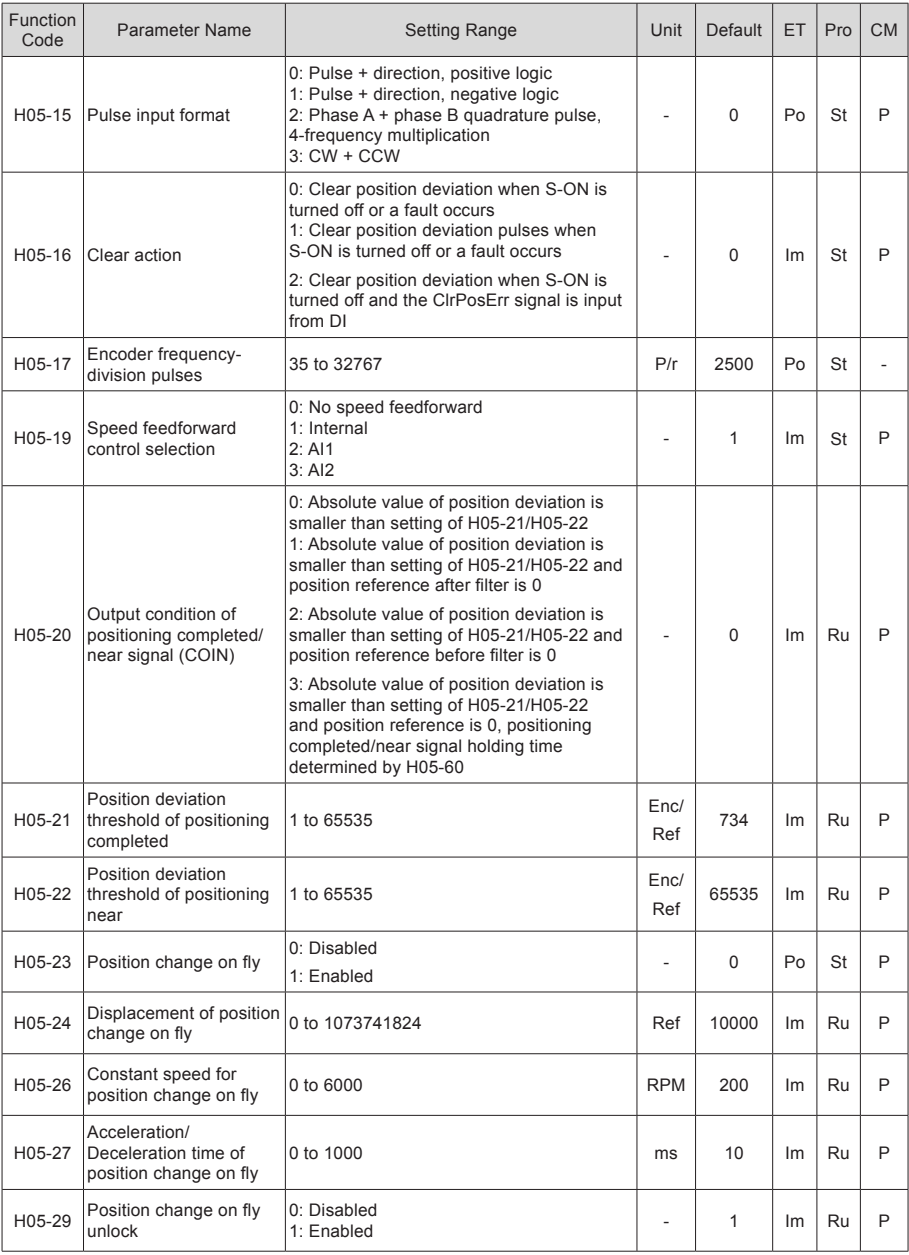

- 71 -
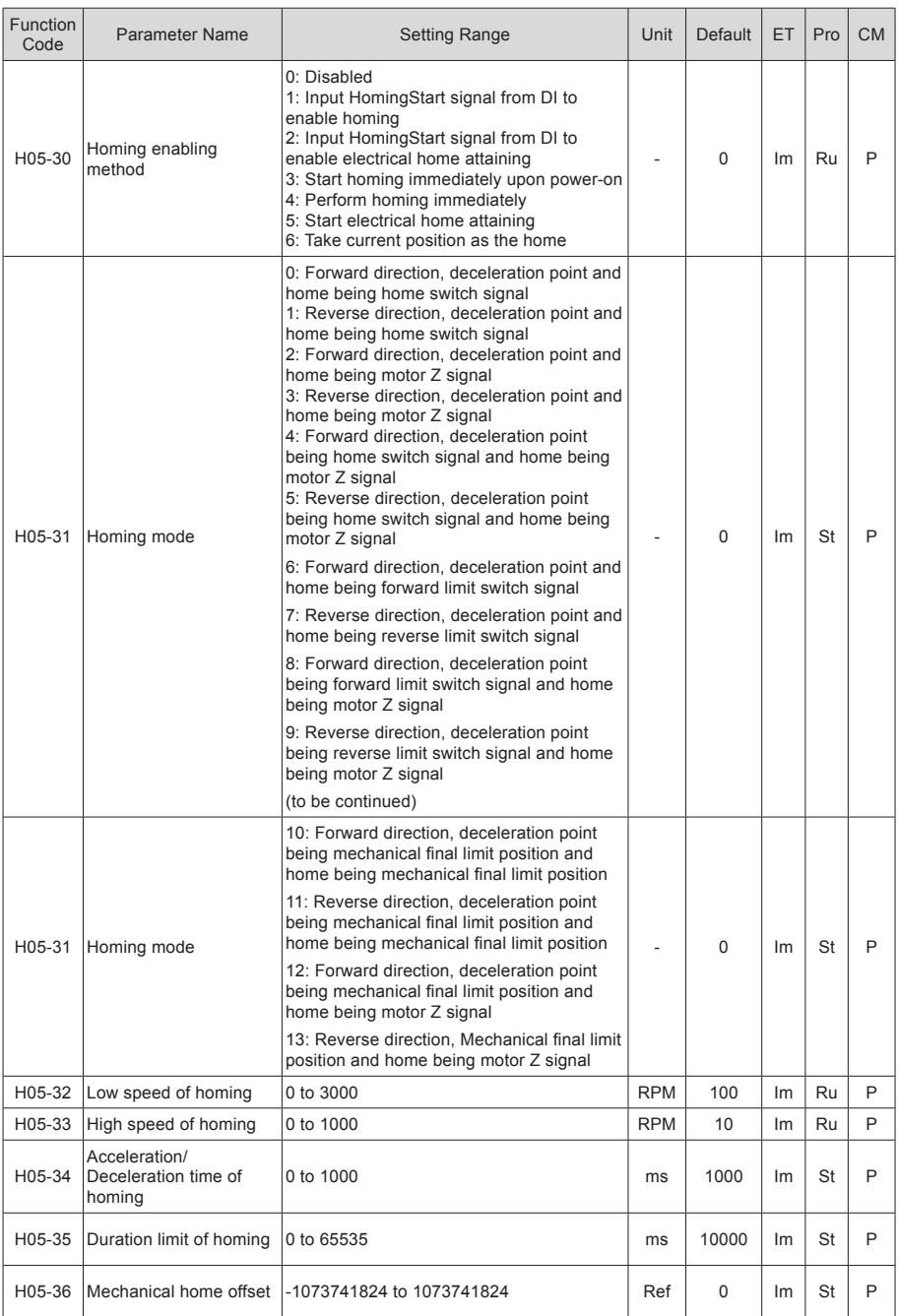

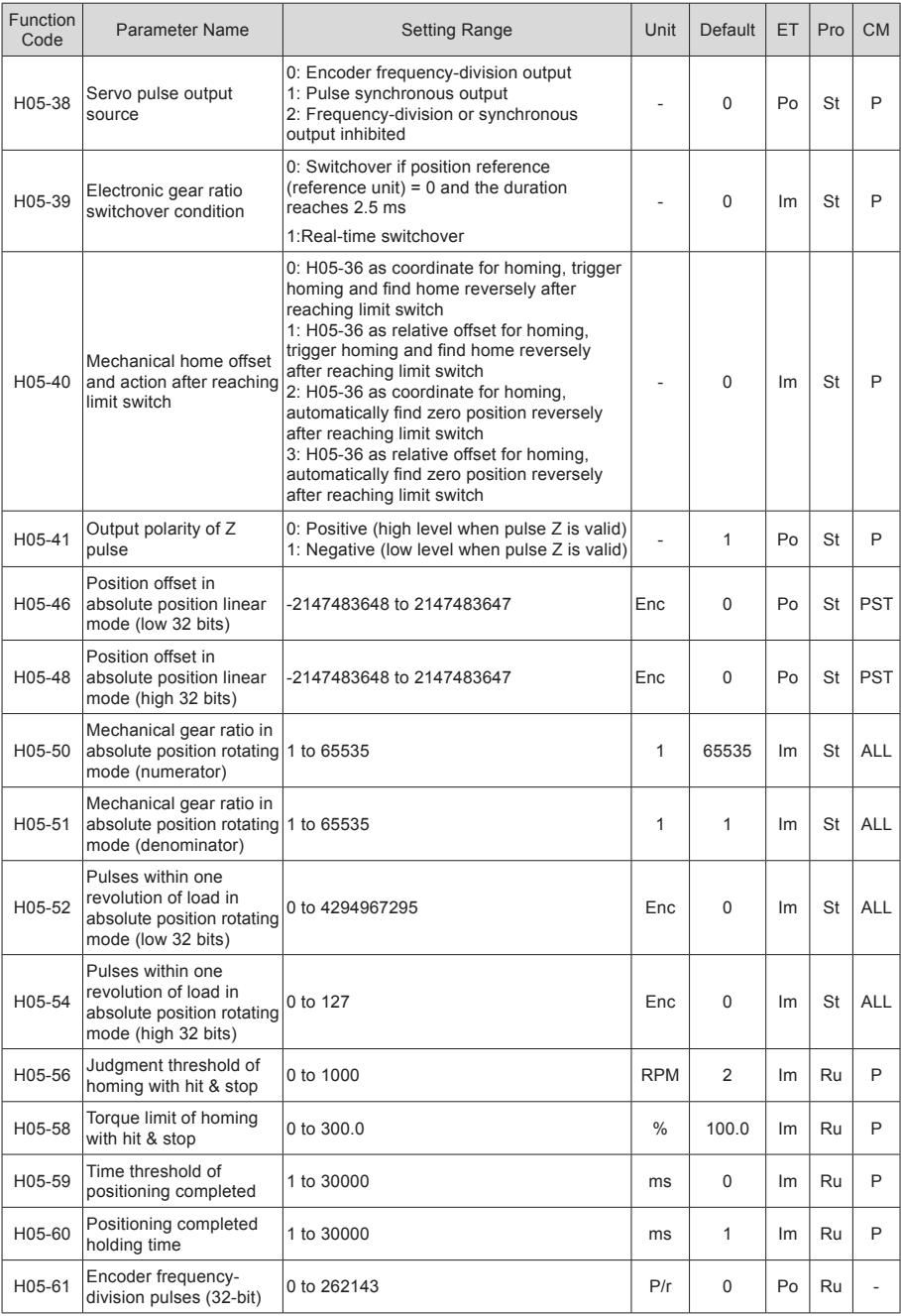

- 73 -

### Group H06: Speed Control Parameters

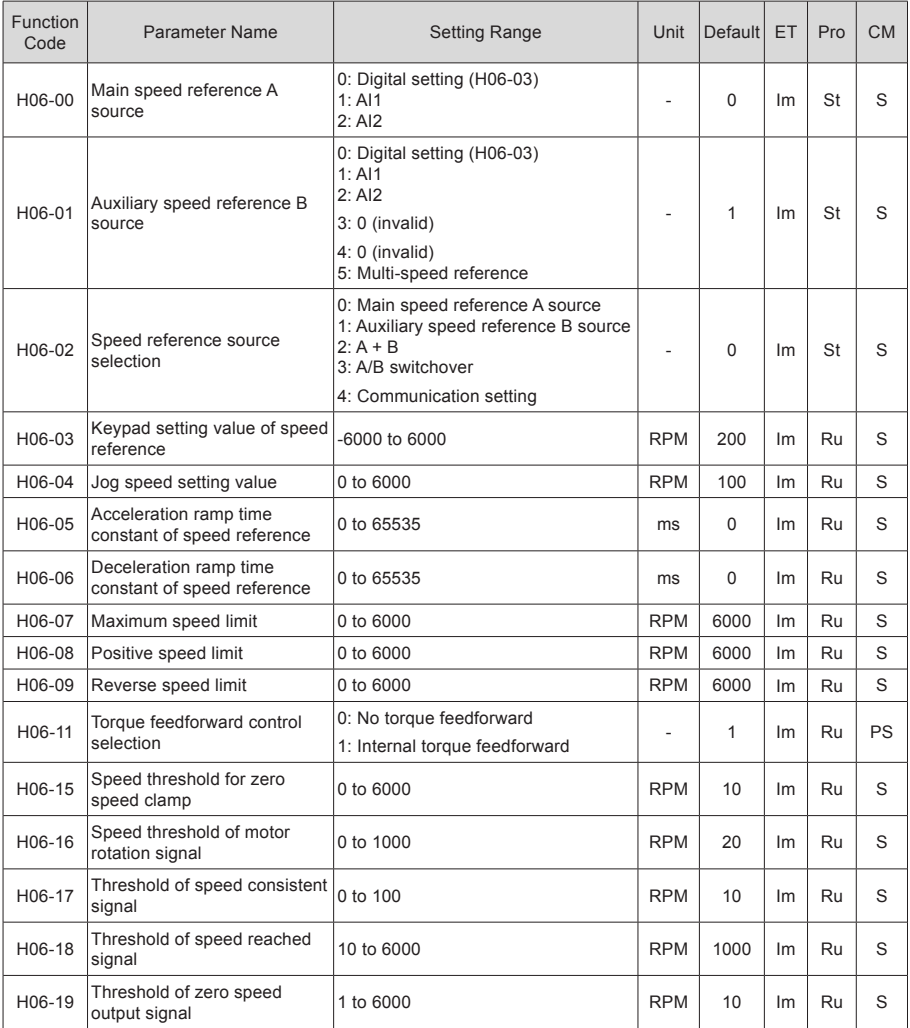

#### Group H07: Torque Control Parameters

Torque reference 100% corresponds to rated motor torque.

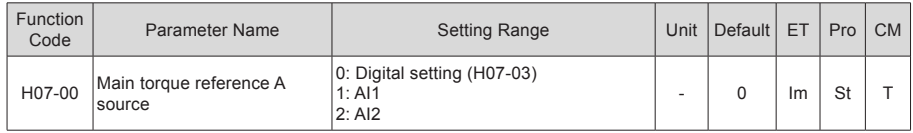

- 74 -

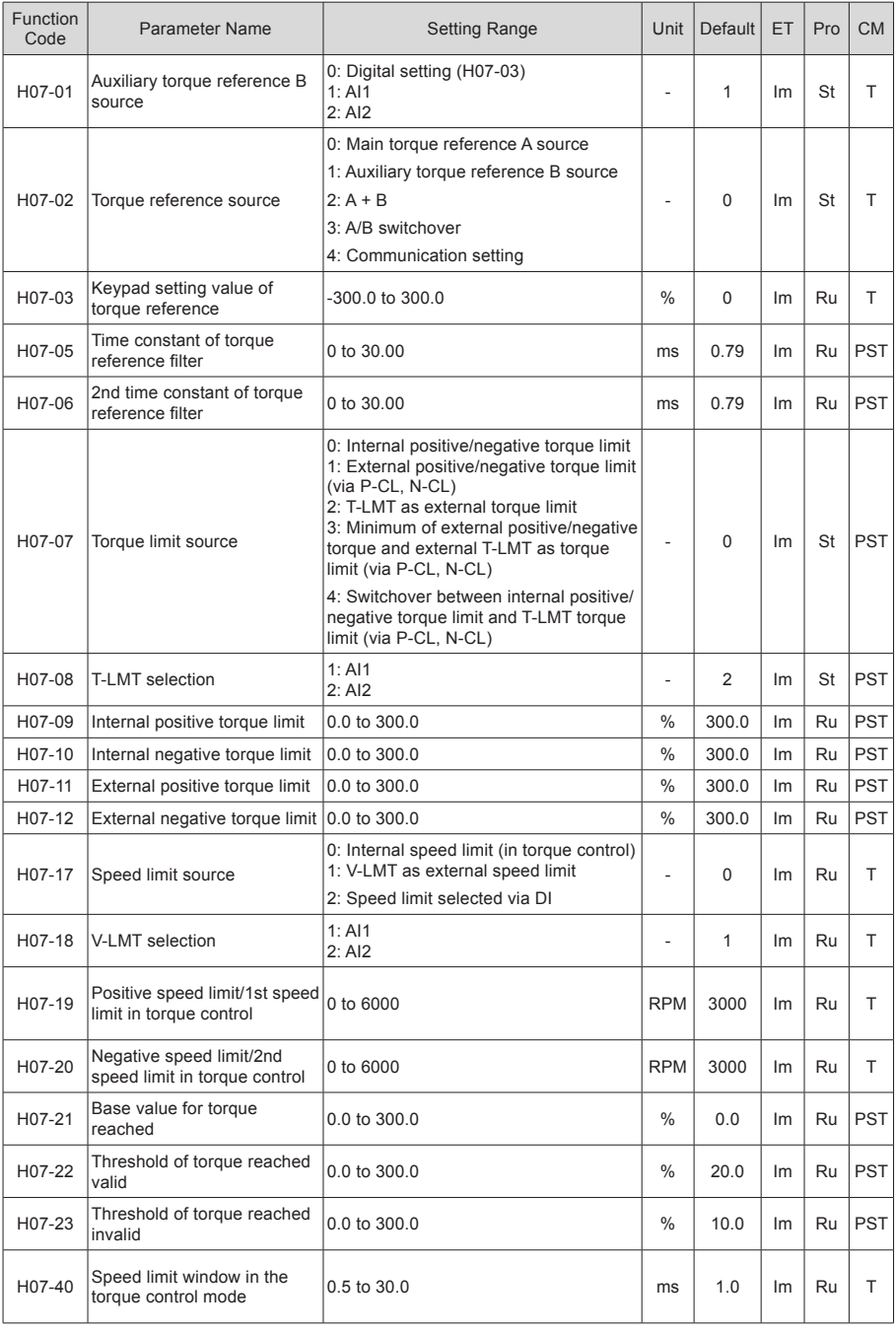

- 75 -

### Group H08: Gain Parameters

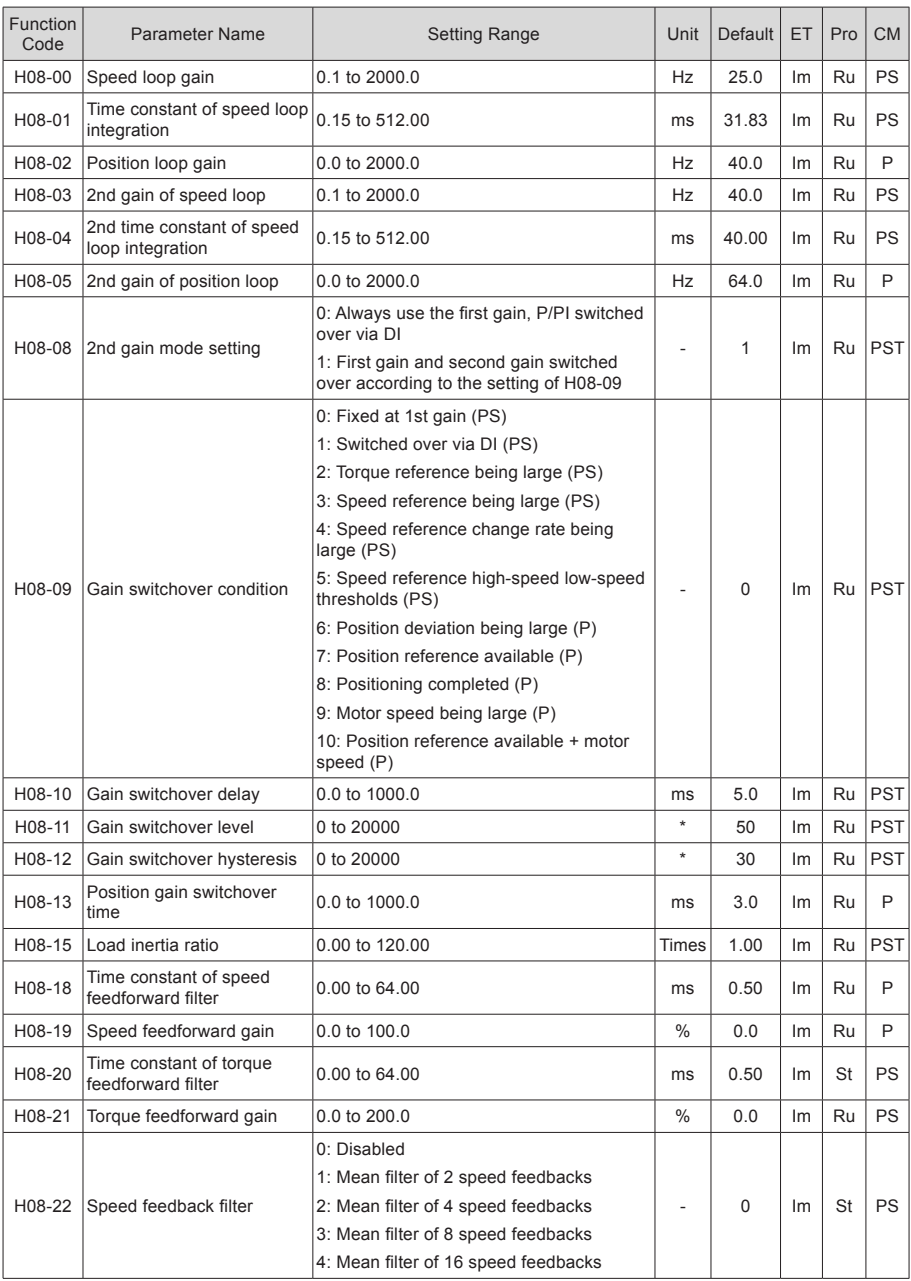

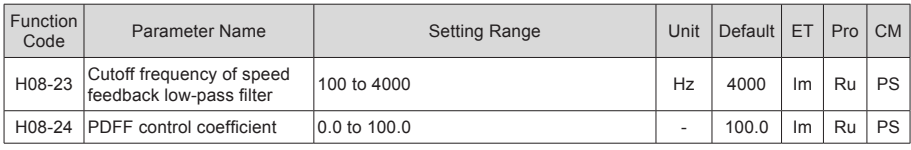

\*: Based on switchover condition

### Group H09: Automatic Gain Tuning Parameters

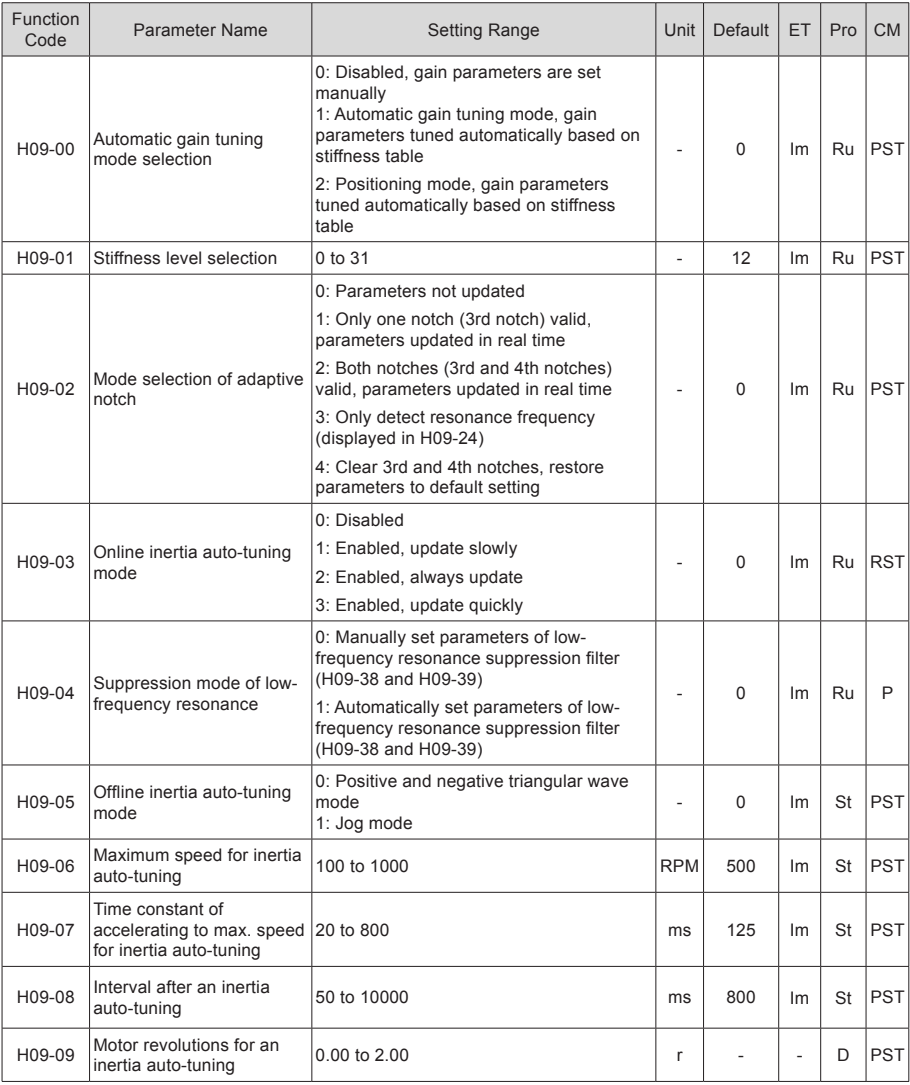

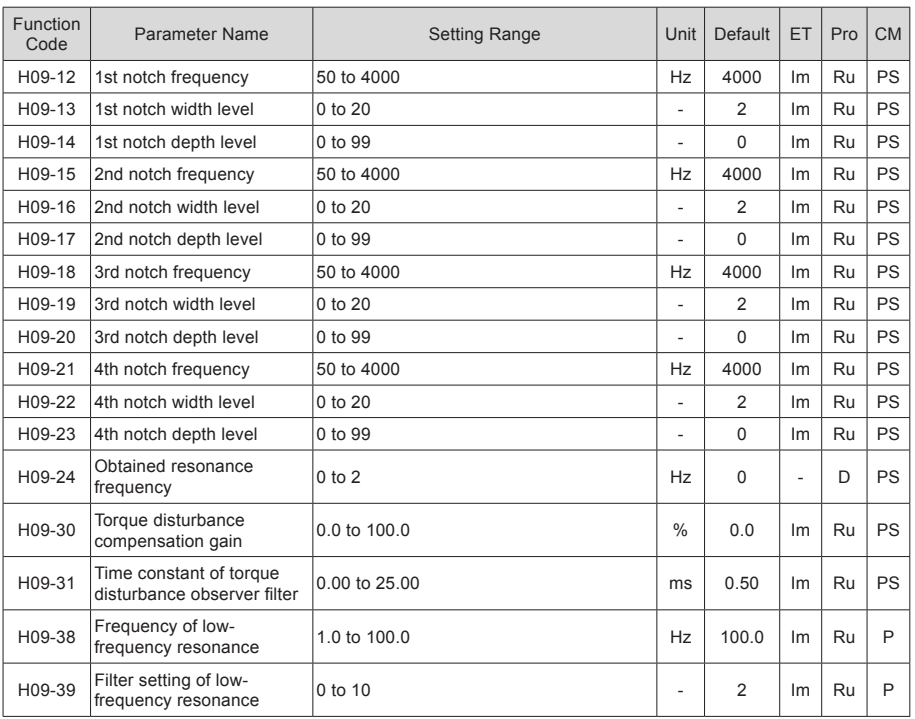

### Group H0A: Fault and Protection Parameters

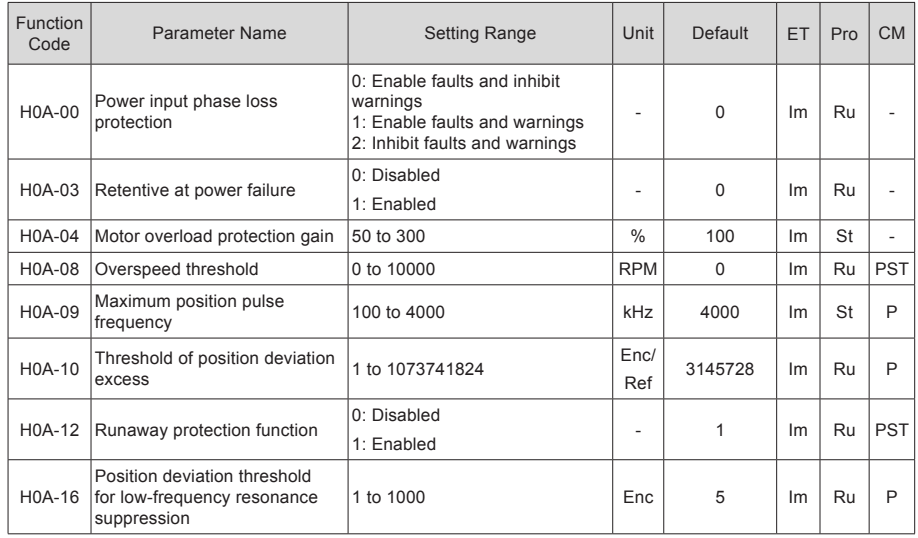

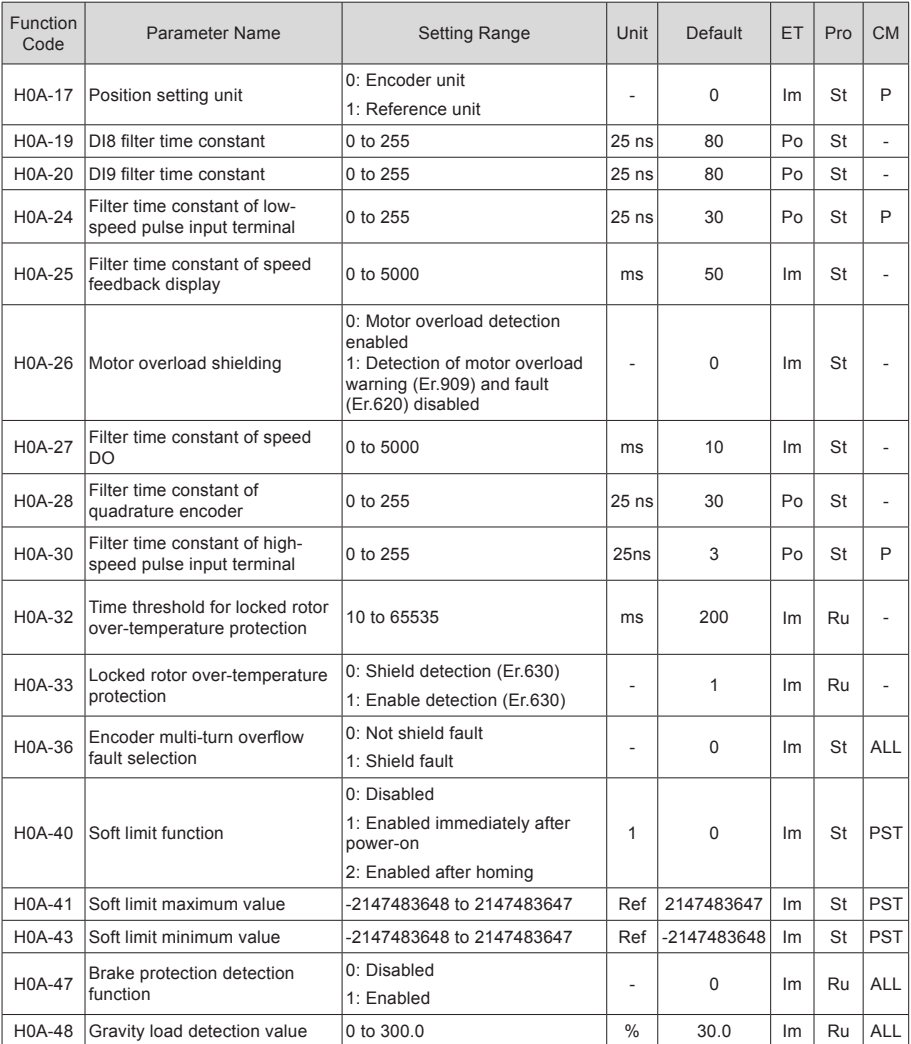

## Group H0B: Monitoring Parameters

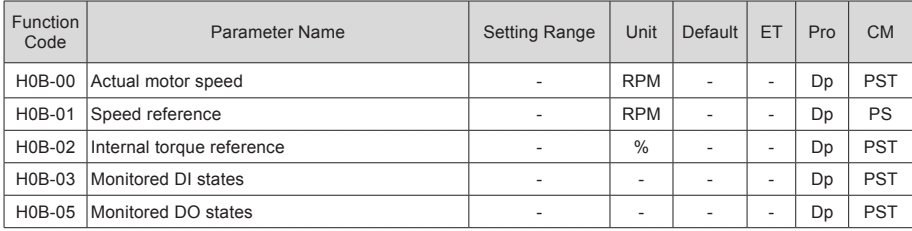

- 79 -

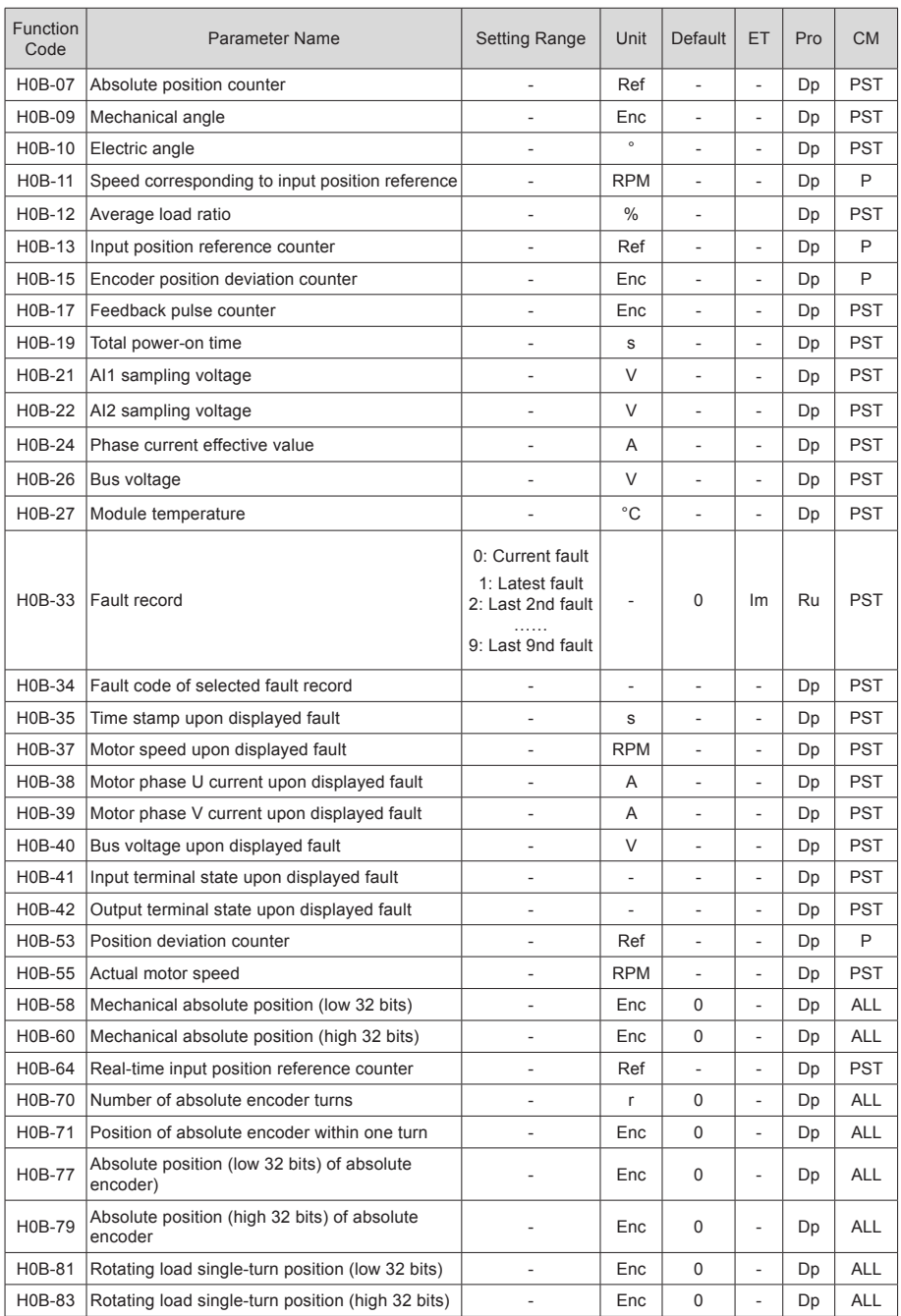

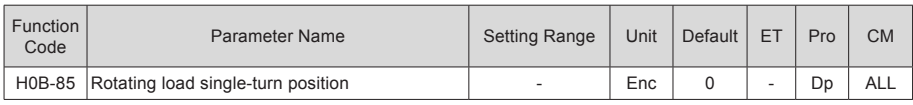

### Group H0C: Communication Parameters

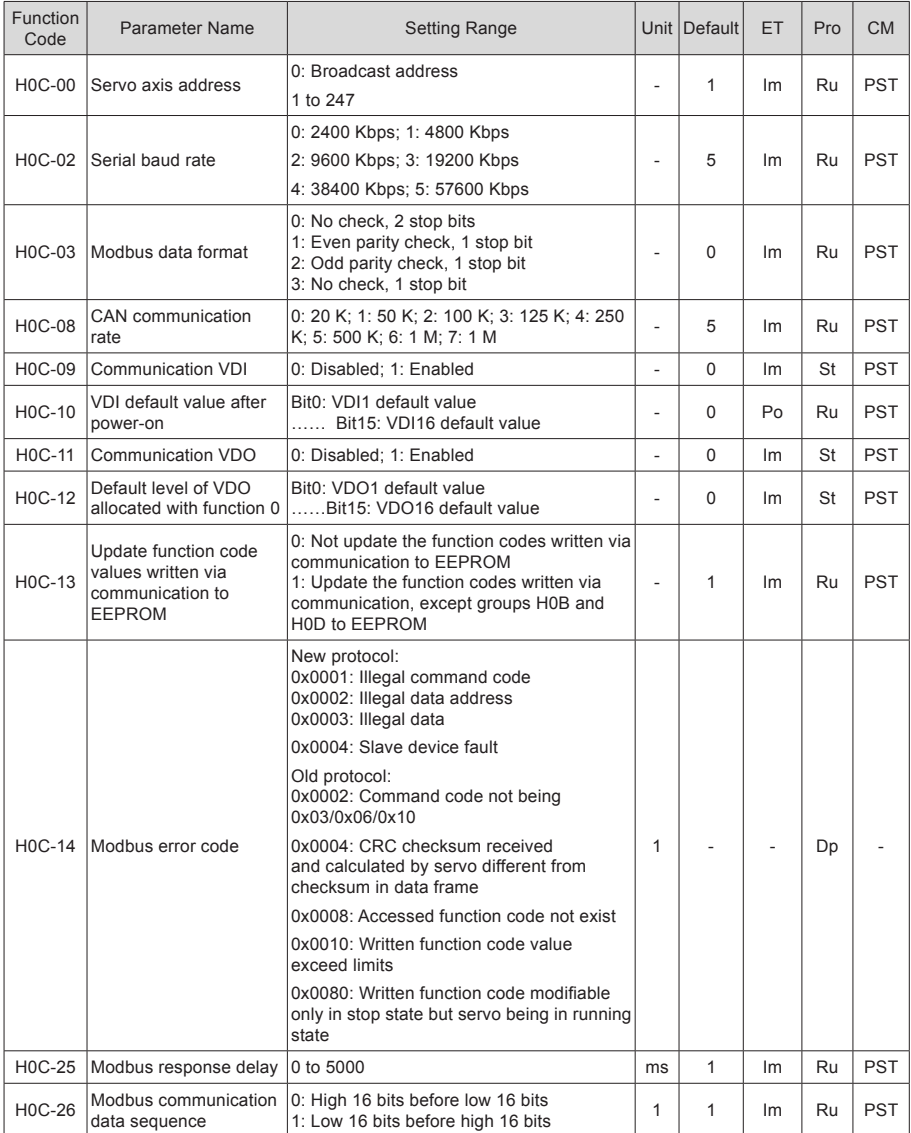

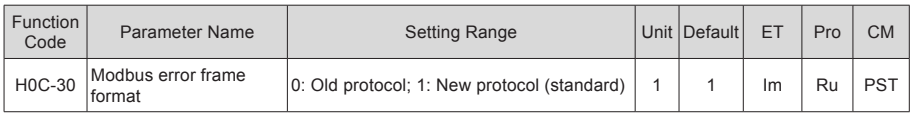

#### Group H0D: Auxiliary Function Parameters

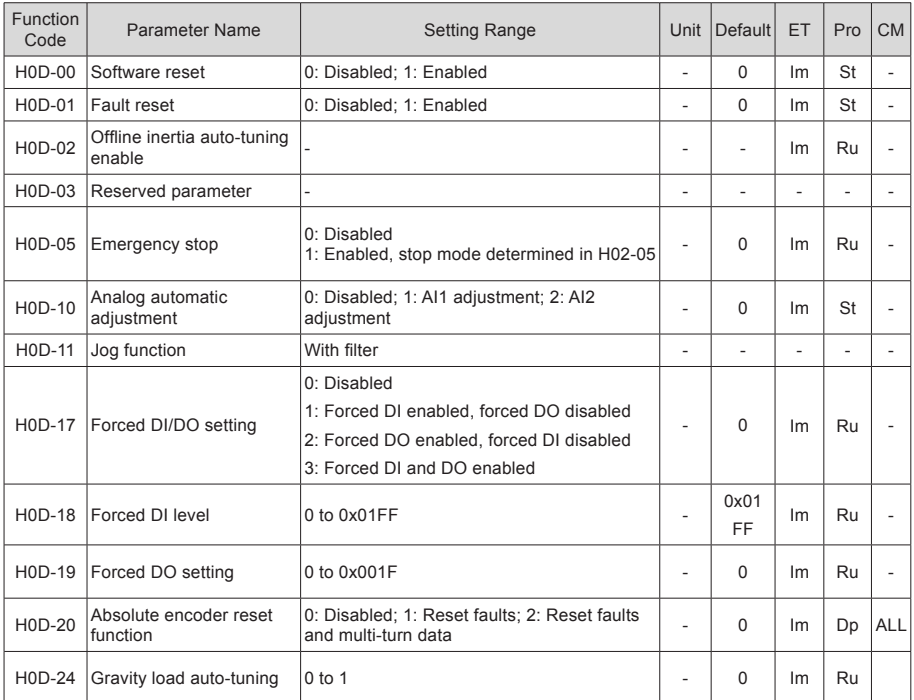

### Group H0F: Full Closed-Loop Parameters

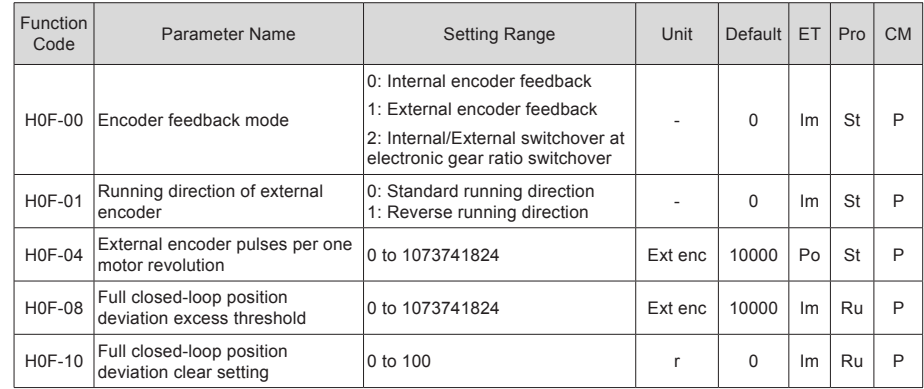

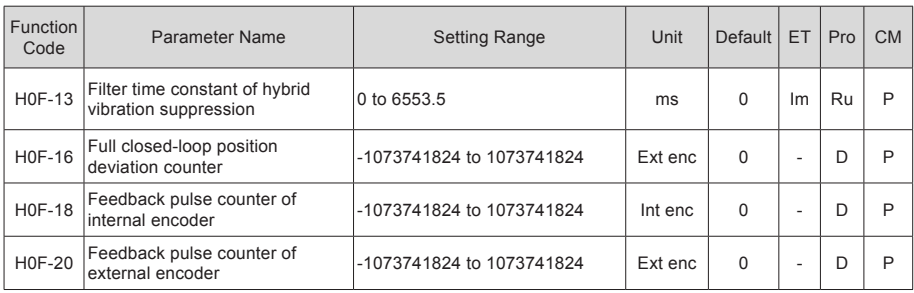

#### Group H11: Multi-Position Function Parameters

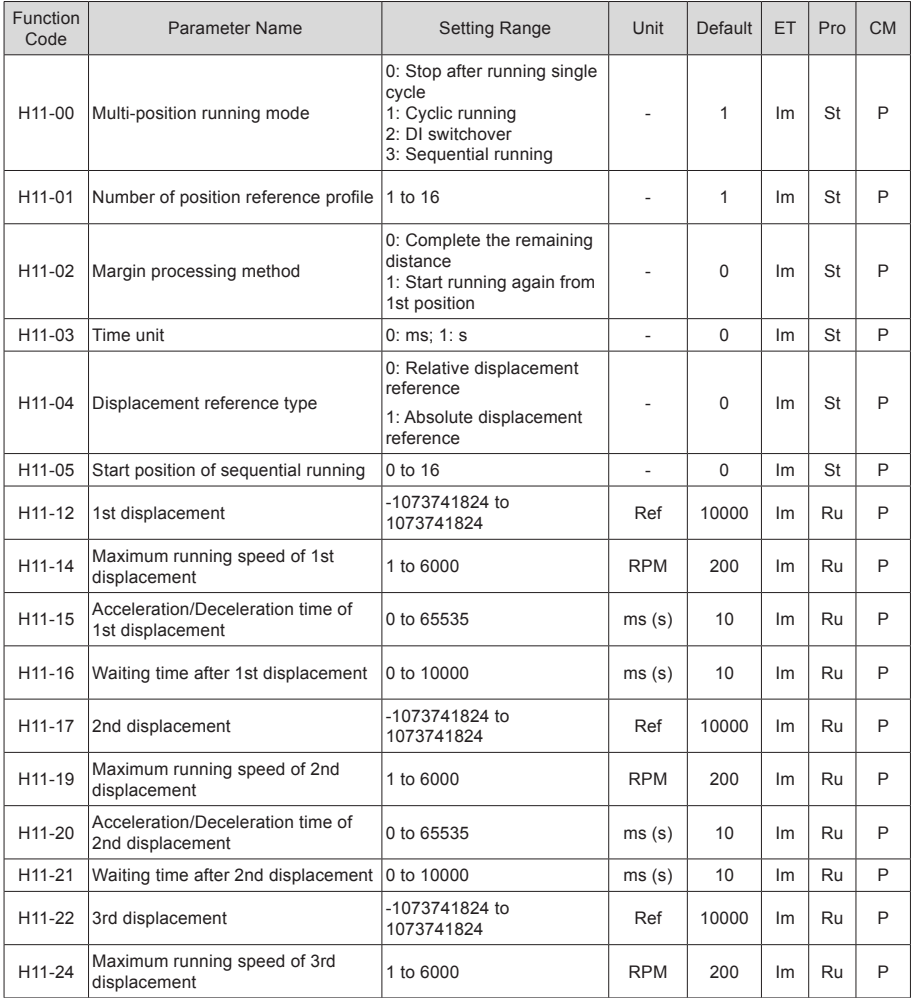

- 83 -

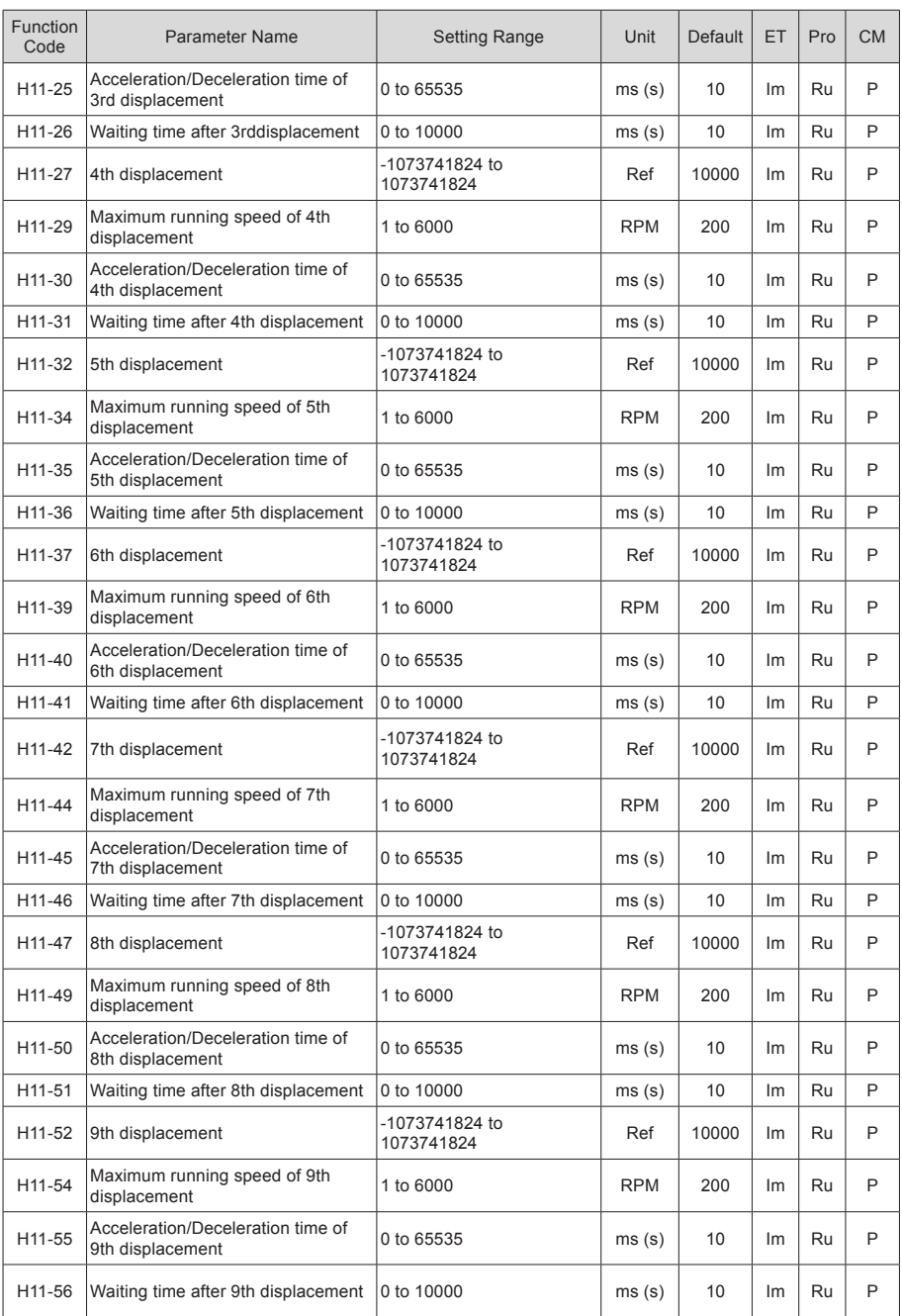

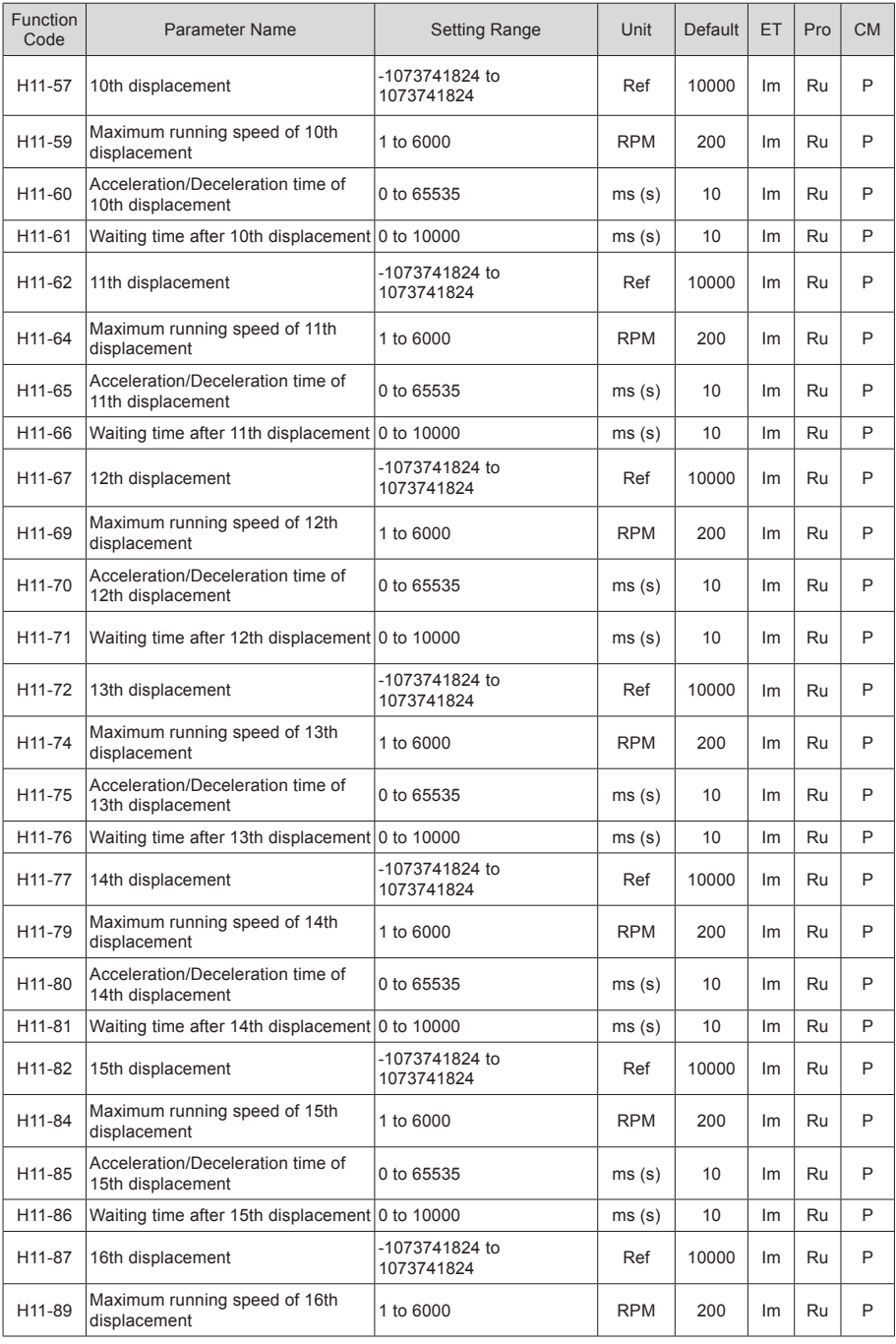

- 85 -

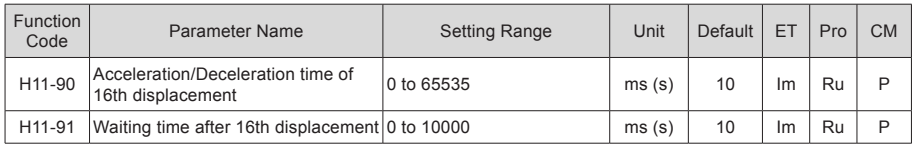

### Group H12: Multi-Speed Function Parameters

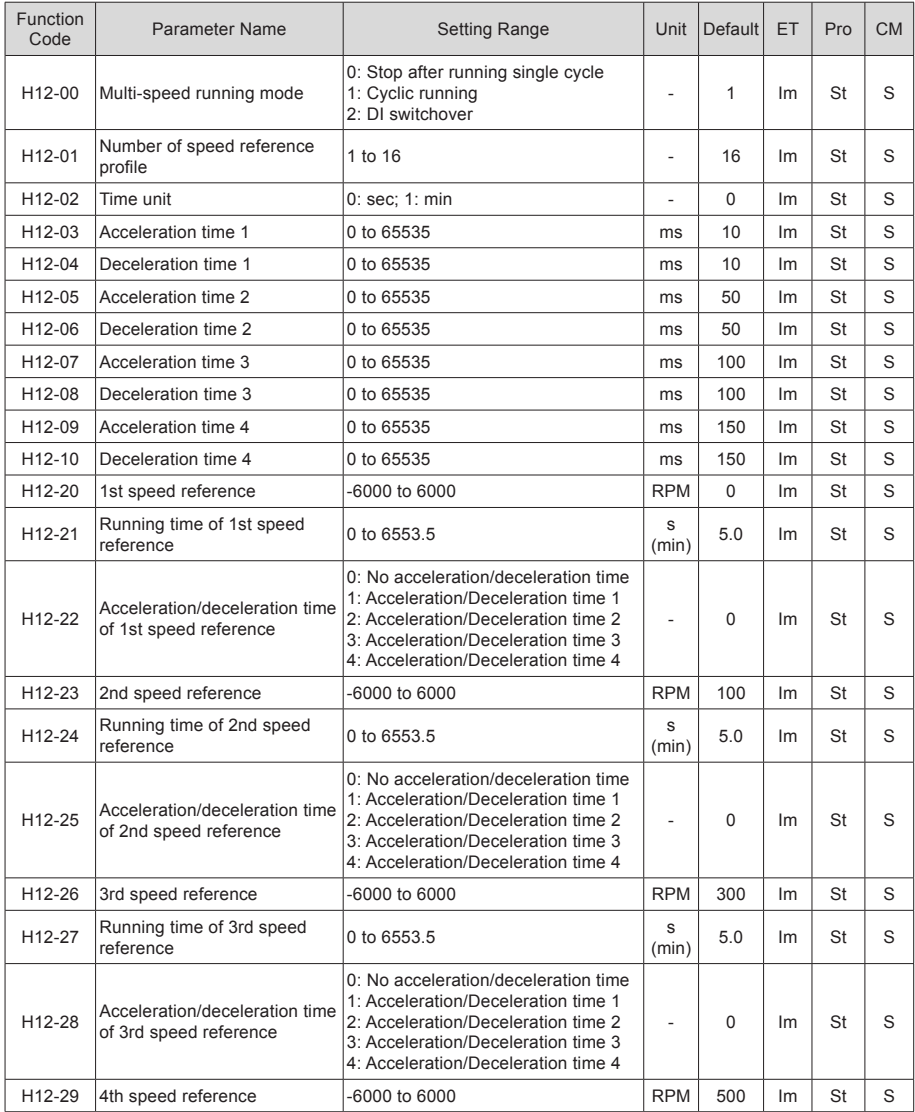

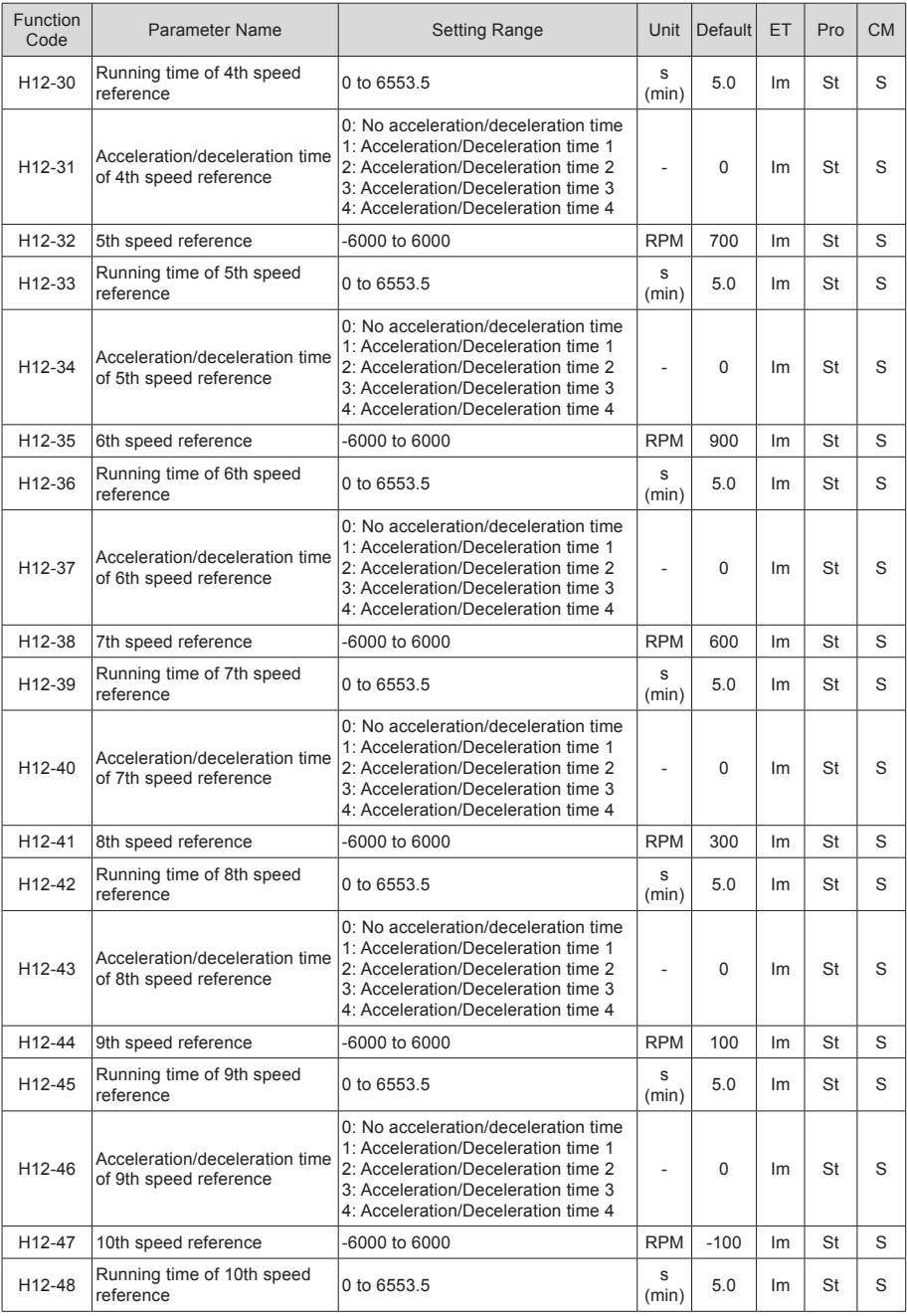

- 87 -

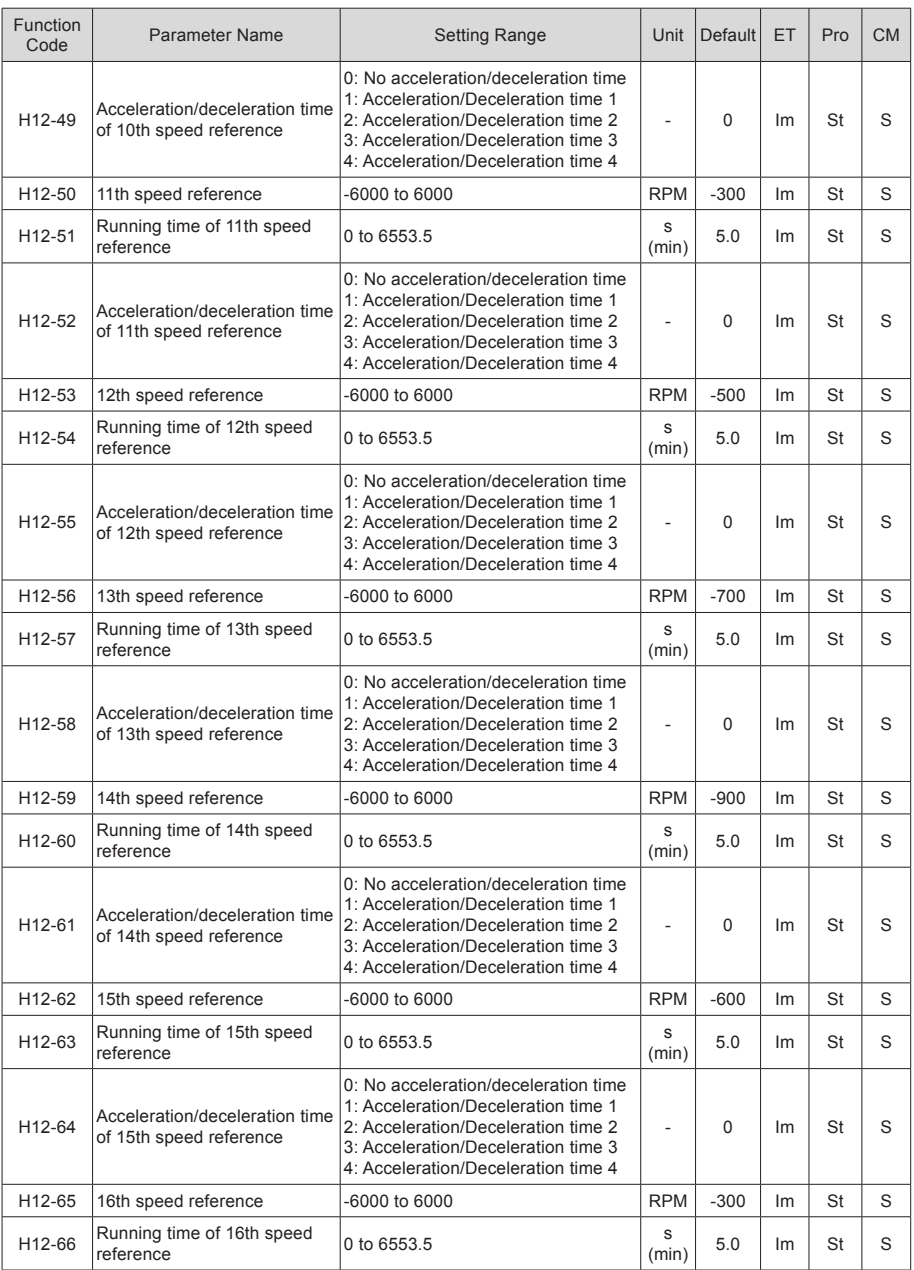

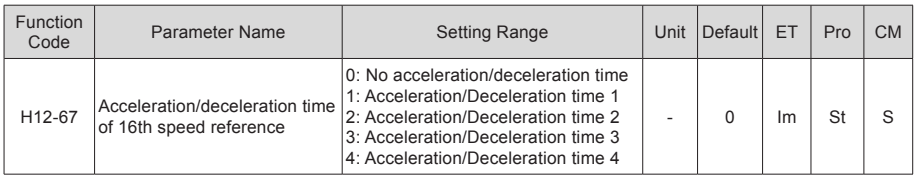

### Group H17: VDI/VDO Parameters

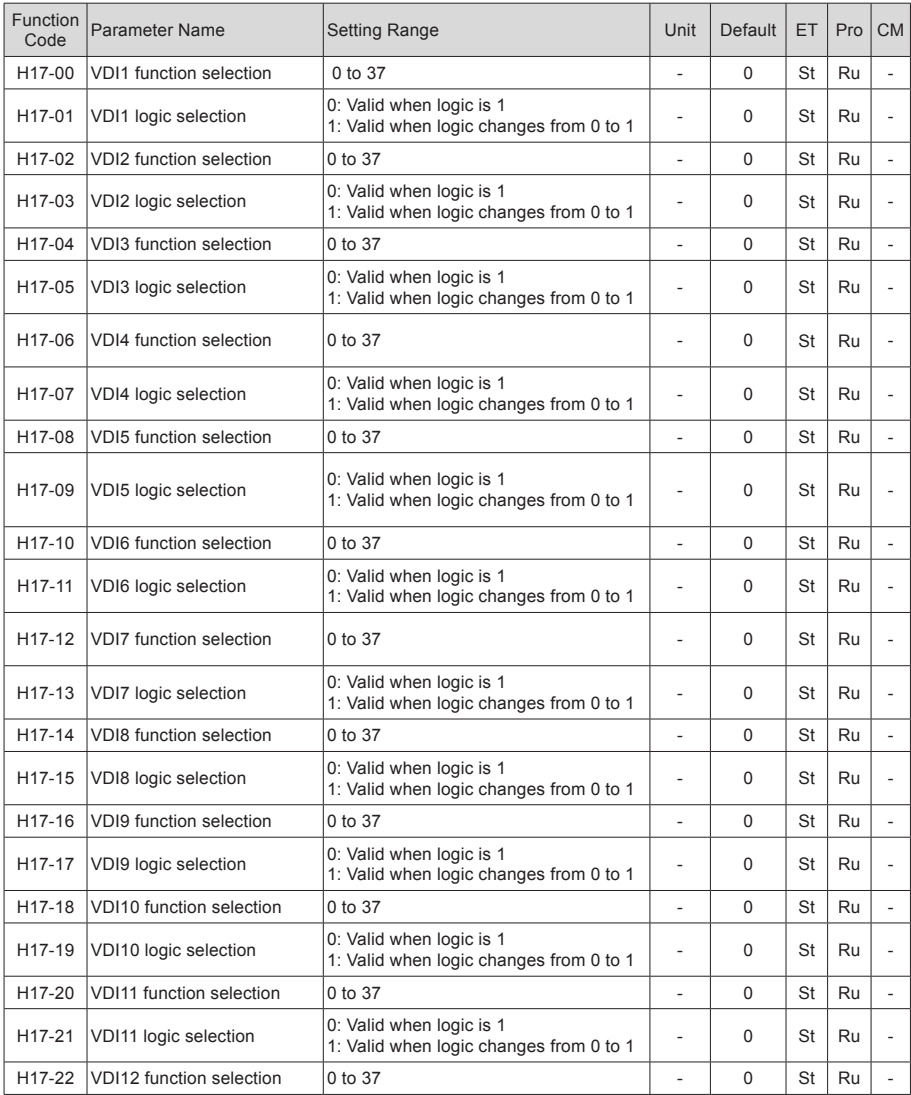

- 89 -

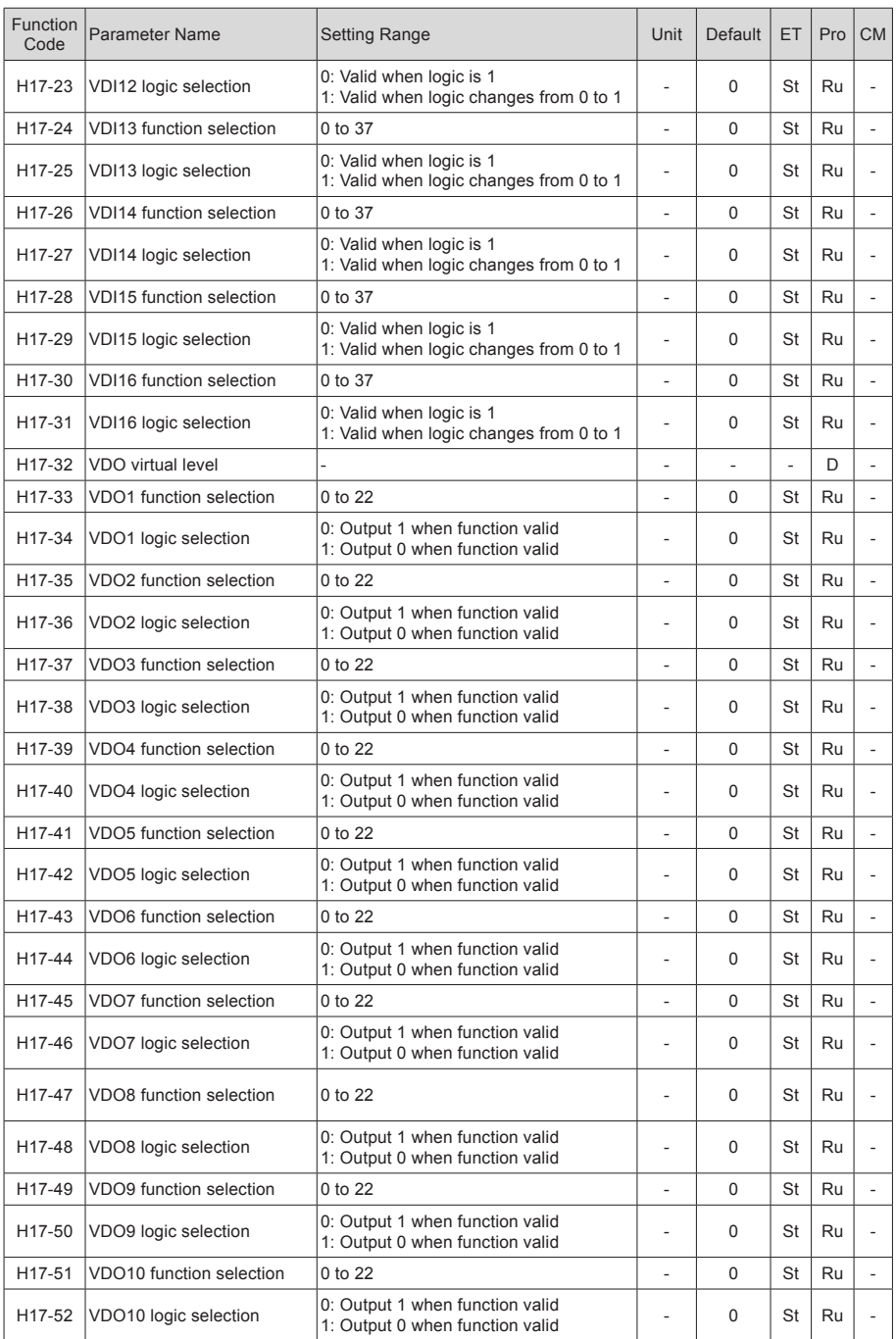

- 90 -

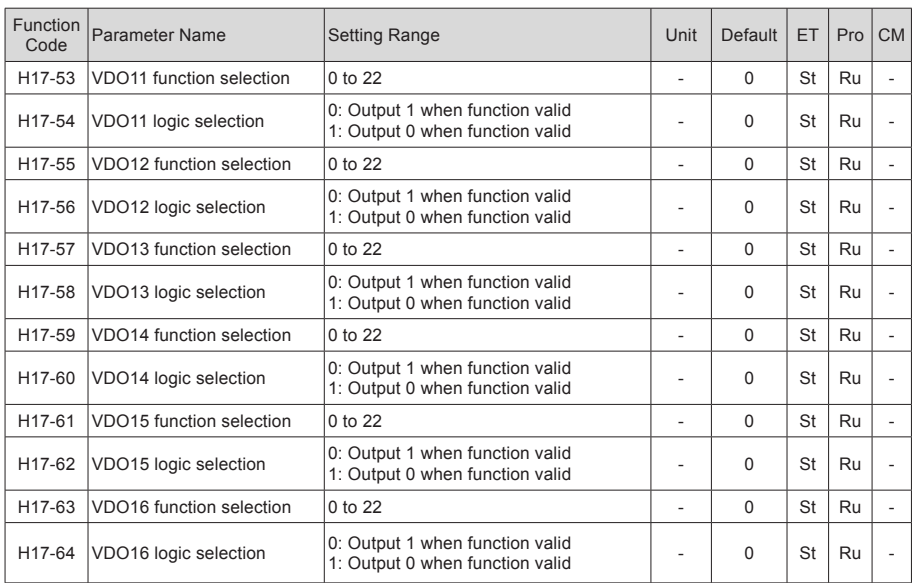

#### Group H30: Servo Variables Read via Communication

(Invisible on operation panel)

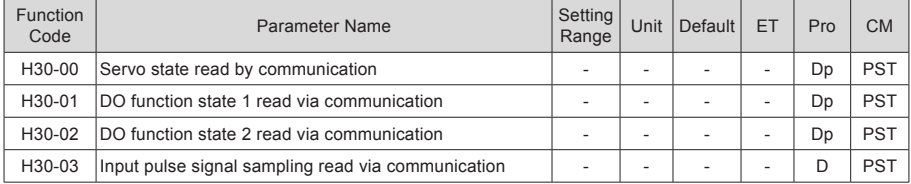

### Group H31: Servo Variables Set via Communication

#### (Invisible on operation panel)

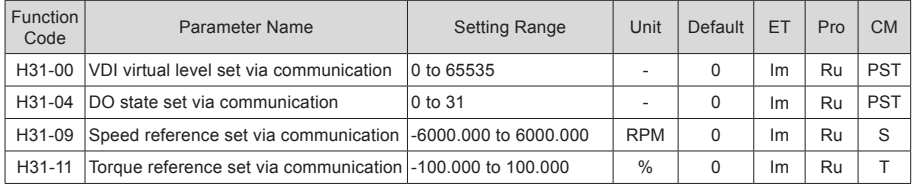

6

### DI/DO Function Definitions

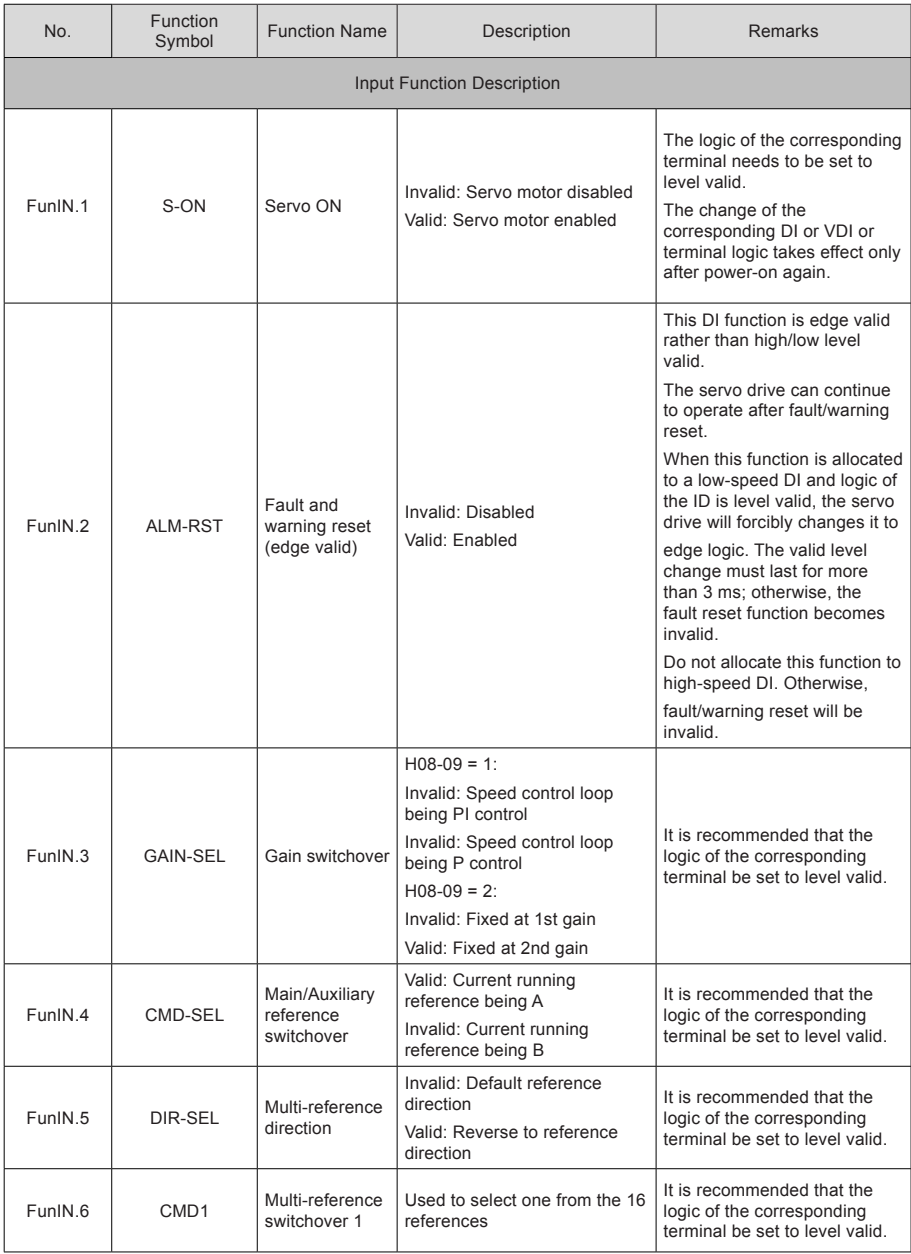

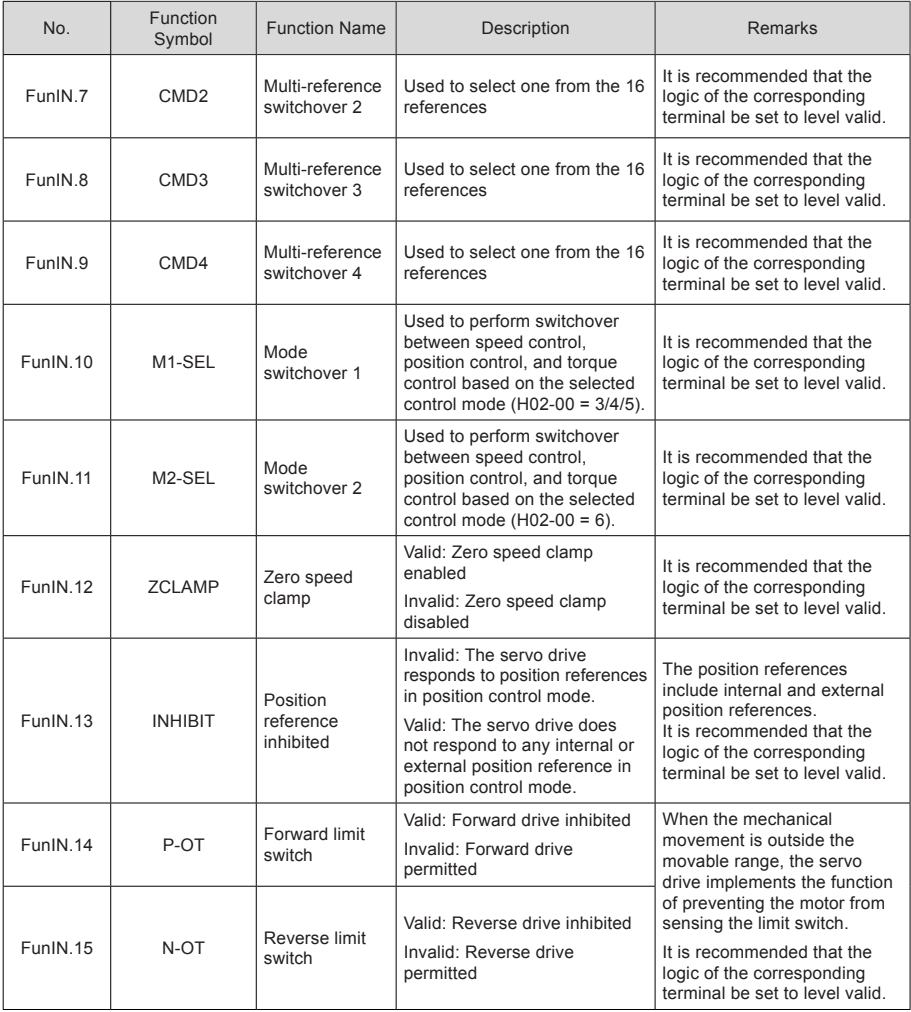

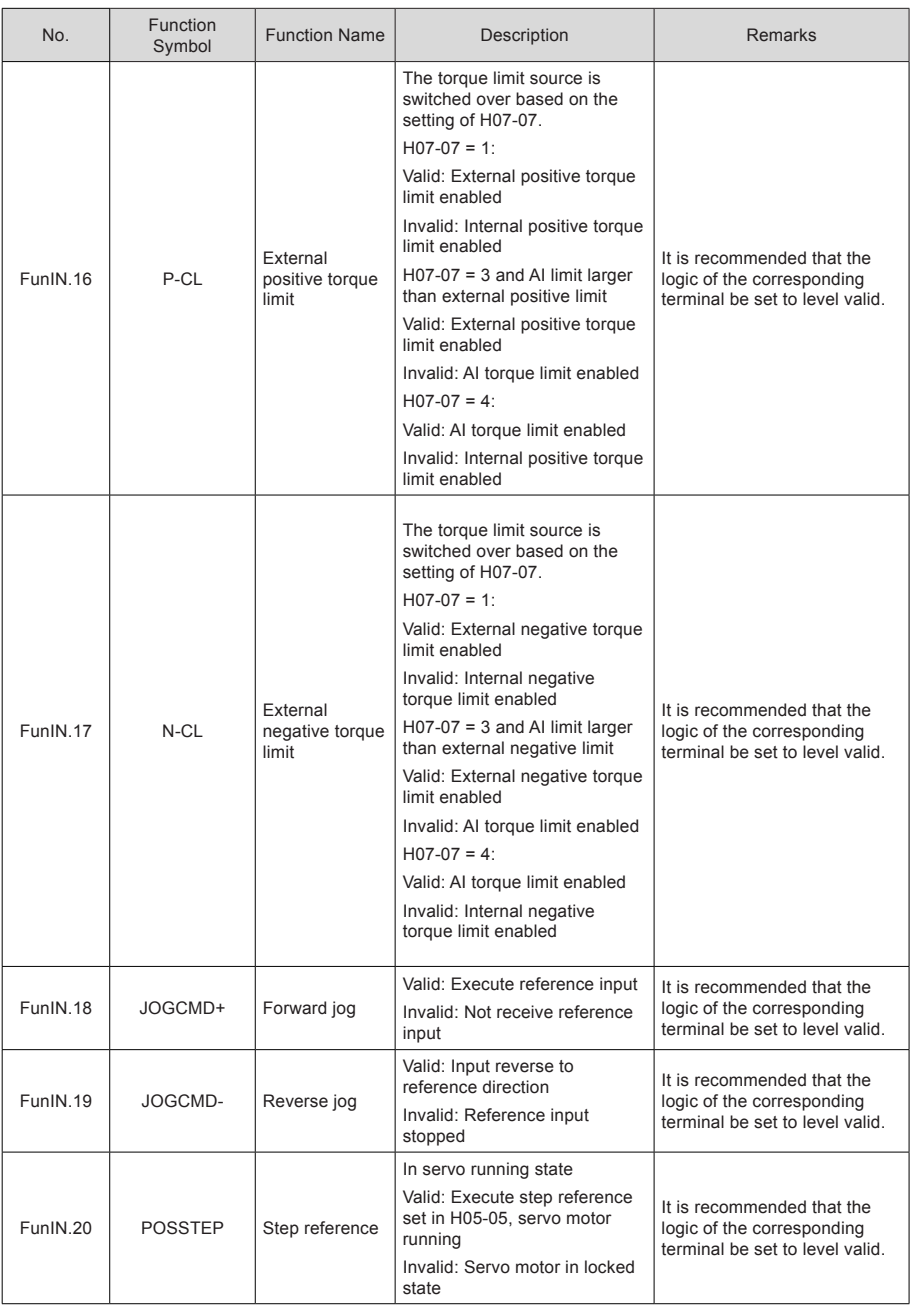

- 94 -

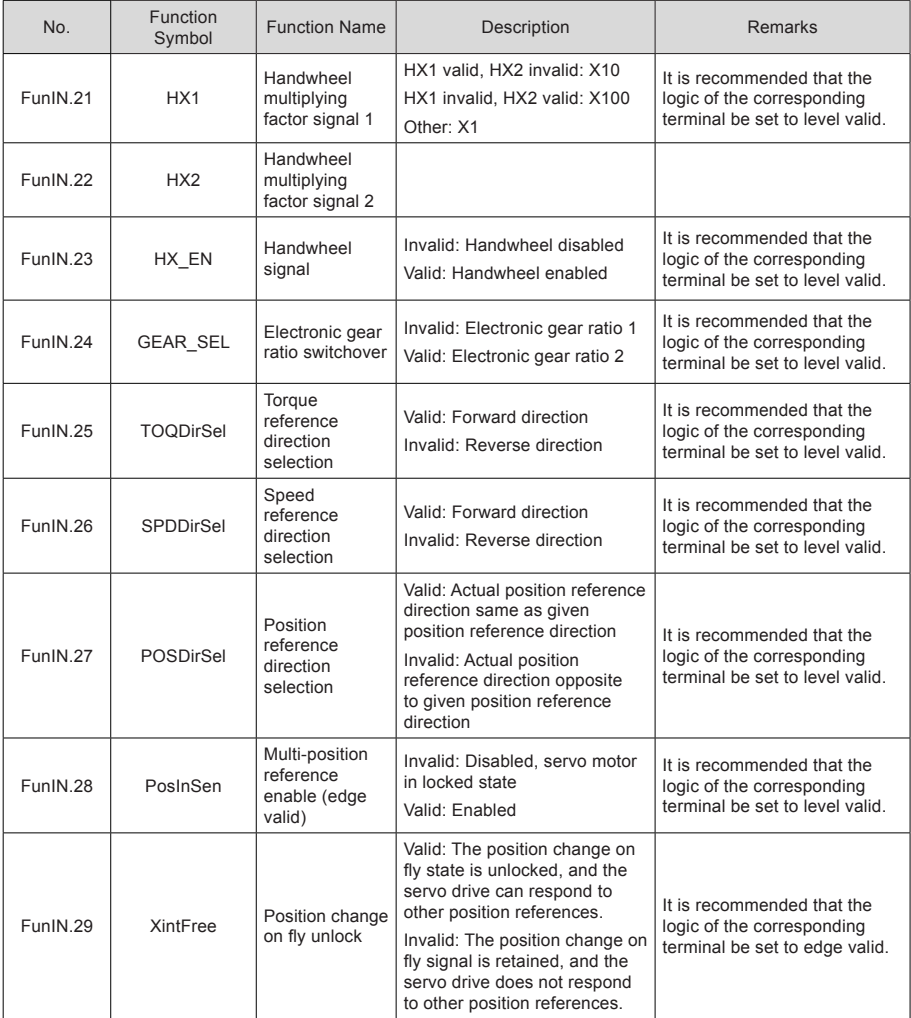

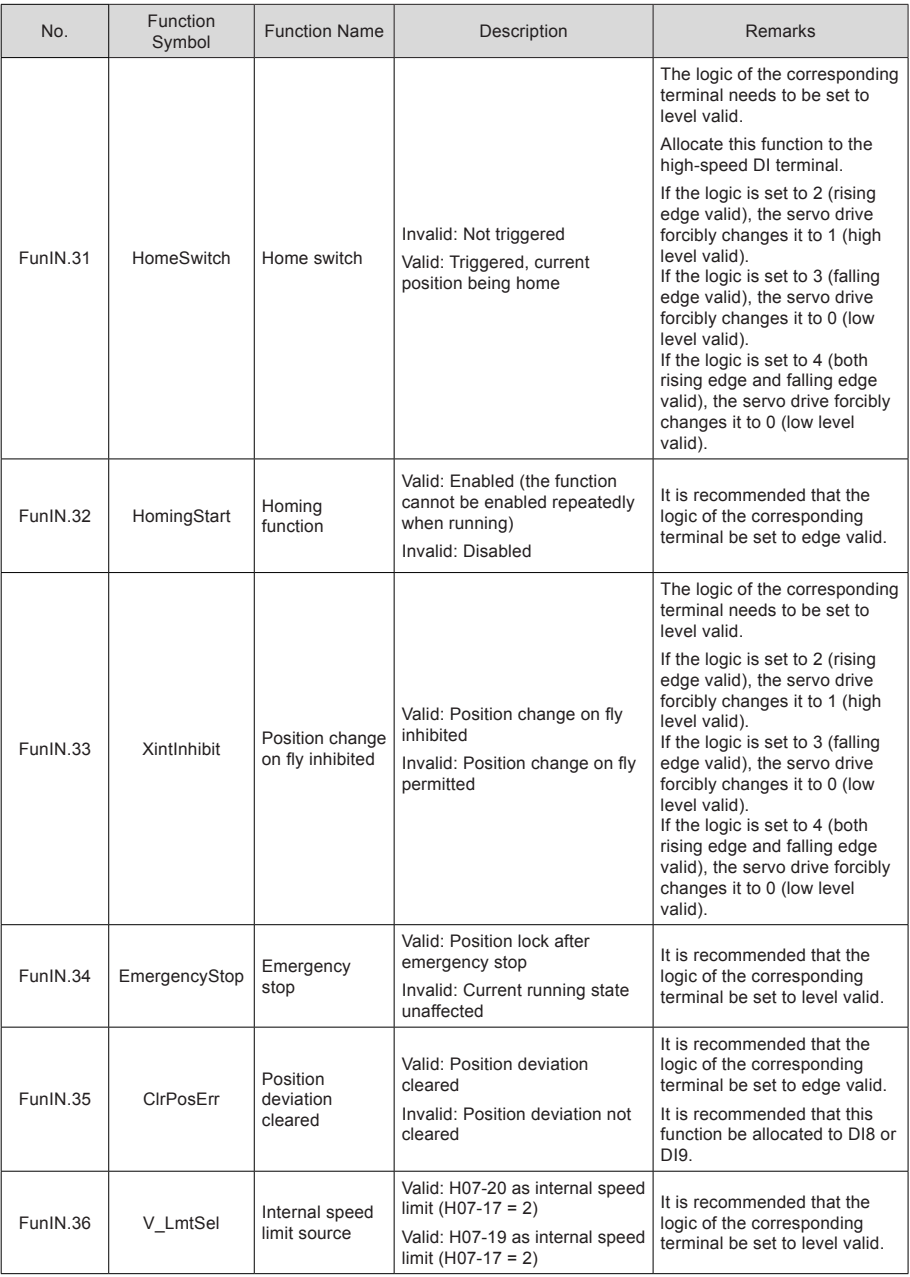

- 96 -

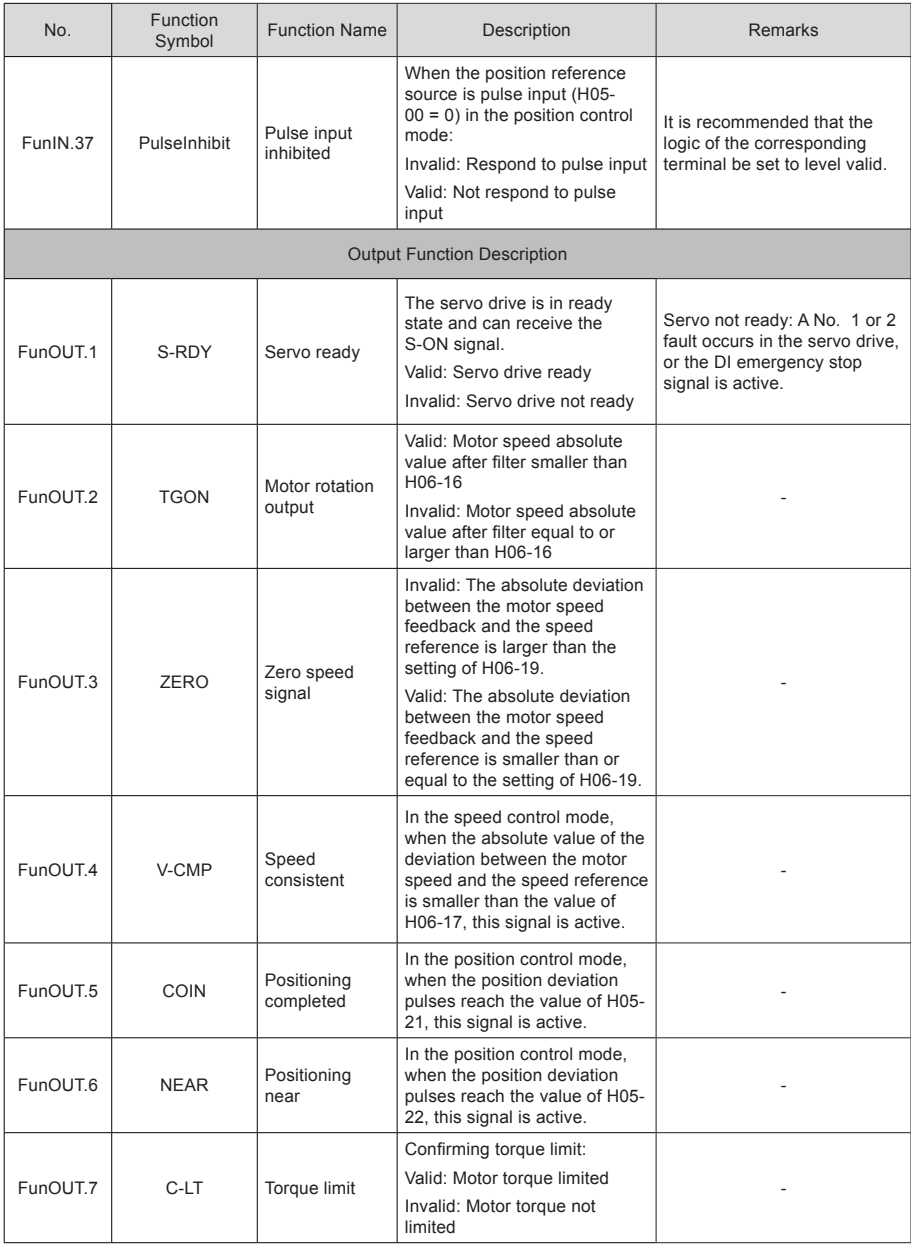

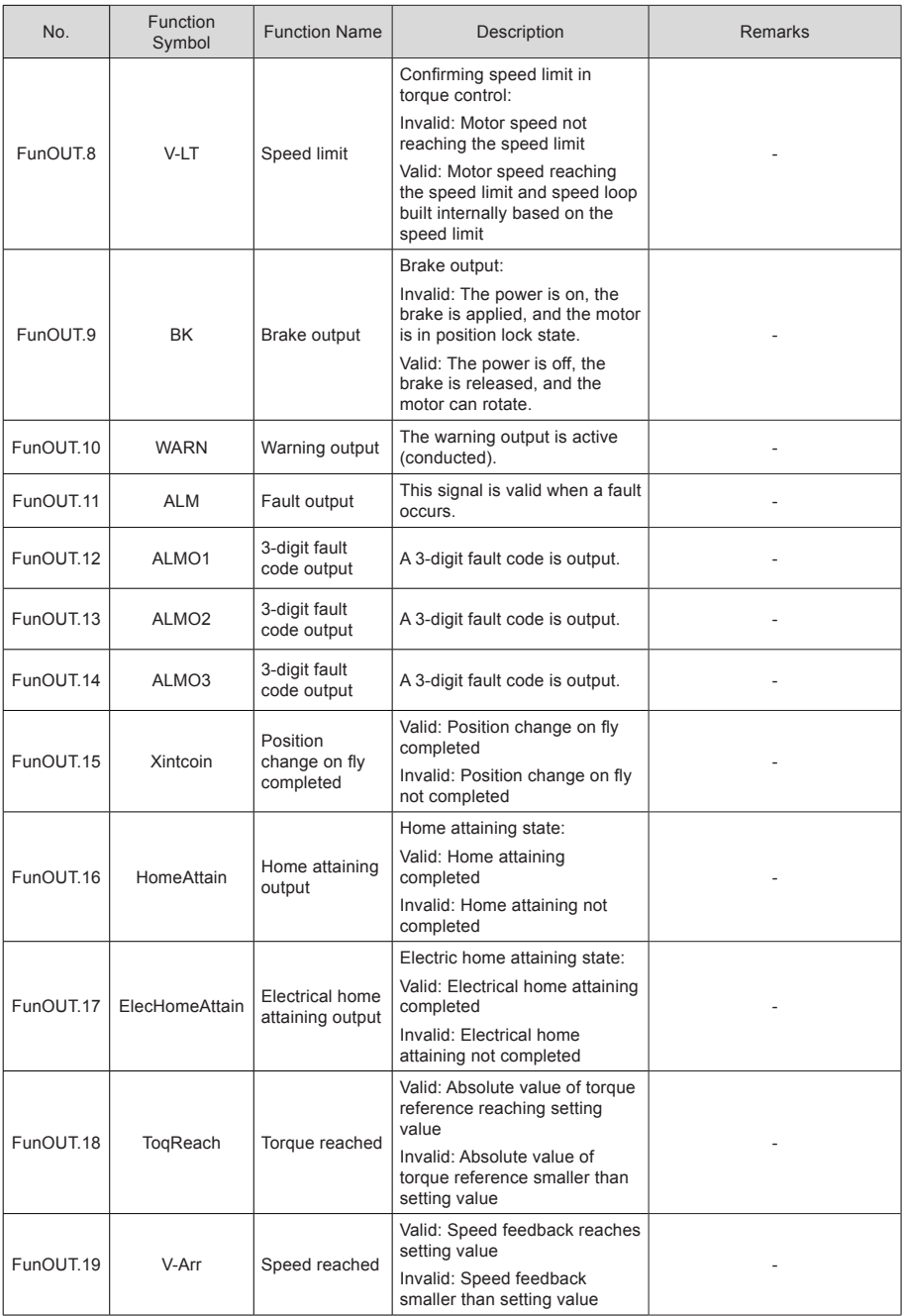

- 98 -

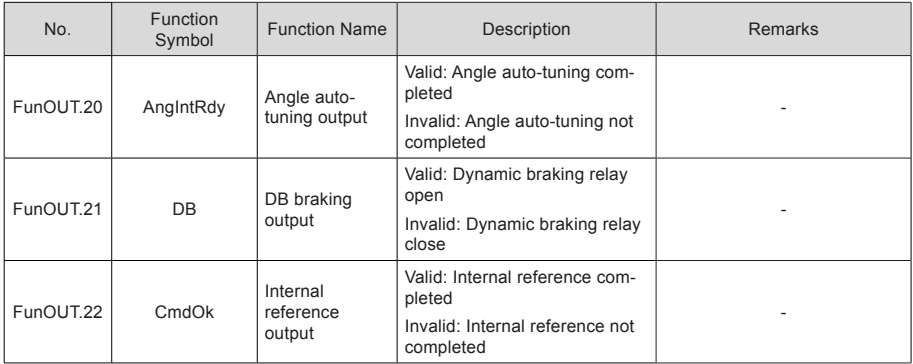

# Revision History

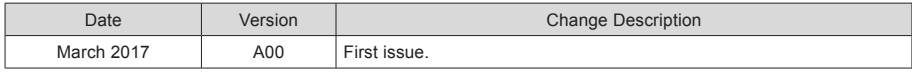

Suzhou Inovance Technology Co., Ltd. Address: No.16, Youxiang Road, Yuexi Town, Wuzhong District, Suzhou 215104, P. R. China http://www.inovance.cn